# **Kick Assembler**

**Reference Manual**

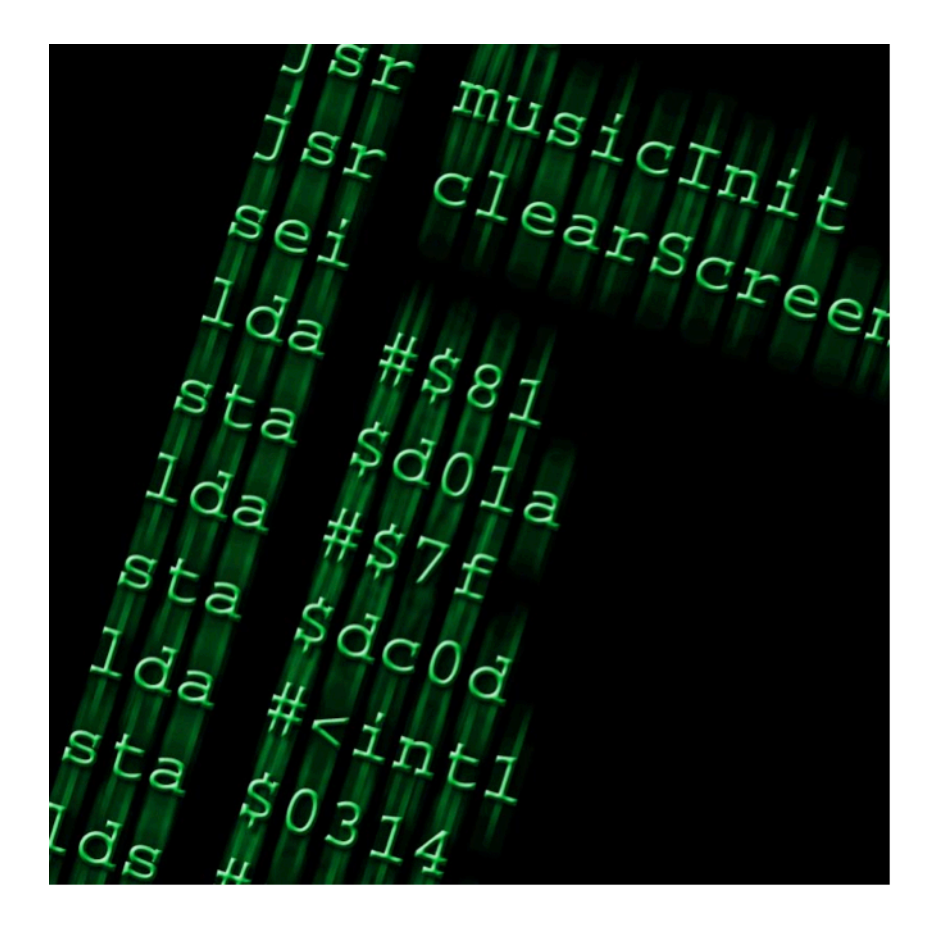

**By Mads Nielsen**

## **Table of Contents**

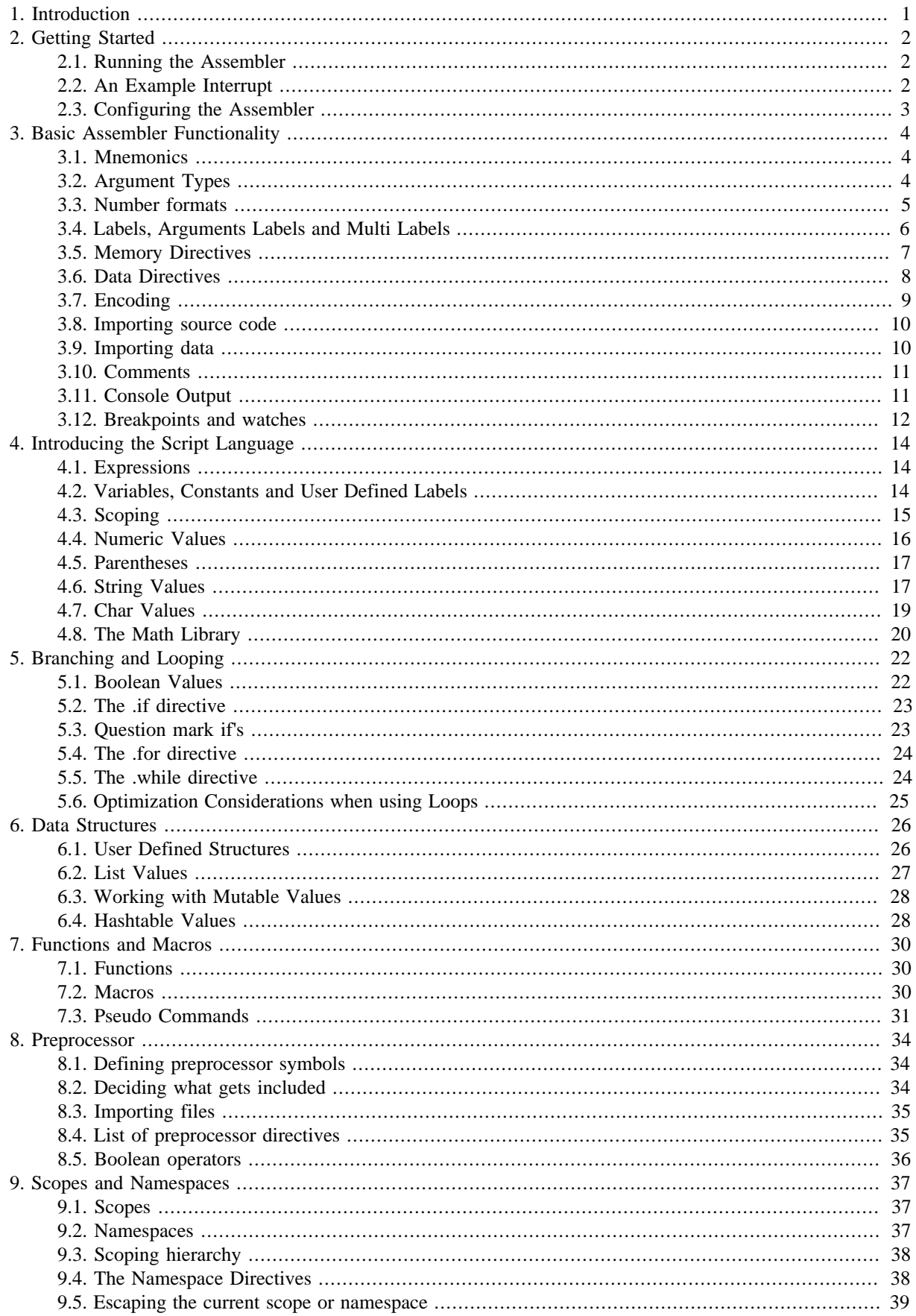

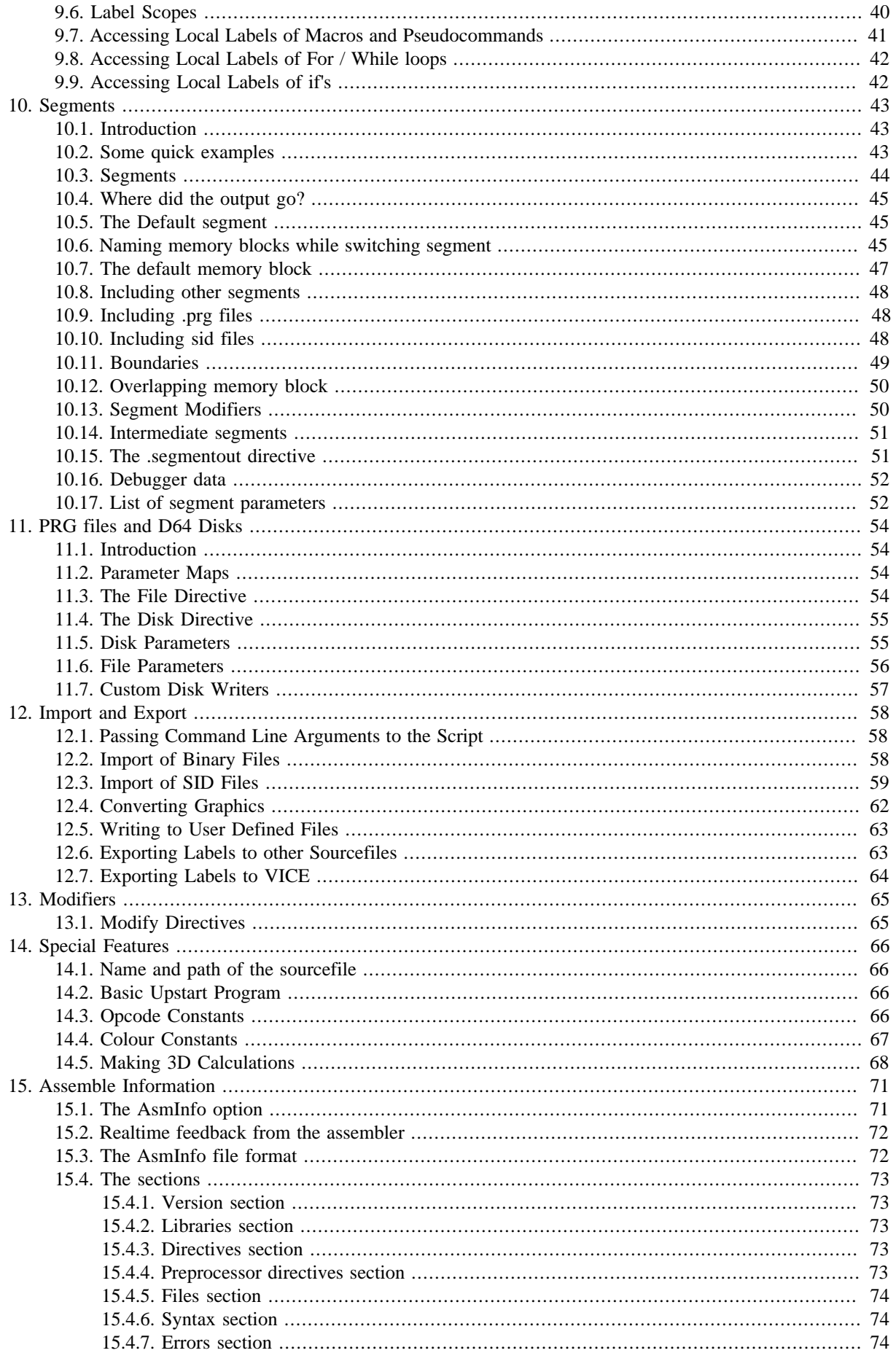

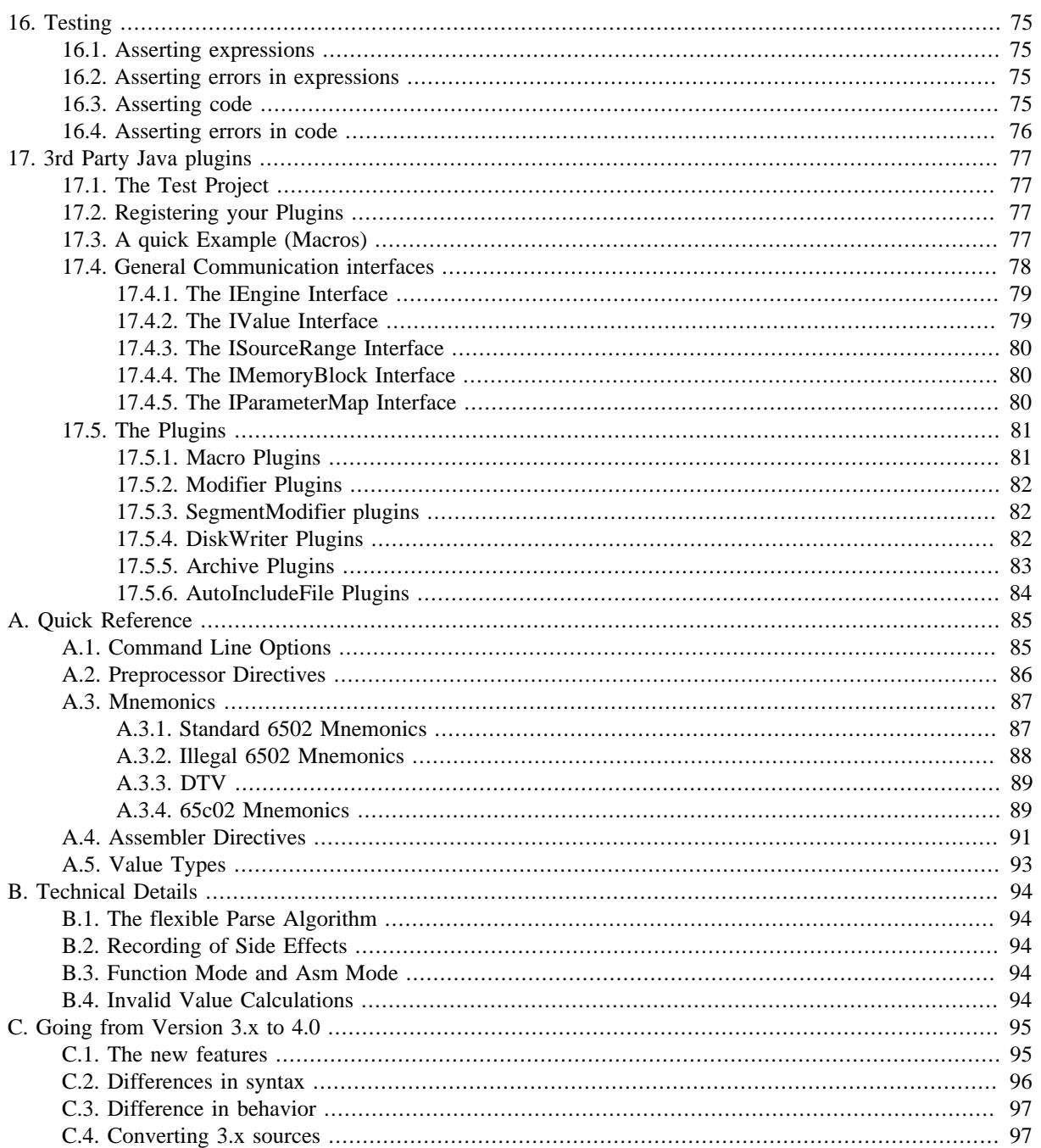

## <span id="page-5-0"></span>**Chapter 1 Introduction**

Welcome to Kick Assembler, an advanced MOS 65xx assembler combined with a Java Script like script language.

The assembler has all the features you would expect of a modern assembler like macros, illegal and DTV opcodes and commands for unrolling loops. It also has features like pseudo commands, import of SID files, import of standard graphic formats and support for 3rd party Java plugins. The script language makes it easy to generate data for your programs. This could be data such as sine waves, coordinates for a vector object, or graphic converters. Writing small data generating programs directly in you assembler source code is much handier than writing them in external languages like Java or C++. The script language and the assembler is integrated. Unlike other solutions, where scripts are prepassed, the script code and the assembler directives works together giving a more complete solution.

As seen by the size of this manual, Kick Assembler has a lot of functionality. You don't need to know it all to use the assembler, and getting to know all the features may take some time. If you are new to Kick Assembler, a good way to start is to read Chapter 2, *[Getting Started](#page-6-0)*, Chapter 3, *[Basic Assembler Functionality](#page-8-0)* and [Chapter 4,](#page-18-0) *[Introducing the Script Language](#page-18-0)* and then supplement with the features you need. Also notice the quick reference appendix which contains lists of directives, options and values.

This is the fifth version of Kick Assembler. The first version (1.x) was a normal 6510 cross assembler developed around 2003 and was never made public. The second version (2.x) was developed in 2006 and combined the assembler with a script language, giving you the opportunity to write programs that generate data for the assembler code. Finally in august 2006 the project went public. The third version (3.x) improved the underlying assembling mechanism using a flexible pass algorithm, recording of side effects and handling of invalid values. This gave better performance, and made it possible make more advanced feature. The fourth version (4.x) replaced the parsing mechanism, which where made using a parser generator, with a handwritten one which is faster, more flexible and included a preprocessor. This made it possible to do new language constructs and have better error handling. It also replaced the scoping system so it includes all entities, not just symbols. The fifth version (5.x) added segments which give the opportunity to manage the output of directives and channel it to files, disk images and other segments.

Through the years the project have grown quite big, with a professional setup including a its own code repository, a large automated test suite and automatic building and deploying.

A lot of people have contributed with valuable comments and suggestions by mail and on CSDB. Thanks guys. Your feedback is greatly appreciated. Also thanks to Gerwin Klein for doing JFlex (the lexical analyser used for this assembler); Scott Hudson, Frank Flannery and C. Scott Ananian for doing CUP (The parser generator). And finally, Thanks to XMLMind for sponsoring the project with a pro version of their XML editor in which this manual is written.

I would like to hear from people that use Kick Assembler so do not hesitate to write your comments to kickassembler@no.spam.theweb.dk (<- Remove no.spam. for real address).

I wish you happy coding..

## <span id="page-6-0"></span>**Chapter 2 Getting Started**

This chapter is written to quickly get you started using Kick Assembler. The details of the assembler's functionalities will be presented later.

## <span id="page-6-1"></span>**2.1. Running the Assembler**

Kick Assembler run on any platform with Java8.0 or higher installed. Java can be downloaded for free on Javas website [\(http://java.com/en/download/index.jsp\)](http://java.com/en/download/index.jsp). To assemble the file myCode.asm simply go to a command prompt and write:

java –jar kickass.jar myCode.asm

And that's it.

Having problems with Java? Some Windows users found that Java couldn't be reached from the command prompt after installation. If this is the case you have to insert it in your path environment variable. You can test it by writing:

java –version

Java will now display the Java version if it's correctly installed.

## <span id="page-6-2"></span>**2.2. An Example Interrupt**

Below is a little sample program to quickly get you started using Kick Assembler. It sets up an interrupt, which play some music. It shows you how to use non-standard features such as comments, how to use macros, how to include external files and how to use the BasicUpstart2-macro which inserts a basic sys-line to start your program.

This should be enough to get you (kick) started.

```
BasicUpstart2(start)
//----------------------------------------------------------
//----------------------------------------------------------
// Simple IRQ
//----------------------------------------------------------
//----------------------------------------------------------
         * = $4000 "Main Program"
start: lda #$00
         sta $d020
         sta $d021
         lda #$00
         jsr $1000 // init music
         sei
         lda #<irq1
         sta $0314
         lda #>irq1
         sta $0315
         lda #$7f
         sta $dc0d
         sta $dd0d
         lda #$81
         sta $d01a
         lda #$1b
         sta $d011
         lda #$80
         sta $d012
         lda $dc0d
         lda $dd0d
```

```
 asl $d019
            cli
            jmp *
//----------------------------------------------------------
irq1: asl $d019
           SetBorderColor(2)
            jsr $1003 // play music
            SetBorderColor(0)
            jmp $ea81
//----------------------------------------------------------
            *=$1000 "Music"
            .import binary "ode to 64.bin"
1/1 – – – – – – –
// A little macro
.macro SetBorderColor(color) {
           lda #color
            sta $d020
}
```
## <span id="page-7-0"></span>**2.3. Configuring the Assembler**

Kick Assembler has a lot of command line options (a summary is given in Appendix A, *[Quick Reference](#page-89-0)*). For example, if you assemble your program with the –showmem option you will get a memorymap shown after assembling:

java –jar kickass.jar –showmem myCode.asm

By placing a file called KickAss.cfg in the same folder as the KickAss.jar, you can set command line options that are used at every assembling. Lets say you always wants to have shown a memorymap after assembling and then have the result executed in the C64 emulator VICE. Then you write the following in the KickAss.cfg file:

```
-showmem
-execute "c:/c64/winvice/x64.exe -confirmexit"
# This is a comment
```
(Replace c:/c64/winvice/ with a path that points to the vicefolder on your machine)

All lines starting with # are treated as comments.

## <span id="page-8-0"></span>**Chapter 3 Basic Assembler Functionality**

<span id="page-8-1"></span>This chapter describes the mnemonics and the basic directives that are not related to the script language.

## **3.1. Mnemonics**

In Kick Assembler you can write assembler mnemonics the traditional way:

lda #0 sta \$d020 sta \$d021

If you want to write several commands on one line then separate them with ; like this:

lda #0; sta \$d020; sta \$d021

Kick Assembler supports different sets of opcodes. The default set includes the standard 6502 mnemonics plus the illegal opcodes. To switch between instruction sets of different cpu's use the .cpu directive: The following will switch to the 65c02 instruction set:

```
.cpu _65c02
loop: inc $20
        bra loop // bra is not present in standard 6502 mnemonics
```
Available cpus are:

#### **Table 3.1. CPU's**

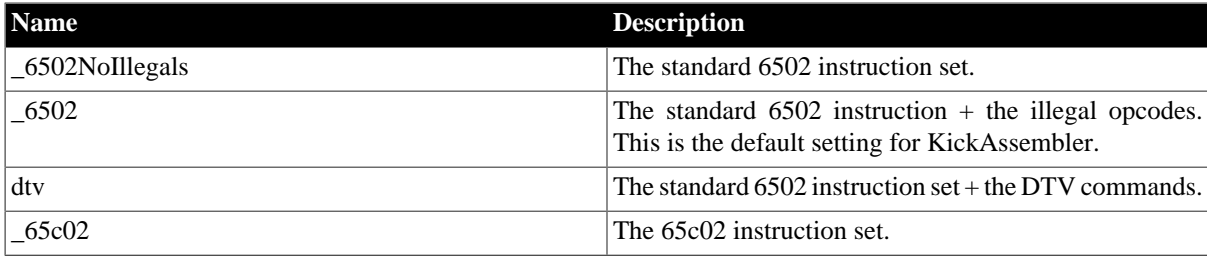

<span id="page-8-2"></span>A complete listing of the CPU instructions and their opcodes can be found in the Quick Reference Appendix.

## **3.2. Argument Types**

Kick Assembler uses the traditional notation for addressing modes / argument types:

#### **Table 3.2. Argument Types**

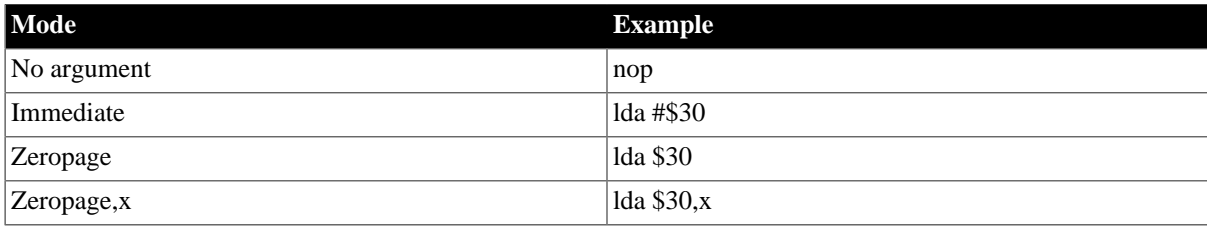

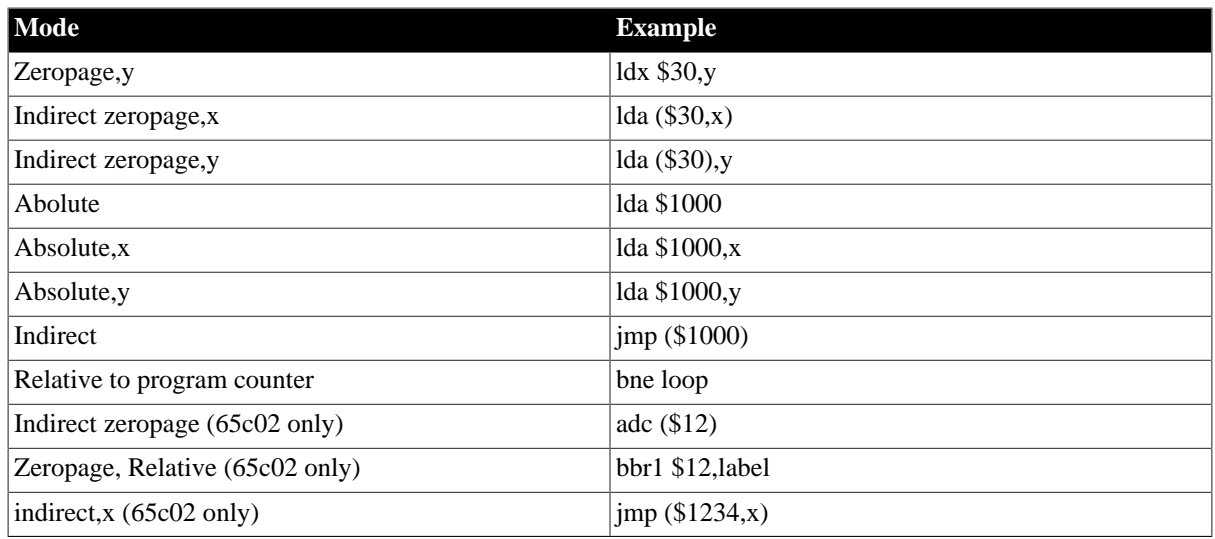

An argument is converted to its zeropage mode if possible. This means that lda \$0030 will generate an lda command in its zeropage mode<sup>1</sup>

You can force the assembler to use the absolute form of the mnemonic by appending .a or .abs. The same way you can tell the assembler to use zeropage mode when it would otherwise use an absolute mode.

```
lda.abs $0040,x // Uses absolute mode
lda.a $0030,x // Same as abs (abbreviation) 
stx.zp zpLabel,y // Uses zeropage mode
stx.z zpLabel,y // Same as zp (abbreviation)
.label zpLabel = $10
jmp.z $1000 // Modifies nothing, jmp don't have any zp mode
```
With the following extensions you can force specific modes. The are deprecated and only kept for backward compatibility:

#### **Table 3.3. Deprecated Mnemonic Extensions**

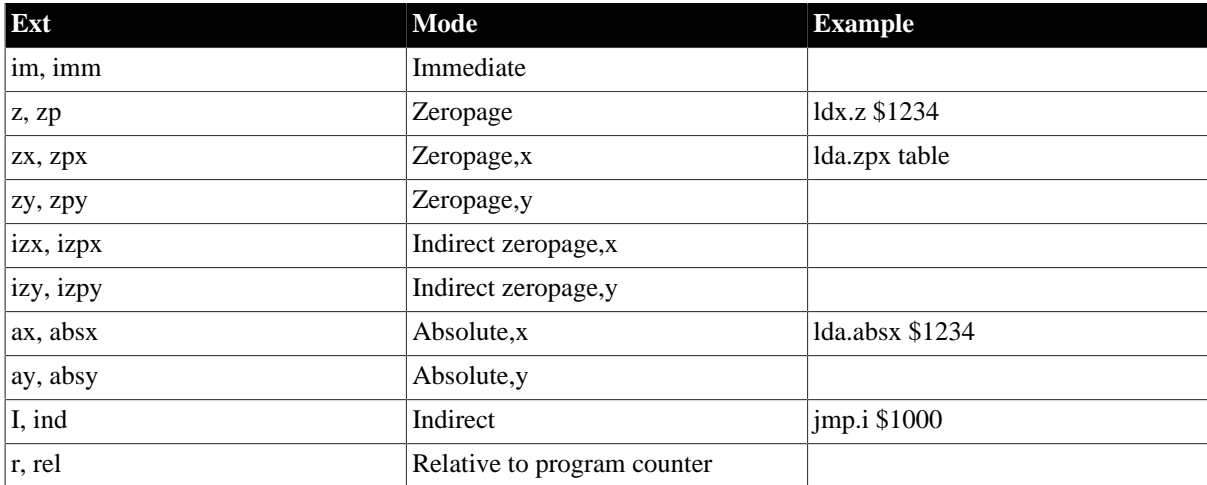

## <span id="page-9-0"></span>**3.3. Number formats**

Kick Assembler supports the standard number formats:

<sup>&</sup>lt;sup>1</sup>If the argument is unknown (eg. an unresolved label) in the first pass, the assembler will assume it's a 16 bit value

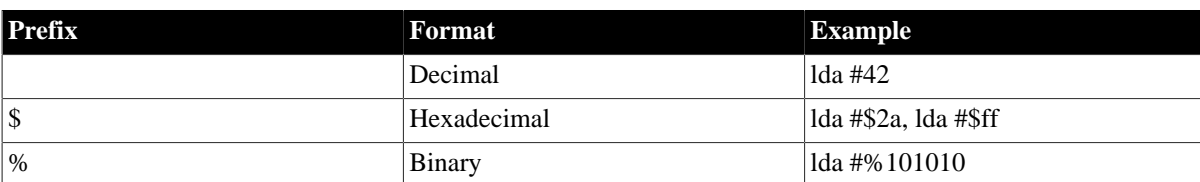

#### **Table 3.4. Number formats**

#### <span id="page-10-0"></span>**3.4. Labels, Arguments Labels and Multi Labels**

Label declarations in Kick Assembler end with ':' and have no postfix when referred to, as shown in the following program:

loop: inc \$d020 inc \$d021 jmp loop

You can put labels in front of mnemonic arguments. This can be useful when creating self modifying code:

```
 stx tmpX
 ...
        ldx tmpX:#$00
```
Kick Assembler also supports multi labels, which are labels that can be declared more than once. These are useful to prevent name conflicts between labels. A multi label starts with a '!' and when your reference it you have to end with a '+' to refer to the next multi label or '-' to refer to the previous multi label:

```
 ldx #100
!loop: inc $d020
        dex
        bne !loop- // Jumps to the previous instance of !loop
         ldx #100
!loop: inc $d021
         dex
         bne !loop- // Jumps to the previous instance of !loop
```
or

```
 ldx #10
!loop:
         jmp !+ // Jumps over the two next nops to the ! label
         nop
         nop
!: jmp !+ // Jumps over the two next nops to the ! label
         nop
         nop
!:
         dex
         bne !loop- // Jumps to the previous !loop label
```
Applying more than one '+' or '-' will skip labels. E.g. '+++' will jump to the third label:

```
 jmp !+++ // Jumps to the third '!' label
!: nop
!: nop
!: // <- here!
```
Another way to avoid conflicting variables is to use user defined scopes, which are explained in the [scoping](#page-19-0) [section](#page-19-0) of Chapter 4, *[Introducing the Script Language](#page-18-0)*.

A '\*' returns the value of the current memory location so instead of using labels you can write your jumps like this:

```
// Jumps with '*'
         jmp *
         inc $d020
         inc $d021
         jmp *-6
// The same jumps with labels
this: jmp this
!loop: inc $d020
         inc $d021
         jmp !loop-
```
When referencing a label that is not yet resolved, the assembler will assume a two byte address, even though it later is found to be in the zeropage. You can mark labels as being in the zeropage with the .zp directive:

```
 // Uses zeropage form of lda and sta eventhough the labels is first 
         // resolved later
         lda zpReg1
         sta zpReg2
*=$10 virtual 
.zp \{zpReg1: .byte 0
zpReg2: .byte 0
```
Note: Currently the .zp directive doesn't handle macros and pseudocommands called within the {}. Labels inside these will be in the form defined in the macro.

#### <span id="page-11-0"></span>**3.5. Memory Directives**

}

The \* directive is used to set the program counter. A program should always start with a \* directive to tell the assembler where to put the output. Here are some examples of use:

```
 *=$1000 "Program"
         ldx #10
!loop: dex
         bne !loop-
         rts
         *=$4000 "Data"
         .byte 1,0,2,0,3,0,4,0
         *=$5000 "More data"
         .text "Hello"
```
Note: The old notation ('.pc=\$1000') from Kick Assembler 2.x and 3.x is still supported.

The last argument is optional and is used to name the memory block created by the directive. When using the '-showmem' option when running the assembler a memory map will be generated that displays the memory usage and block names. The map of the above program looks like this:

```
Memory Map
----------
$1000-$1005 Program
$4000-$4007 Data
$5000-$5004 More data
```
By using the virtual option on the .pc directive you can declare a memory block that is not saved in the resulting file.

```
 *=$0400 "Data Tables 1" virtual
table1: .fill $100,0
table2: .fill $100,0
         *=$0400 "Data Tables 2" virtual
table3: .fill $150,0
table4: .fill $100,0
         *=$1000 "Program"
        ldx #0
        lda table1,x
 …
```
Note that virtual memory blocks can overlap other memory blocks. They are marked with an asterisk in the memory map.

```
Memory Map
----------
*$0400-$05ff Data Tables 1
*$0400-$064f Data Tables 2
$1000-$1005 Program
```
Since virtual memory blocks aren't saved, the above example will only save the memory from \$1000 to \$1005.

With the .align directive, you can align the program counter to a given interval. This is useful for optimizing your code as crossing a memory page boundary yields a penalty of one cycle for memory referring commands. To avoid this, use the .align command to align your tables:

```
 *=$1000 "Program"
         ldx #1
        lda data,x
         rts
         *=$10ff //Bad place for the data
         .align $100 //Alignment to the nearest page boundary saves a cycle
data: .byte 1,2,3,4,5,6,7,8
```
In case you want your code placed at position \$1000 in the memory but want it assembled like it was placed at \$2000, you can use the .pseudopc directive:

```
 *=$1000 "Program to be relocated at $2000"
.pseudopc $2000 {
loop: inc $d020
         jmp loop // Will produce jmp $2000 instead of jmp $1000
}
```
#### <span id="page-12-0"></span>**3.6. Data Directives**

The .byte, .word, .dword and .text directives are used to generate byte, word (one word= two bytes), dword (double word  $=$  4 bytes) and text data as in standard 65xx assemblers.

```
.byte 1,2,3,4 // Generates the bytes 1,2,3,4
.word $2000,$1234 // Generates the bytes $00,$20,$34,$12
.dword $12341234 // Generates the bytes $34,$12,$34,$12
.text "Hello World"
```
You can use .by, .wo and .dw as aliases for .byte, .word and .dword, so '.by \$10' is the same as '.byte \$10'.

With the .fill directive you can fill a section of the memory with bytes. It works like a loop and automatically sets the variable i to the iteration number.

```
// Nomal filling
.fill 5, 0 // Generates byte 0,0,0,0,0
.fill 5, i // Generates byte 0,1,2,3,4
.fill 256, 127.5 + 127.5*sin(toRadians(i*360/256)) // Generates a sine curve
// Use [,,] to fill with a repeat pattern
.fill 4, [$10,$20] // Generates .byte $10,$20,$10,$20,$10,$20,$10,$20
.fill 3, ['D','E','M','O','!'] // Generates the same bytes as .text "DEMO!DEMO!
DEMO!"
.fill 3, [i,i*$10] // Generates .byte 0,0,1,$10,2,$20
// .fillword is like .fill but with .word directives 
.fillword 5,i*$80 // Generates .word $0000,$0080,$0100,$0180,$0200
.fillword 2,[$100,0] // Generates .word $0100,$0000,$0100,$0000
```
In most cases it is more desirable to have two lists, one with low byte and one with high byte, than a word list. To generate this you can use the .lohifill directive. It generates the two list right after each each other and lets your access them using a hi/lo field on a connected label like this:

```
 ldx #20 // ychar coord
        ldy #15 // xchar coord
        clc
        lda mul40.lo,x // Access lo byte table
        sta $fe
        lda mul40.hi,x // Access hi byte table
        ora #$04
        sta $ff
        lda #'x'
        sta ($fe),y // Draws 'x' at screenpos x,y
        rts
mul40: .lohifill $100, 40*i // Generates lo/hi table: 
                               // .byte <0, <40, <80, <120, ....
                                // .byte >0, >40, >80, >120, ....
```
Generating bytes using the fill directive will compile faster than generating byte using the .for and .byte directives. (The .for directive will be explained later.)

## <span id="page-13-0"></span>**3.7. Encoding**

The .text directive outputs bytes to the memory that represents the given textstring. The default encoding is 'screencode\_mixed', which maps to the screencode representations of the charset with both uppercase and lowercase letters. To change the encoding, use the .encoding directive:

```
// How to use encoding
.encoding "screencode_upper"
.text "THIS IS WRITTEN IN THE UPPERCASE SINCE LOWERCASE CHARS ARE USE FOR GFX
 SIGNS"
.encoding "screencode_mixed"
.text "In this ENCODING we have both UPPER and lower case chars."
.text "Remember to swith to a charset that fits the encoding."
```
The encoding affects every operation that converts characters in the sourcecode to byte values, for instance the '.import text' directive is also affected.

The supported encodings are:

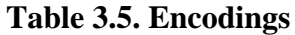

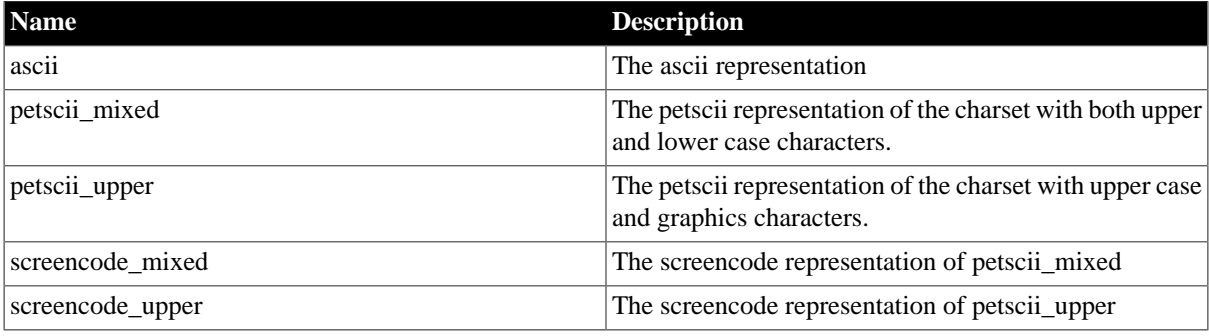

## <span id="page-14-0"></span>**3.8. Importing source code**

Use the preprocessor to import other source files.

```
// Import the file "mylibrary.asm"
#import "MyLibrary.asm" 
// Only import "UpstartCode.asm" if STAND_ALONE is defined
#importif STAND_ALONE "UpstartCode.asm"
```
Note that preprocessor commands starts with #. Refer to the chapter on the preprocessor for a detailed description.

When Kick Assembler searches for a file, it first look in the current directory. Afterwards it looks in the directories supplied by the '-libdir' parameter when running the assembler. This enables you to create standard libraries for files you use in several different sources. A command line could look like this:

java –jar kickass.jar myProgram.asm –libdir ..\music –libdir c:\code\stdlib

If you build source code libraries you might want to ensure that the library is only included once in your code. This can be done by placing a #importonce directive in the top of the library file:

```
File1.asm:
#importonce
.print "This will only be printed once!"
File2.asm:
#import "File1.asm" // This will import File1
#import "File1.asm" // This will not import anything
```
NOTE! The v3.x directives for importing source files using the import directive (.import source "myfile.asm" and .importonce), not the preprocessor, is still supported. But its recommended to use the preprocessor directives, since they will give a more natural order of evaluation. Using the preprocessor will import the source at once while using the old import directive will first parse the entire file, and then import external files during evaluation.

## <span id="page-14-1"></span>**3.9. Importing data**

With the .import directive you can import data from external files into your code. You can import binary, C64, and text files:

```
// import the bytes from the file 'music.bin'
.import binary "Music.bin"
// Import the bytes from the c64 file 'charset.c64'
// (Same as binary but skips the first two address bytes) 
.import c64 "charset.c64"
```

```
// Import the chars from the text file
// (Converts the bytes as a .text directive would do)
.import text "scroll.txt"
```
The binary, c64 and text import takes an offset and a length as optional parameters:

```
// import the bytes from the file 'music.bin', but skip the first 100 bytes
.import binary "Music.bin", 100
// Imports $200 bytes starting from position $402 (the two extra bytes is because
 its a c64 file) 
.import c64 "charset.c64", $400, $200
```
As when importing sources files, the import directive also searches the folders given by the –libdir option when looking for a file.

## <span id="page-15-0"></span>**3.10. Comments**

Comments are pieces of the program that are ignored by the assembler. Kick Assembler supports line and block comments known from languages such as C++ and Java. When the assembler sees '//' it ignores the rest of that line. C block comments ignores everything between /\* and \*/.

```
/*----------------------------------------------------------
This little program is made to demonstrate comments
                                                       -------*/ lda #10
         sta $d020 // This is also a comment 
         sta /* Comments can be placed anywhere */ $d021
         rts
```
Traditional 65xx assembler line comments (;) are not supported since the semicolon is used in for-loops in the script language.

#### <span id="page-15-1"></span>**3.11. Console Output**

With the .print directive you can output text to the user while assembling. For example:

```
.print "Hello world"
.var x=2
.print "x="+x
```
This will give the following output from the assembler:

```
parsing
flex pass 1
Output pass
  Hello world
  x=2.0
```
Notice that the output is given during the output pass. You can also print the output immediately with the .printnow command. This is useful for debugging script where errors prevent the execution of the output pass. The .printnow command will print the output in each pass, and in some passes the output might be incomplete due to lack of information. In the following example we print a label that isn't resolved in the first pass:

```
.printnow "loop=$" + toHexString(loop)
      * = $1000loop: jmp loop
```
This will give the following output:

```
parsing
flex pass 1
   loop=$<<Invalid String>>
flex pass 2
    loop=$1000
Output pass
```
If you detect an error while assembling, you can use the .error directive to terminate the assembling and display an error message:

```
vax width = 45.if (width>40) .error "width can't be higher than 40"
```
Another way of writing this is to use the .errorif directive that takes a boolean expression and a message text. An error is raised if the boolean expression is evaluated to true:

```
vax width = 45.errorif with>40, "width can't be higher than 40"
```
This is more flexible since it standard .if's has to be decided in the first pass which will give an (unwanted) error if you for example compare not yet resolved labels. If you for instance want to check for a page boundary crossing you can do like this:

```
 beq label1
     .errorif (>*) != (>label1), "Page crossed!"
     nop
     nop
label1:
```
## <span id="page-16-0"></span>**3.12. Breakpoints and watches**

Breakpoints and watches changes nothing in the code. They add debug information to emulators/debuggers. Currently this means adding info to the vice symbol file or the DebugDump file (C64Debugger).

You can set breakpoints in your code with the .break directive:

```
 // Example 1
     ldy #10
loop:
     .break // This will put a breakpoint on 'inc $d020'
     inc $d020
     dey
     .break "if y<5" // This will add a string as argument for the breakpoint
    bne loop 
     // Example 2 
     lda #10
     .break // Will place a breakpoint at the first nop in the macro
    MyMacro() 
.macro MyMacro() {
    nop
     nop
     nop
}
```
The .break directive puts a breakpoint on the current memory position. As seen in the second breakpoint, you can add an argument to a breakpoint. The syntax of this is dependant on the consumer. The above case (.break "if y<5") is written for VICE's conditional expressions. VICE will then break if the y register is below 5.

Watches are defined like this

```
.watch $d018 // Watches $d018
% watch xpos+1 // Watches the address xpos+1<br>watch $d000,$d00f // Watches the range $d000-$d.
                        // Watches the range $d000-$d00f
.watch xpos,xpos+10,"store" // Watches a range with the additional parameter
 "store" 
.watch count,,"hex8" // you can leave the second argument empty
```
First argument is the address. If second argument is given its the range between the two. Third argument is an optional text string with additional information. Consult your emulater/debugger manual for possible content of third argument.

## <span id="page-18-0"></span>**Chapter 4 Introducing the Script Language**

In this chapter the basics of the script language is introduced. We will focus on how Kick Assembler evaluates expressions, the standard values and libraries. Later chapters will deal with more advanced areas.

## <span id="page-18-1"></span>**4.1. Expressions**

Kick assembler has a built in mechanism for evaluating expressions. An example of an expression is  $25+2*3/$ x. Expressions can be used in many different contexts, for example to calculate the value of a variable or to define a byte:

```
 lda #25+2*3/x
 .byte 25+2*3/x
```
Standard assemblers can only calculate expressions based on numbers, while Kick Assembler can evaluate expressions based on many different types like: Numbers, Booleans, Strings, Lists, Vectors, and Matrixes. So, if you want to calculate an argument based on the second value in a list you write:

lda #35+myList.get(1) // 1 because first element is number 0

Or perhaps you want to generate your argument based on the x-coordinate of a vector:

lda #35+myVector.getX()

Or perhaps on the basis of the x-coordinate on the third vector in a list:

lda #35+myVectorList.get(2).getX()

I think you get the idea by now. Kick Assembler's evaluation mechanism is much like those in modern programming languages. It has a kind of object oriented approach, so calling a function on a value(/object) executes a function specially connected to the value. Operators like  $+, \cdot, *, /, ==, !=, etc.,$  are seen as functions and are also specially defined for each type of value.

In the following chapters, a detailed description of how to use the value types and functions in Kick Assembler will be presented.

## <span id="page-18-2"></span>**4.2. Variables, Constants and User Defined Labels**

With variables you can store data for later use. Before you can use a variable you have to declare it. You do this with the .var directive:

 .var x=25 lda #x // Gives lda #25

If you want to change x later on you write:

 .eval x=x+10 lda #x // Gives lda #35

This will increase x by 10. The .eval directive is used to make Kick Assembler evaluate expressions. In fact, the .var directive above is just a convenient shorthand of '.eval var  $x = 25$ ', where 'var' is subexpression that declares a variable (this will come in handy later when we want to define variables in for-loops).

Other shorthands exist. The operators  $++$ ,  $-$ ,  $+$ =,  $-$ ,  $*$ = and  $/$ = will automatically call a referenced variable with  $+1,-1, +y, -y, *y$  and /y. For example:

```
.var x = 0 .eval x++ // Gives x=x+1
 .eval x-- // Gives x=x-1
.eval x+=3 // Gives x=x+3.eval x=-7 // Gives x=x-7.eval x^*=3 // Gives x=x*3.eval x/2 // Gives x=x/2
```
Experienced users of modern programming languages will know that assignments return a value, e.g.  $x = y =$  $z = 25$  first assigns 25 to z, which returns 25 that is assigned to y, which returns 25 that is assigned to x. Kick Assembler supports this as well. Notice that the  $++$  and  $--$  works as real  $++$  and  $--$  postfix operators, which means that they return the original value and not the new (Ex: .eval  $x=0$  .eval  $y=x++$ , will set x to 1 and y to 0)

You can also declare constants:

```
.const c=1 // Declares the constant c to be 1
.const name = "Camelot" // Constants can assume any value, for example string
```
A constant can't be assigned a new value, so .eval pi=22 will generate an error. Note that not all values are immutable. If you define a constant that points to a list, the content of the list can still change. If you want to make a mutable value immutable, you can use its lock() function, which will lock it's content:

.const immutableList = List().add(1,2,3).lock()

After this you will get an error if you try to add an element or modify existing elements.

With the .enum statement you can define enumerations, which are series of constants:

```
.enum {singleColor, multiColor} // Defines singleColor=0, multiColor=1
.enum {effect1=1,effect2=2,end=$ff} // Assigns values explicitly 
.enum {up,down,left,right, none=$ff} // You can mix implicit and explicit 
                                     // assignment of values
```
Variables and constants can only be seen after they are declared while labels can be seen in the entire scope. You can define a label with the .label directive like you define variables and constants:

```
 // This fails
 inc myLabel1
 .const myLabel1 = $d020
 // This is ok
 inc myLabel2
 .label myLabel2 = $d020
```
## <span id="page-19-0"></span>**4.3. Scoping**

You can limit the scope of your variables and labels by defining a user defined scope. This is done by  $\{.\}$ . Everything between the brackets is defined in a local scope and can't be seen from the outside.

```
Function1: {
         .var length = 10
         ldx #0
         lda #0
loop: sta table1,x
         inx
         cpx #length
         bne loop
}
Function2: {
         .var length = 20 // doesn't collide with the previous 'length'
```

```
 ldx #0
         lda #0
loop: sta table2,x // the label doesn't collide with the previous 'loop' 
         inx
         cpx #length
         bne loop
}
```
Scopes can be nested as many times as you wish as demonstrated by the following program:

```
.var x = 10{
     .var x=20
    \{ .print "X in 2nd level scope read from 3rd level scope is " + x 
         .var x=30
         .print "X in 3rd level scope is " + x 
     }
     .print "X in 2nd level scope is " + x 
}
.print "X in first level scope is " + x
```
The output of this is:

```
X in 2nd level scope read from 3rd level scope is 20.0
X in 3rd level scope is 30.0
X in 2nd level scope is 20.0
X in first level scope is 10.0
```
#### <span id="page-20-0"></span>**4.4. Numeric Values**

Numeric values are numbers, covering both integers and floats. Standard numerical operators  $(+,-,*, \text{and } \cdot)$  work as in standard programming languages. You can combine them with each other and they will obey the standard precedence rules. Here are some examples:

```
25+35+2.5*3-10/2
charmem + y * $100
```
In practical use they can look like this:

```
vax charmem = $0400 ldx #0
        lda #0
loop: sta charmem + 0*$100,x
        sta charmem + 1*$100,x
         sta charmem + 2*$100,x
         sta charmem + 3*$100,x
         inx
         bne loop
```
You can also use bitwise operators to perform and, or, exclusive or, and bit shifting operations.

```
 .var x=$12345678
 .word x & $00ff, [x>>16] & $00ff // gives .word $0078, $0034
```
Special for  $65xx$  assemblers are the high and low-byte operators  $(>,<)$  that are typically used like this:

```
 lda #<interrupt1 // Takes the lowbyte of the interupt1 value 
 sta $0314
 lda #>interrupt1 // Takes the high byte of the interupt1 value
 sta $0315
```
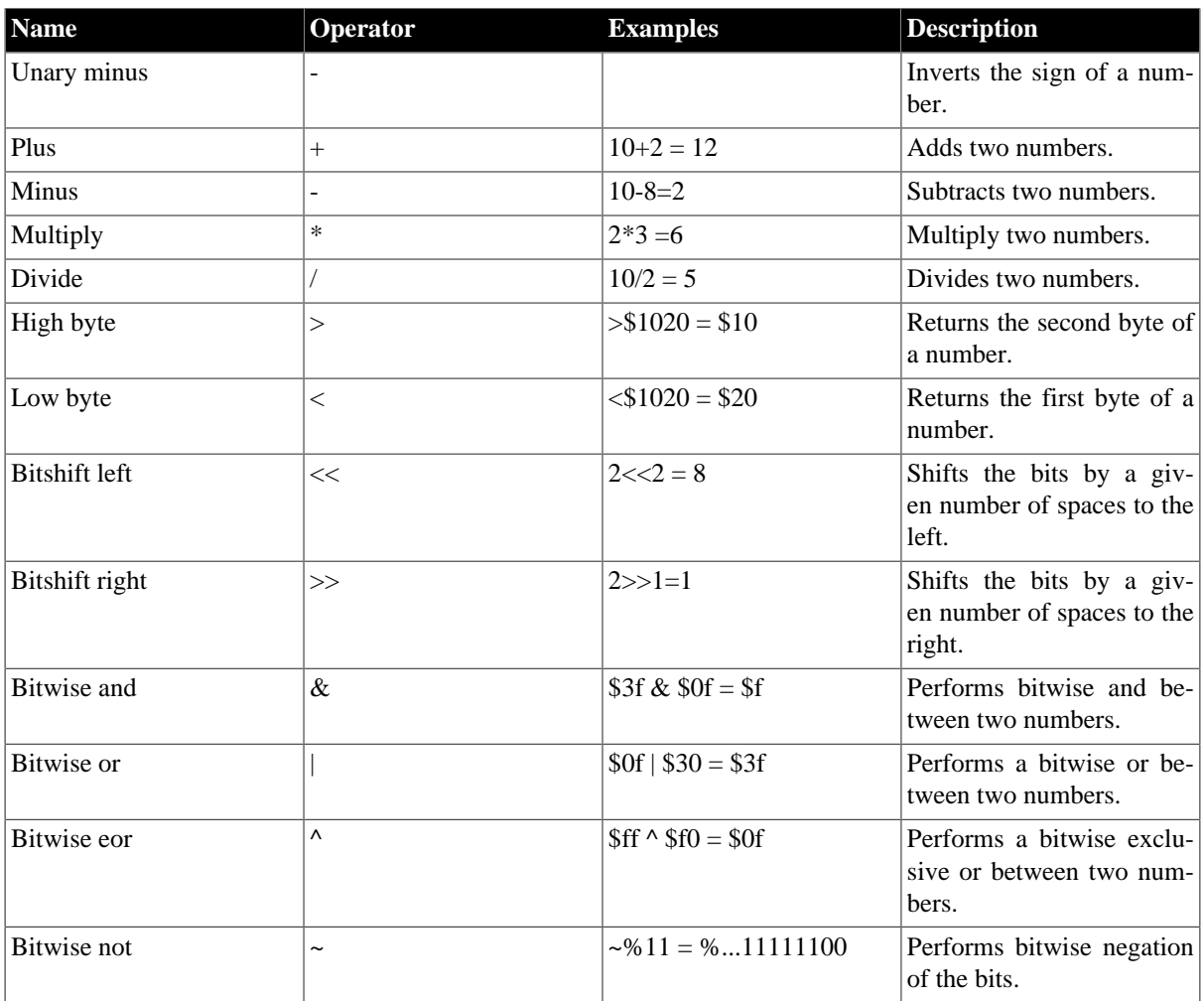

#### **Table 4.1. Numeric Values**

You can get the number representation of an arbitrary value by using the general .number() function. Eg.

```
 .print 'x'.number()
```
## <span id="page-21-0"></span>**4.5. Parentheses**

You can use both soft parentheses () and har parentheses  $\iota$  to tell the order of evaluation.

```
 lda #2+5*2 // gives lda #12
 lda #(2+5)*2 // gives lda #14
 lda #[2+5]*2 // gives lda #14
```
Note that 65xx assemblers use soft parenthesis to signal an indirect addressing mode:

jmp (\$1000) // Creates a jmp indirect command jmp [\$1000] // Creates a jmp absolute command

<span id="page-21-1"></span>You can nest as many parentheses as you want, so  $(([((2+4))])*3)+25.5$  is a legal expression.

## **4.6. String Values**

Strings are used to contain text. You can define a plain strings or escape code strings like this:

```
 // Plain strings
       .var message = "Hello World"
       .text message // Gives .text "Hello world" 
       .const file="c:\newstuff"
       // String with escape codes ('\esc') start with @
       .print @"First line.\nSecond line." // Using newline 
       .print @"He said: \"Hello World\"" // Using " inside the string
       .text @"This text will loop now\$ff" // placing hex values ($ff) in the
 text
```
@ in front of a string means you can use escape characters. Notice how '\n' in "c:\newstuff" is not a newline while '\n' in @"First line.\nSecond line." is. (Note: This is the opposite of C# and is this way to avoid breaking file references in old sources).

The supported escape codes are:

#### **Table 4.2. Escape codes**

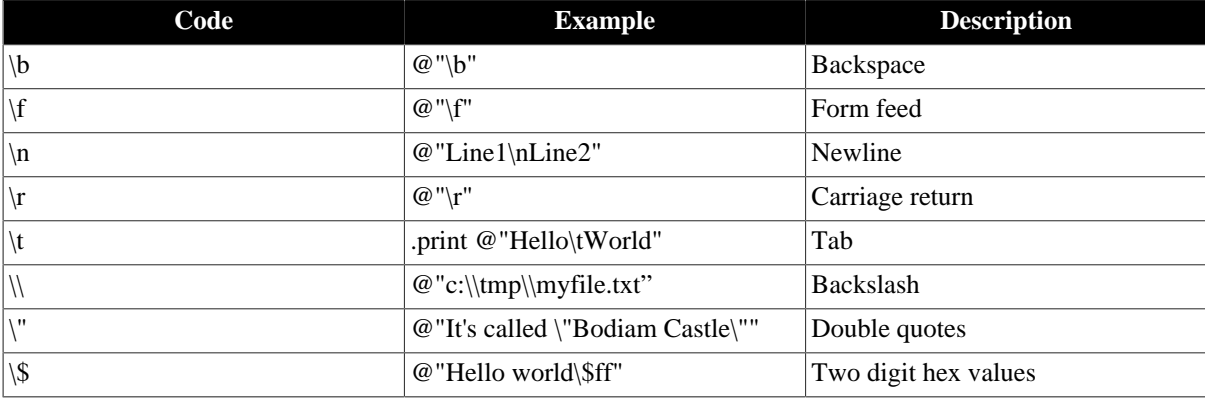

Every object has a string representation and you can concatenate strings with the + operator. For example:

```
.var x=25
.var myString= "X is " + x \frac{1}{2} // Gives myString = "X is 25"
```
You can use the .print directive to print a string to the console while assembling. This is useful when debugging. Printing x and y can be done like this:

 .print "x="+x .print "y="+y

You can also print labels to see which location they refer to. If you do this, it's best to convert the label value to hexadecimal notation first:

```
 .print "int1=$"+toHexString(int1) 
int1: sta regA+1
         stx regX+1
         sty regY+1
         lsr $d019
         // Etc.
```
Here is a list of functions/operators defined on strings:

## **Table 4.3. String Values**

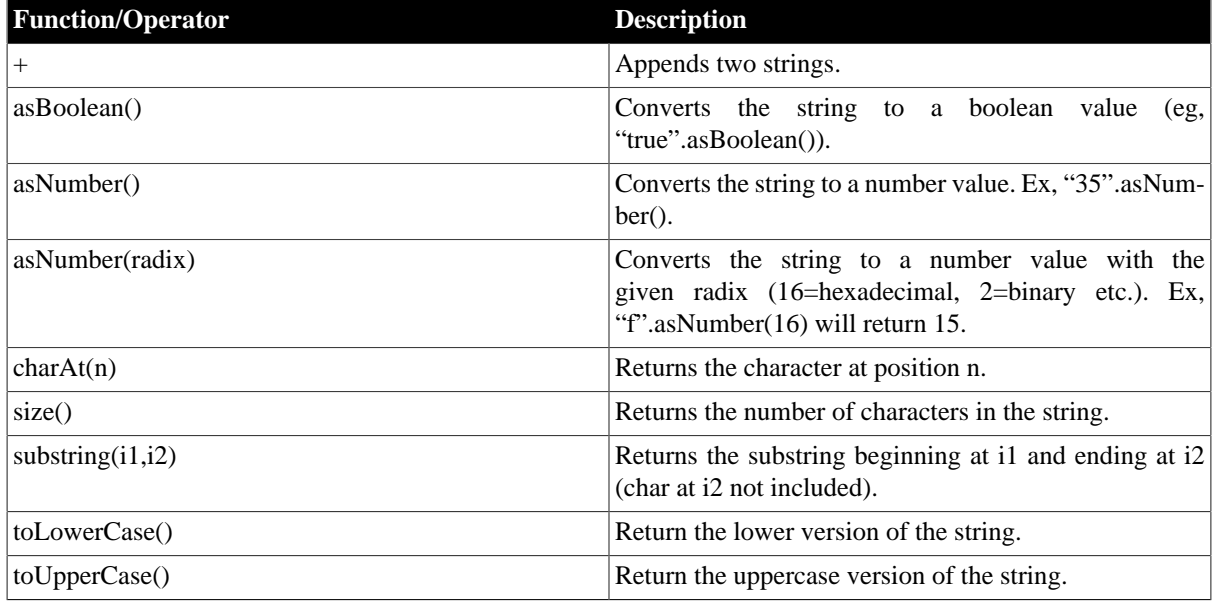

Here are the functions that take a number value and convert it to a string:

#### **Table 4.4. Numbers to Strings**

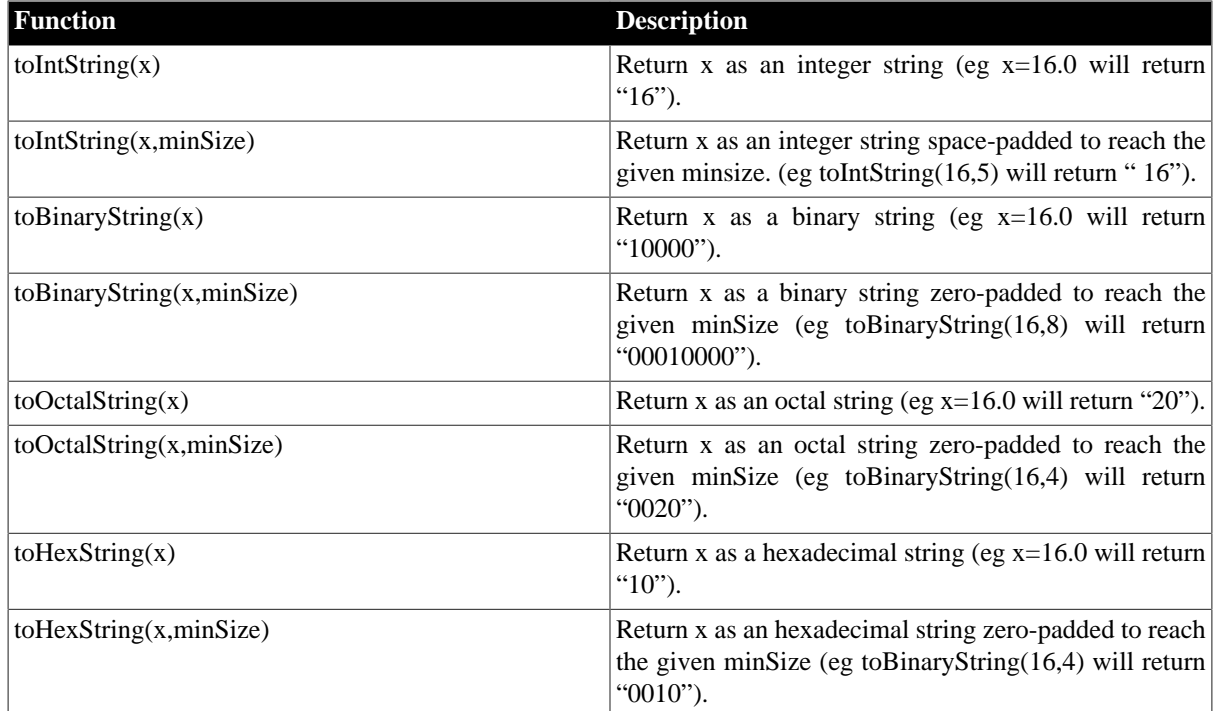

You can get the string representation of an arbitrary value by using the general .string() function. Eg.

.print 1234.string().charAt(2) // Prints 3

## <span id="page-23-0"></span>**4.7. Char Values**

Char values, or characters, are used like this:

```
 lda #'H'
 sta $0400
 lda #'i'
 sta $0401
 lda #"?!#".charAt(1)
 sta $0402
 .byte 'H','e','l','l','o',' '
 .text "World"+'!'
```
In the above example, chars are used in two ways. In the first examples their numeric representation are used as arguments to the lda commands and in the final example, '!'s string representation is appended to the "World" string.

Char values is a subclass of number values, which means that it has all the functions that are placed on the number values, so you can do stuff like.

```
 lda #'H'+1 // Same as lda #'I'
 sta $0400
 lda #'A'+1 // Same as lda #'B'
 sta $0401
 lda #'L'+1 // Same as lda #'M'
 sta $0402
```
## <span id="page-24-0"></span>**4.8. The Math Library**

Kick Assembler's math library is built upon the Java math library. This means that nearly every constant and command in Java's math library is available in Kick Assembler. Here is a list of available constants and commands. For further explanation consult the Java documentation at Suns homepage. The only non Java math library function is mod (modulo).

#### **Table 4.5. Math Constants**

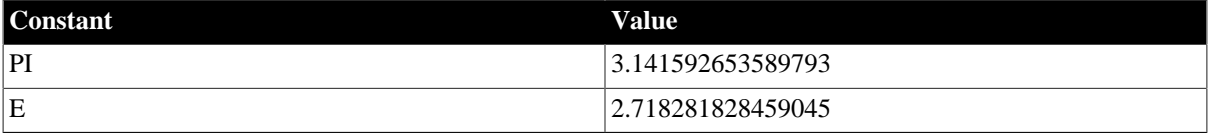

#### **Table 4.6. Math Functions**

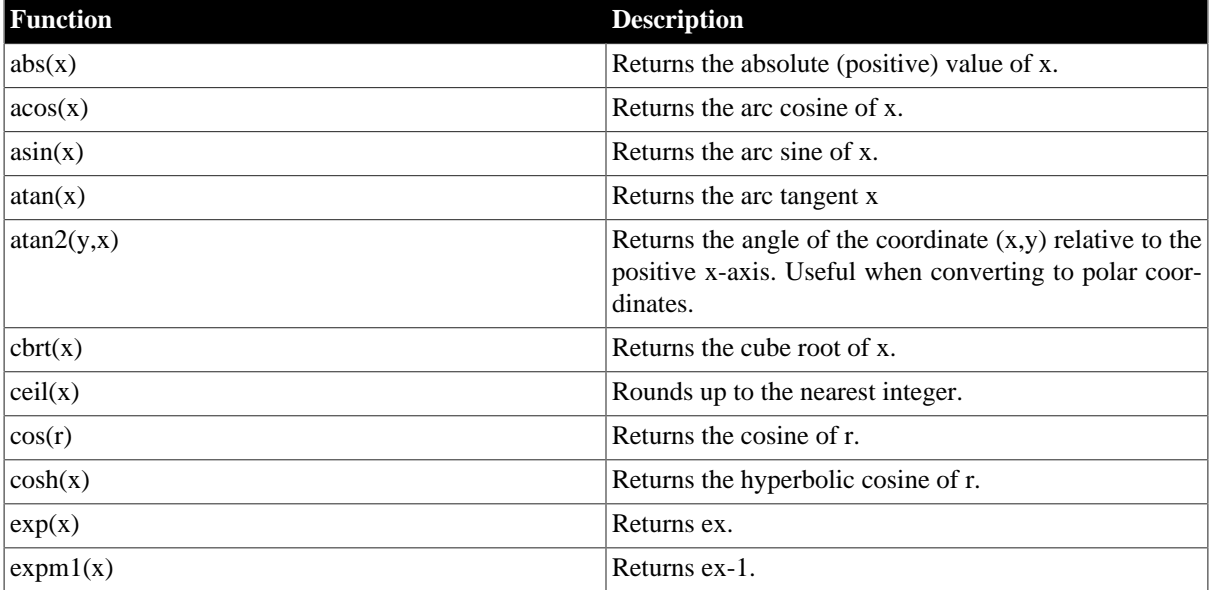

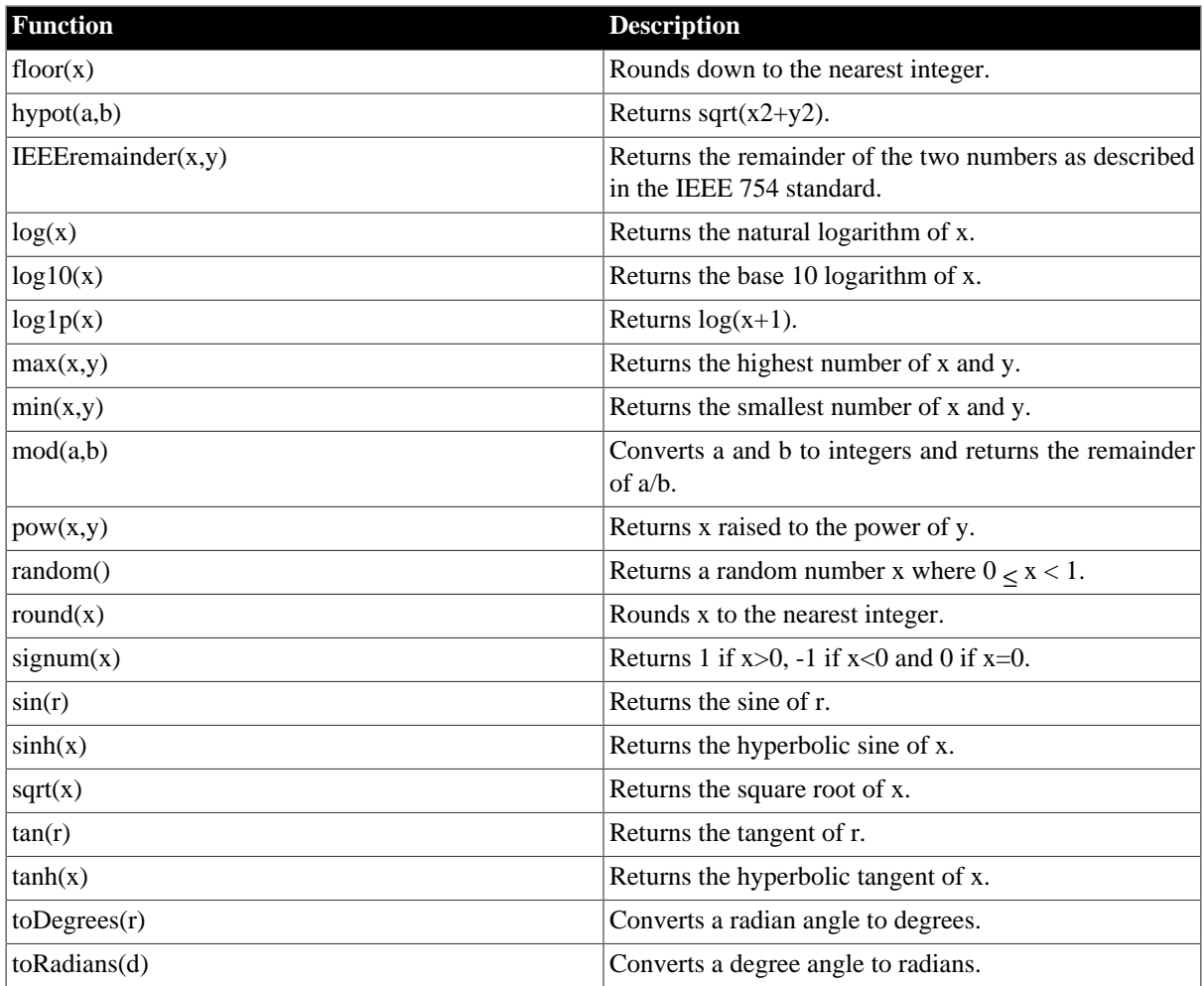

Here are some examples of use.

```
 // Load a with a random number
 lda #random()*256
 // Generate a sine curve
 .fill 256,round(127.5+127.5*sin(toRadians(i*360/256)))
```
## <span id="page-26-0"></span>**Chapter 5 Branching and Looping**

Kick Assembler has control directives that let you put conditions on when a directive is executed and how many time it is executed. These are explained in this chapter.

## <span id="page-26-1"></span>**5.1. Boolean Values**

The conditions for control directives are given by Boolean values, which are values that can be true or false. They are generated and used as in programming languages like Java and C#. The following are examples of boolean variables:

```
.var myBoolean1 = true // Set the variable to true 
.var myBoolean2 = false // Set the variable to false
.var fourHigherThanFive = 4>5 // Sets fourHigherThanFive = false
.var aEqualsB = a==b // Sets true if a is the same as b
.var xNot10 = x!=10 // Sets true if x doesn't equal 10
```
Here is the standard set of operators for generating Booleans:

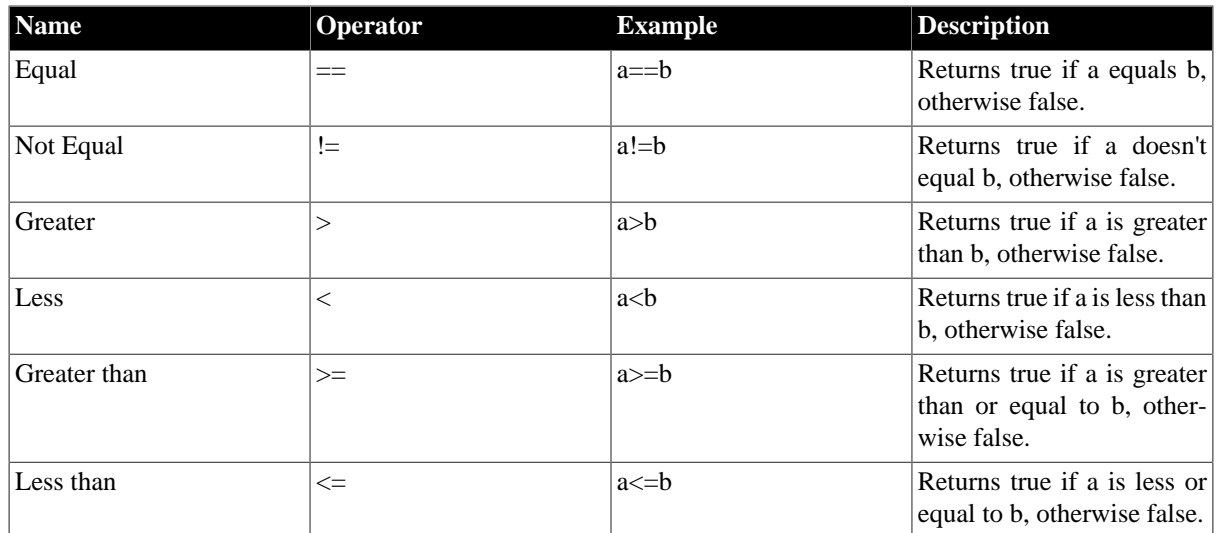

#### **Table 5.1. Boolean generating Functions**

All the operators are defined for numeric values, other values have defined a subset of the above. E.g. you can't say that one boolean is greater than another, but you can see if they have the same values:

.var b1 = true==true // Sets b1 to true .var  $b2 = true! = (10 < 20)$  // Sets  $b2$  to false

Boolean values have a set of operators assigned. These are the following:

#### **Table 5.2. Boolean Operators**

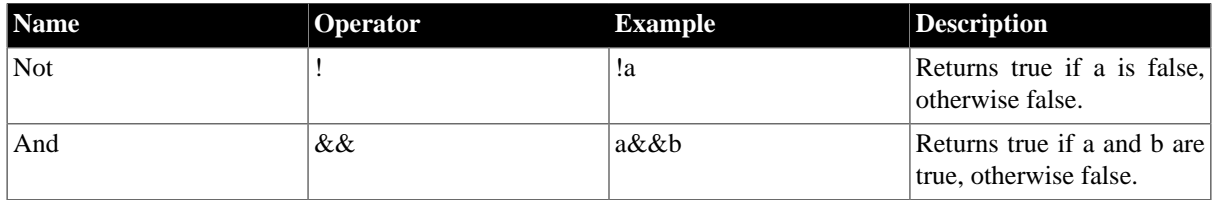

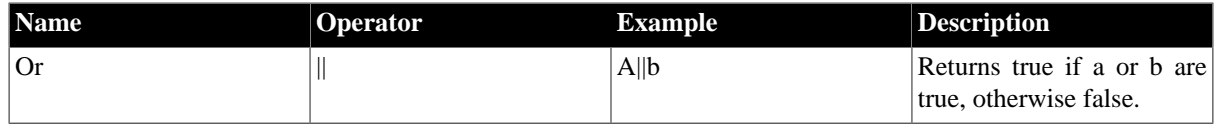

And are used like this:

```
.var allTrue = 10HigherThan100 && aEqualsB // Is true if the two boolean
                                            // arguments are true.
```
Like in languages like C++ or Java, the && and || operators are short circuited. This means that if the first argument of an && operator is false, then the second argument won't be evaluated since the result can only be false. The same happens if the first argument of an  $\parallel$  operator is true.

## <span id="page-27-0"></span>**5.2. The .if directive**

If-directives work like in standard programming languages. With an .if directive you have the proceeding directive executed only if a given boolean expression is evaluated to true. Here are some examples:

```
// Set x to 10 if x is higher that 10
.if (x>10) .eval x=10 
// Only show rastertime if the 'showRasterTime' boolean is true
.var showRasterTime = false
.if (showRasterTime) inc $d020
jsr PlayMusic
.if (showRasterTime) dec $d020
```
You can group several statements together in a block with  $\{...\}$  and have them executed together if the boolean expression is true:

```
// If IrqNr is 3 then play the music
.if (irqNr==3) {
     inc $d020
     jsr music+3
     dec $d020
}
```
By adding an else statement you can have an expression executed if the boolean expression is false:

```
// Add the x'th entry of a table if x is positive or 
// subtract it if x is negative
.if (x>=0) adc zpXtable+x else sbc zpXtable+abs(x)
// Init an offset table or display a warning if the table length is exceeded
.if (i<tableLength) {
   lda #0
   sta offset1+i
   sta offset2+i
} else {
    .error "Error!! I is too high!"
}
```
#### <span id="page-27-1"></span>**5.3. Question mark if's**

As known from languages like Java and C++ you can use the write compact if expression in the following form:

```
 condition ? trueExpr : falseExpr
```
Some examples of use:

```
var x= true ? "hello" : "goodbye" // Sets x= "hello"<br>var y= [20<10] ? 1 : 2 // Sets y=2var y = [20 < 10] ? 1 : 2.var max = a>b ? a:b.var debug=true
inc debug ? $d020:$d013 // Increases $d020 since debug=true
.var boolean = max(x,minLimit==null?0:minLimit) // Takes care of null limit
```
## <span id="page-28-0"></span>**5.4. The .for directive**

With the .for directive you can generate loops as in modern programming languages. The .for directive takes an init expression list, a boolean expression, and an iteration list separated by a semicolon. The last two arguments and the body are executed as long as the boolean expression evaluates to true.

```
// Prints the numbers from 0 to 9
.for(var i=0;i<10;i++) .print "Number " + i 
// Make data for a sine wave
.for(var i=0;i<256;i++) .byte round(127.5+127.5*sin(toRadians(360*i/256)))
```
Since argument 1 and 3 are lists, you can leave them out, or you can write several expressions separated by comma:

```
// Print the numbers from 0 to 9
.var i=0
.for (ii<10; {
    .print i
     .eval i++
}
// Sum the numbers from 0 to 9 and print the sum at each step
.for(var i=0, var sum=0;i<10;sum=sum+i,i++) 
    .print "The sum at step " + I " is " + sum
```
With the for loop you can quickly generate tables and unroll loops. You can, for example, do a classic 'blitter fill' routine like this:

```
.var blitterBuffer=$3000
.var charset=$3800
.for (x=0)x<16:x++ {
   .for(var y=0; y<128; y++) {
        if (var y=0) lda blitterBuffer+x*128+y
         else eor blitterBuffer+x*128+y
         sta charset+x*128+y
    }
}
```
## <span id="page-28-1"></span>**5.5. The .while directive**

The .while directive executes as long as a given expressions is true. That is, it works like a .for-loop but without the init and iteration parameters:

```
// Print the numbers from 0 to 9
.var i=0
.while(i<10) \{ .print i;
     .eval i++; 
}
```
## <span id="page-29-0"></span>**5.6. Optimization Considerations when using Loops**

Here is a tip if you want to optimize your assembling. Kick assembler has two modes of executing directives. 'Function Mode' is used when the directive is placed inside a function or define directive, otherwise 'Asm Mode' is used. 'Function Mode' is executed fast but is restricted to script commands only (.var, .const, .for, etc.), while 'Asm Mode' remembers intermediate results so the assembler won't have to make the same calculations in succeeding passes.

If you make heavy calculations and get slow performance or lack of memory, then place your for loops inside a define directive or inside a function. No time or memory will be wasted to record intermediate results, and the define directive or the directive that called the function, will remember the result in the succeeding passes.

Read more about the define directive in the section 'Working with mutable values'.

## <span id="page-30-0"></span>**Chapter 6 Data Structures**

<span id="page-30-1"></span>In the chapter, we will examine user defined data and predefined structures.

## **6.1. User Defined Structures**

It's possible to define your own structures. A structure is a collection of variables like for example a point that consist of an x and a y coordinate:

```
// Define a point structure
.struct Point {x,y}
// Create a point with x=1 and y=2 and print it
var p1 = Point(1,2)
.print "p1.x=" + p1.x.print "p1.y=" + p1.y// Create a point with the default contructor and modify its arguments
.var p2 = Point()eval p2.x = 3.eval p2.y = 4
```
You define a structure with the .struct directive. The above structure has the name 'Point' and consists of the variables x and y. To create an instance of the structure, you use its name as a function. You can either supply no arguments or give the init values of all the variables. You use the values generated by structures as any other variables, ex:

```
 lda #0
 ldy #p1.y
 sta charset+(p1.x>>3)*height,y
```
You can get access to informations about the struct and access the fields in a more generic way by using the struct's functions:

```
.struct Person{firstName,lastName}
.var p1 = Person("Peter","Schmeichel")
.print p1.getStructName() // Prints 'Person' 
.print p1.getNoOfFields() // Prints '2'
.print p1.getFieldNames().get(0) // Prints 'firstName'
.eval p1.set(0,"Kasper") // Sets firstName to Kasper 
.print p1.get("lastName") // Prints "Schmeichel"
// Copy values from one struct to another
var p2 = Person().for (var i=0; i<p1.getNoOfFields(); i++) 
    .eval p2.set(i,p1.get(i))
// Print the content of a struct: 
// firstName = Casper
// lastName = Schmeichel
.for (var i=0; i<p1.getNoOfFields(); i++) {
   .print p1.getFieldNames().get(i) + " = " + p1.get(i)}
```
Here is a list of the functions defined on struct values:

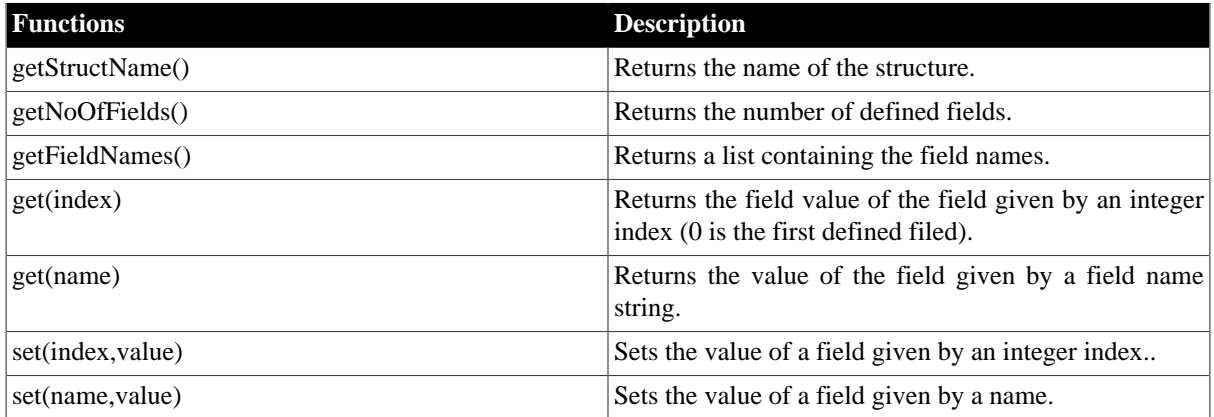

#### **Table 6.1. Struct Value Functions**

## <span id="page-31-0"></span>**6.2. List Values**

List values are used to hold a list of other values. To create a list you use the 'List()' function. It takes one argument that tells how many elements it contains. If it is left out, the created list will be empty. Use the get and set operations to retrieve and set elements.

```
var myList = List(2)
 .eval myList.set(0,25)
 .eval myList.set(1, "Hello world")
 .byte myList.get(0) // Will give .byte 25
 .text myList.get(1) // Will give .text "Hello world"
```
You can determine the number of elements in a list with the size-function and the add-function adds additional elements.

```
 .var greetingsList = List()
 .eval greetingsList.add("Fairlight", "Booze Design", "etc." )
.byte listSize = greetingsList.size() // gives .byte 3
```
A compact way to fill a list with elements is:

.var greetingsList = List().add("Fairlight", "Booze Design", "etc.")

Here is a list of functions defined on list values:

#### **Table 6.2. List Values**

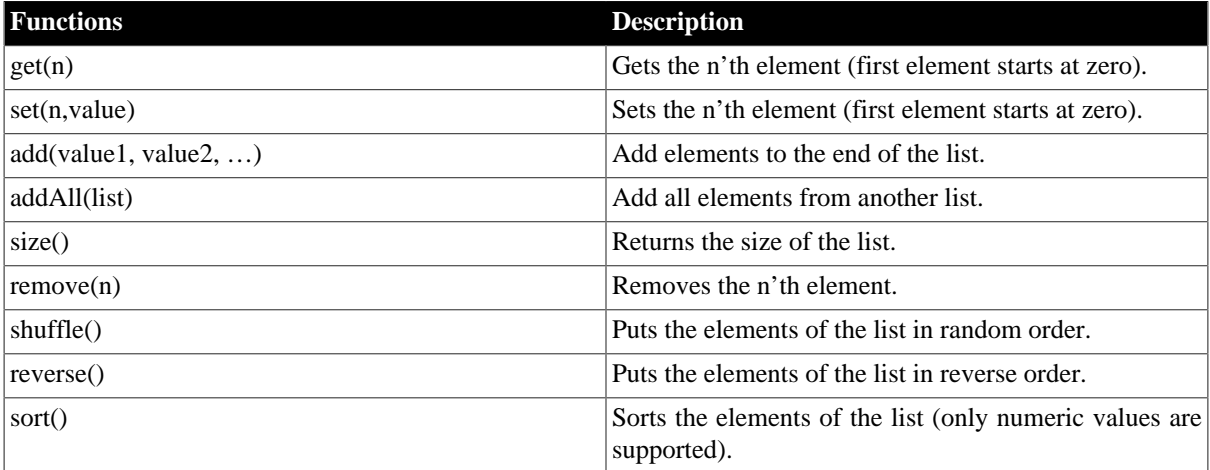

#### <span id="page-32-0"></span>**6.3. Working with Mutable Values**

The list value described in the previous chapter is special since it is mutable, which means it can change its contents. At one point in time a list can contain the values [1,6,7] and at another time [1,4,8,9]. The values previously described in the manual (Numbers, Strings, Booleans) are immutable since instances like 1, false, or "Hello World" can't change. In Kick Assembler 3 and later, you will have to lock mutable values if you want to use them in a pass different from the one in which they were defined. When a value is locked, it becomes immutable and calling a function that modifies its content will cause an error. There are two ways to lock a mutable value. You can call its lock function:

// Locking a list with the lock function  $var$  list $1 = List()$ .add $(1,3,5)$ .lock $()$ 

Or you can define it inside a .define directive:

```
// The define directive locks the defined variables outside its scope 
.define list2, list3 {
    .var list2 = List().add(1,2) .var list3= List()
     .eval list3.add("a")
     .eval list3.add("b")
}
//.eval list3.add("c") // This will give an error
```
The .define directive defines the symbols that are listed after the .define keyword (list2 and list3). The directives inside {…} are executed in a new scope so any local defined variables can't be seen from the outside. After executing the inner directives, the defined values are locked and inserted as constants in the outside scope.

The inner directives are executed in 'function mode', which is a bit faster and requires less memory than ordinary execution. So if you are using for loops to do some heavy calculations, you can optimize performance by placing your loop inside a define directive. As the name 'function mode' suggests, directives placed inside functions are also executed in 'function mode'. In 'function mode' you can only use script directives (like .var, .const, .eval, .enum, etc) while byte output generating directives (like lda #10, byte \$22, .word \$33, .fill 10, 0) are not allowed.

## <span id="page-32-1"></span>**6.4. Hashtable Values**

Hashtables are tables that map keys to values. You can define a hashtable with the Hashtable() function. To enter and retrieve values you use the put and get functions, and with the keys function you can retrieve a list of all keys in the table:

```
.define ht {
     // Define the table
     .var ht = Hashtable()
     // Enter some values (put(key,value))
     .eval ht.put("ram", 64)
     .eval ht.put("bits", 8)
     .eval ht.put(1, "Hello")
     .eval ht.put(2, "World")
     .eval ht.put("directions", List().add("Up","Down","Left","Right"))
     // Brief ways of initialising tables
    .var ht2 = Hashtable() .put(1, "Yes").put(2, "No") .var ht4 = Hashtable().put(1,"a", 2,"b", 3,"c")
}
// Retrieve the values
.print ht.get(1) // Prints Hello
.print ht.get(2) // Prints World
.print "ram = " + ht.get("ram") + "kb" // Prints ram=64kb
```

```
// Print all the keys
.var keys = ht.keys()
.for (var i=0; i < keys.size(); i++) {
     .print keys.get(i) // Prints "ram", "bits", 1, 2, directions
}
```
When a value is used as a key then it is the values string representation that is used. This means that ht.get("1.0") and ht.get(1) returns the same element. If you try to get an element that isn't present in the table, null is returned.

#### **Table 6.3. Hashtable Values**

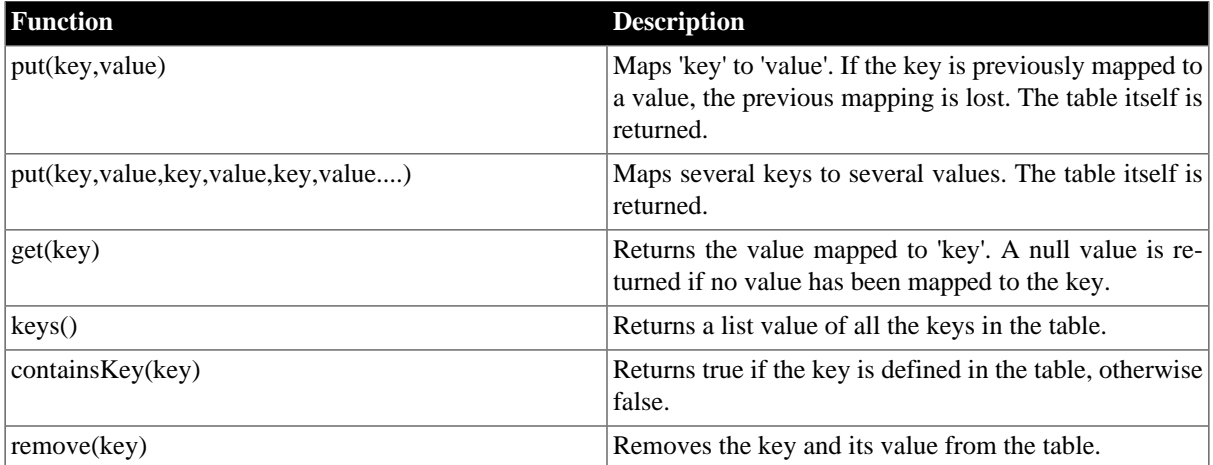

## <span id="page-34-0"></span>**Chapter 7 Functions and Macros**

This chapter shows how to group directives together in units for later execution. In other words, how to define and use functions, macros and finally pseudo commands which are a special kind of macros.

## <span id="page-34-1"></span>**7.1. Functions**

You can define you own functions which you can use like any of the build in library functions. Here is an example of a function:

```
.function area(width,height) {
     .return width*height
}
var x = area(3,2)lda #10+area(4,8)
```
Functions consist of non-byte generating directives like .eval, .for, .var, and .if. When the assembler evaluates the .return directive it returns the value given by the proceeding expression. If no expression is given, or if no .return directive is reached, a null value is returned. Here are some more examples of functions:

```
// Returns a string telling if a number is odd or even
.function oddEven(number) {
    \text{if } ([number&1] == 0 ) .return "even"
     else .return "odd"
}
// Inserts null in all elements of a list
.function clearList(list) {
     // Return if the list is null
     .if (list==null) .return
    .for(var i=0; i<list.size(); i++) {
         list.set(i,null)
     }
}
// Empty function – always returns null
.function emptyFunction() {
}
```
You can have several functions of the same name, as long as they have different number of arguments. So this is valid code:

```
.function polyFunction() { .return 0 }
.function polyFunction(a) { .return 1 }
.function polyFunction(a,b) { .return 2 }
```
## <span id="page-34-2"></span>**7.2. Macros**

Macros are collections of assembler directives. When called, they generate code as if the directives where placed at the macro call. The following code defines and executes the macro 'SetColor':

```
// Define macro
.macro SetColor(color) {
    lda #color 
     sta $d020
}
```

```
// Execute macro
:SetColor(1)
SetColor(2) // The colon in front of macro calls is optional from version 4.0
```
A macro can have any number of arguments. Macro calls are encapsulated in a scope, hence any variable defined inside a macro can't be seen from the outside. This means that a series of macro calls to the same macro doesn't interfere:

```
// Execute macro
ClearScreen($0400,$20) // Since they are encapsulated in a scope 
ClearScreen($4400,$20) // the two resulting loop labels don't
                           // interfere
// Define macro
.macro ClearScreen(screen,clearByte) {
     lda #clearByte
    ldx #0
Loop: // The loop label can't be seen from the outside
    sta screen,x
     sta screen+$100,x
    sta screen+$200,x
     sta screen+$300,x
     inx
     bne Loop
}
```
Notice that it is ok to use the macro before it is declared.

Macros in Kick Assembler are a little more flexible than ordinary macros. They can call other macros or even call themselves - Just make sure there is a condition to stop the recursion so you won't get an endless loop.

## <span id="page-35-0"></span>**7.3. Pseudo Commands**

Pseudo commands are a special kind of macros that take command arguments, like #20, table,y or (\$30),y as arguments just like mnemonics do. With these you can make your own extended commands. Here is an example of a mov command that moves a byte from one place to another:

```
.pseudocommand mov src:tar {
     lda src
     sta tar
}
```
You use the mov command like this:

```
mov #10 : $1000 // Sets $1000 to 10 (lda #10, sta $1000)
mov source : target // target = source (lda source, sta target)
mov source,x : target,y // (lda source,x , sta target,y)
mov #20 : ($30),y // (lda #20, sta ($30),y )
```
The arguments to a pseudo command are separated by colon and you can use any argument you would give to a mnemonic.

Note: In version 3.x, arguments where separated by semicolon. To make old code compile use the -pseudoc3x commandline option or convert the code with the 3.x to 4.x converter.

You can add an optional colon in front of the pseudocommand calls. This enables you to call a command with the same name as a mnemonic.

```
.pseudocommand adc arg1 : arg2 : tar {
    lda arg1
    adc arg2
```
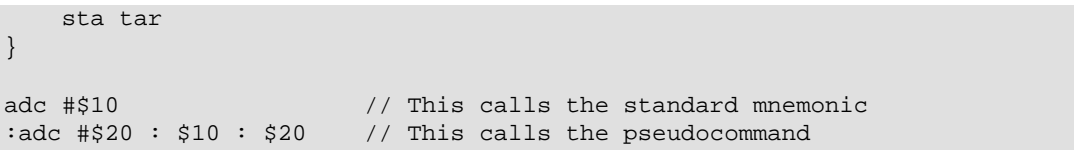

The command arguments are passed to the pseudo command as CmdValues. These are values that contain an argument type and a number value. You access these by their getter functions. Here is a table of the functions:

#### **Table 7.1. CmdValue Functions**

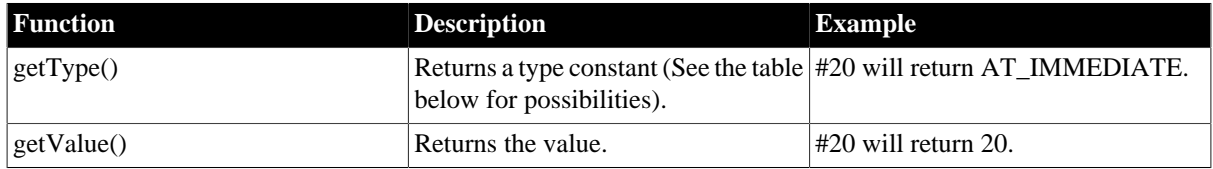

The argument type constants are the following:

#### **Table 7.2. Argument Type Constants**

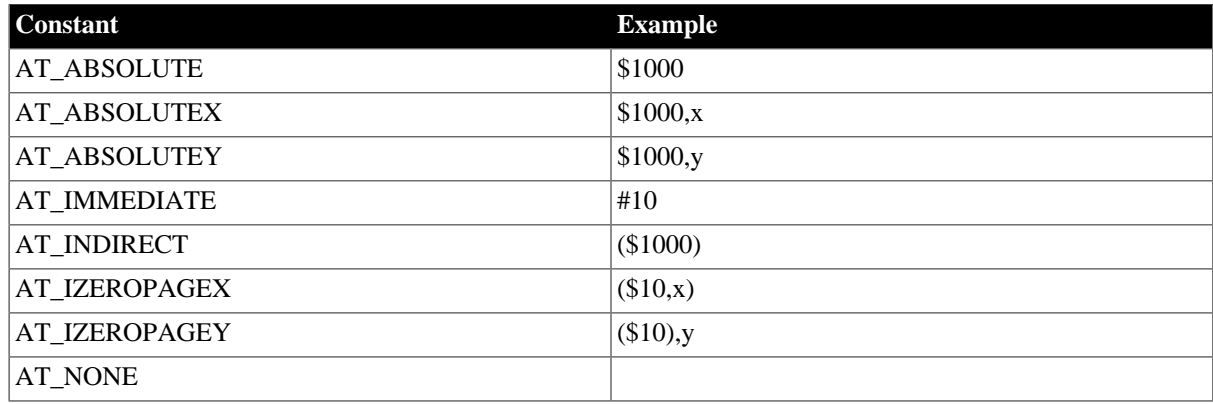

Some addressing modes, like absolute zeropage and relative, are missing from the above table. This is because the assembler automatically detect when these should be used from the corresponding absolute mode.

You can construct new command arguments with the CmdArgument function. If you want to construct a new immediate argument with the value 100, you do it like this:

```
.var myArgument = CmdArgument(AT_IMMEDIATE, 100)
lda myArgument // Gives lda #100
```
Now let's use the above functionalities to define a 16 bit instruction set. We start by defining a function that given the first argument will return the next in a 16 bit instruction.

```
.function _16bitnextArgument(arg) {
     .if (arg.getType()==AT_IMMEDIATE) 
         .return CmdArgument(arg.getType(),>arg.getValue())
     .return CmdArgument(arg.getType(),arg.getValue()+1)
}
```
We always return an argument of the same type as the original. If it's an immediate argument we set the value to be the high byte of the original value, otherwise we just increment it by 1. This will supply the correct argument for the ABSOLUTE, ABSOLUTEX, ABSOLUTEY and IMMEDIATE addressing modes. With this we can easily define some 16 bits commands:

```
.pseudocommand inc16 arg {
     inc arg
    bne over
     inc _16bitnextArgument(arg)
over:
}
.pseudocommand mov16 src:tar {
    lda src
     sta tar
     lda _16bitnextArgument(src)
     sta _16bitnextArgument(tar)
}
.pseudocommand add16 arg1 : arg2 : tar {
     .if (tar.getType()==AT_NONE) .eval tar=arg1
     clc
     lda arg1
     adc arg2
     sta tar
     lda _16bitnextArgument(arg1)
     adc _16bitnextArgument(arg2)
     sta _16bitnextArgument(tar)
}
```
You can use these like this:

inc16 counter mov16 #irq1 : \$0314 mov16 #startAddress : \$30 add16 \$30 : #128 add16 \$30 : #\$1000: \$32

Note how the target argument of the add16 command can be left out. When this is the case an argument with type AT\_NONE is passed to the pseudo command and the first argument is then used as target.

With the pseudo command directive you can define your own extended instruction libraries, which can speed up some of the more trivial tasks of programming.

# **Chapter 8 Preprocessor**

Before the contents of the source file is handed to the main parser, it goes through the preprocessor. The preprocessor knows nothing of mnemonics or the script language. It's a simple mechanism that enables you to select pieces of the source to be discarded or included in what the main parser sees. This chapter explains how. (NOTE: The preprocessor is made like the one used in C# with the addition of #import, #importif and #importonce so you might find this familiar)

## **8.1. Defining preprocessor symbols**

The preprocessor uses symbols do determine if it should discard or include portions of the source file. There are two methods to define a symbol. The first is from the command line. This defines a symbol called 'TEST':

```
java -jar KickAss.jar -define TEST
```
A symbol is either defined or not defined. It has no assigned value.

The other way is using the #define directive:

#define TEST

You can recognize a preprocessor directive on the '#'. If the first non-whitespace character on a line is a '#' then the line is a call to the preprocessor. If you want to remove the definition of a symbol you use the #undef directive.

#undef TEST

### **8.2. Deciding what gets included**

Including or discarding parts of the a source file is done by using #if directives, just like in the script language.

```
// Simple if block 
#if TEST
    inc $d020
#endif // <- Use an endif to close this if block 
// You can also use else
#if A
     .print "A is defined"
H \cap \Box .print "A is not defined"
#endif
```
Since the source isn't passed on to the main parser, you can write anything inside an untaken if, and it will still compile.

```
#undef UNDEFINED_SYMBOL
#if UNDEFINED_SYMBOL
    Here we can write anything since it will never be seen by the main parser... 
#endif
```
#elif is the combination of an #else and an #if. It can be used like this:

```
#if X
    .print "X"
#elif Y
    .print "Y"
```

```
#elif Z
     .print "Z"
#else
     .print "Not X, Y and Z"
#endif
```
The #if blocks can be nested:

```
#if A
     #if B
          .print "A and B" 
     #endif 
#else
     #if X
          .print "not A and X"
     #elif Y
          .print "not A and Y" 
     #endif
#endif
```
The indentations doesn't change anything, its just to make the code easier to read.

# **8.3. Importing files**

To include another sourcefile in your code, use the #import directive. You can also make a conditional import with the #importif directive.

```
#import "MyLibrary.asm" 
#importif STAND_ALONE "UpstartCode.asm" //<- Only imported if STAND_ALONE is
 defined
```
To ensure that a file (e.g. a library) is only imported once, place an #importonce inside the imported file

```
File1.asm:
#importonce
.print "This will only be printed once!"
File2.asm:
#import "File1.asm" // This will import File1
#import "File1.asm" // This will not import anything
```
## **8.4. List of preprocessor directives**

All the preprocessor directives are seen here:

#### **Table 8.1. Preprocessor directives**

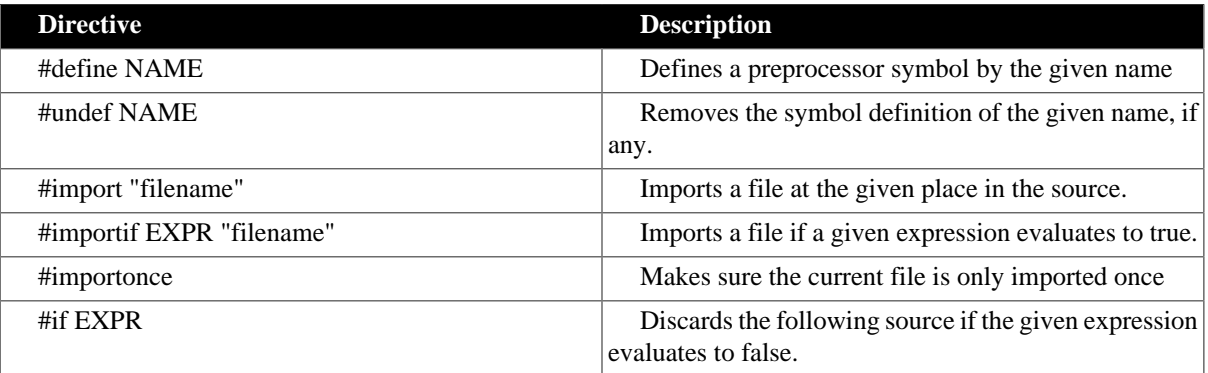

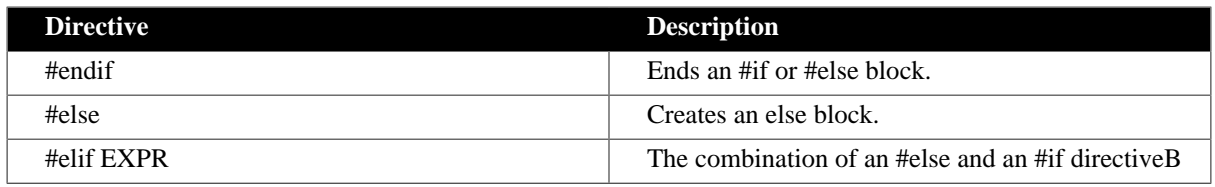

# **8.5. Boolean operators**

A symbol works like a boolean. Either its defined or its not. The #if, #elif and #importif directives takes an expression that contains symbols and operators and returns either true of false. Here are some examples:

```
#if !DEBUG && !COMPLICATED
   // some stuff 
#endif
#if DEBUG || (X && Y && Z) || X==DEBUG
    // Note that you can also use parenthesis#
#importif DEBUG&&STANDALONE "UpstartWithDebug.asm"
```
Here is a list of operators:

#### **Table 8.2. Preprocessor operators**

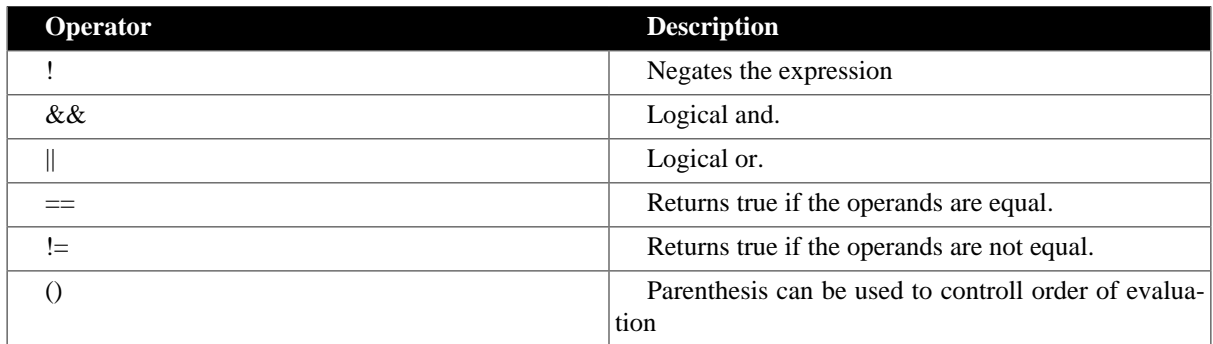

# **Chapter 9 Scopes and Namespaces**

Scopes and namespaces are use to avoid entities like symbols and functions in different parts of the program to collide with each other. This section will cover how they works.

# **9.1. Scopes**

Scopes are containers of symbols (variables, constants and labels). There can only be one symbol of each name in a scope. Scopes are automatically in many situations. For example, a scope is set up when you execute a macro. This prevent the internal labels to collide if you execute the macro twice.

The easiest way to define a scope yourself is using brackets.

```
.var x = 1{
   .var x = 2 // <- this x won't collide with the previous
}
```
# **9.2. Namespaces**

Namespaces are containers of functions, macros and pseudocommands. There can only be one of each of these entities in namespace. Every namespace also have an its own associated scope so each time you define a namespace a scopes is automatically defined.

A simple way to declare a namespace is shown in the following example. The namespace directives is covered in more detail later (and often the .filenamespace directive is more handy):

```
.function myFunction() { .return 1 }
label1:
.namespace mySpace {
    .function myFunction() { .return 1 } // <- This won't collide
   label1: <- This won't collide
}
```
Namespace can be declared more than once. The second time you declare it, it will simply continue with the already existing namespace.

```
.namespace repeatedSpace {
   endless: jmp *
    .function myFunc() { return 1}
}
.namespace repeatedSpace { // <- Don't give an error, we reuse the namespace
    jmp endless
    .function myFunc() { return 2} // <-- This gives an error, myFunc is already
 defined
}
```
If you are in doubt of which namespace you are in, you can get its name by the 'getNamespace()' function.

```
.print "Namespace = "+getNamespace()
.namespace MySpace {
   .print "Namespace = "+getNamespace()
    .namespace MySubSpace {
       .print "Namespace = "+getNamespace()
   }
}
```
The above will output:

```
 Namespace = <RootNS>
 Namespace = MySpace
 Namespace = MySpace.MySubSpace
```
## **9.3. Scoping hierarchy**

Namespaces and scopes are organized in an hierarchy. Every namespace have a parent, except for the **system namespace** which is the namespace that contains all the build in functionality of Kick Assembler. Below this is the **root namespace**. As the name implies its the root namespace of the source code.

So the hierarchy is like this:

1. **System namespace & scope** - Contains system mnemonics, constants, functions, macros and pseudocommands.

- 2. **Root namespace & scope** The root of the source code.
- 3. **User defined namespace & scopes** Created by namespace directives.
- 4. **User defined scopes** Created by macros, functions, for-loops, brackets {}, etc.
- 5. More user defined scopes...

Lets look at an simple example. It contains some scopes and some nonsense code :

```
* = $1000start:
loop: //<-- 'loop' defined in the root scope
\{ //<-- bracket scope 1
loop: 
   \{ // <-- bracket scope 2
          ldx #0
    loop: stx $d020
          inx
          bne loop
          jmp start
    }
}
```
The above code will form the scope hierarchy: System scope <- Root Scope <- BracketScope1 <- BracketScope2.

When Kick Assembler resolves a symbol, it checks if it is present in the the current scope. If it can't be found it looks in the parent scope. If it still can't be found it looks in the parent scope of the parent and so forth. In the above example, the 'jmp loop' is placed in BracketScope2, so 'loop' is resolved to the loop symbol in BracketScope2. But 'start' is not defined in BracketScope2 or BracketScope1 so it will be resolved to the label in the root scope.

Since no namespaces are defined in the above, the namespace hierarchy is: System namespace <- Root Namespace. The entities of namespaces is resolved similar to the scope resolving mechanism explained above.

#### **9.4. The Namespace Directives**

As already seen you can declare namespaces with the namespace directive. When declared it places a symbol inside the scope the parent namespace so the labels inside can be accessed as local fields of the namespace symbol:

```
.namespace vic {
    .label borderColor = $d020
     .label backgroundColor0 = $d021
     .label backgroundColor1 = $d022
```

```
 .label backgroundColor2 = $d023
}
         lda #0
         sta vic.backgroundColor0
         sta vic.borderColor
```
Namespaces are normally used to make sure that code in a source file (Like a library) is not colliding with other parts of the code. For this, Place the filenamespace directive at the top of the file and everything after that is placed in the desired namespace:

```
/* FILE 0 */ jsr part1.init
         jsr part1.exec
         jsr part2.init 
         jsr part2.exec
         rts
```

```
/* FILE 1 */.filenamespace part1
init:
          ...
         rts
exec:
```

```
 ...
 rts
```

```
/* FILE 2 */.filenamespace part2
init:
          ...
          rts
exec:
          ...
          rts
```
#### **9.5. Escaping the current scope or namespace**

To escape the current scope, use @ to reference the root scope. In the following code '@myLabel' access the myLabel label in the root scope:

```
.label myLabel = 1
{
    .label myLabel = 2
    .print "scoped myLabel="+ myLabel //<-- Returns 2 
    .print "root myLabel="+ @myLabel //<-- Returns 1
}
```
The same can be done for functions, macros and pseudo commands. So the following example will print 'root' not 'mySpace':

```
.function myFunction() { .return "root"}
.namespace mySpace {
   .function myFunction() { .return "mySpace" }
    .print @myFunction()
}
```
You can also put new entities in the root scope when defining them from within another scope:

```
 jsr outside_label 
    rts
{
@outside_label:
    lda #0
    sta $d020
    sta $d020
    rts
}
```
or:

```
{
    .label @x = 1234
    .var @y= "Hello world"
    .const @z= true
}
.print "x="+x
.print "y="+y
.print "z="+z
```
Or for functions, macros or pseudo commands, here shown in a library file:

```
#import "mylib.lib"
.print myFunction()
MyMacro()
MyPseudoCommand
```

```
/* File mylib.lib */
#importonce
.filenamespace MyLibrary
.function @myFunction() { 
    .return 1
}
.macro @MyMacro() { 
    .print "Macro Called"
}
.macro @MyPseudoCommand { 
    .print "PseudoCommand Called"
}
```
#### **9.6. Label Scopes**

If you declare a scope after a label you can access the labels inside the scope as fields on the declared label. This is handy if you use scoping to make the labels of your functions local:

```
 lda #' '
         sta clearScreen.fillbyte+1
         jsr clearScreen
         rts
clearScreen: {
fillbyte: lda #0
```

```
 ldx #0
loop:
          sta $0400,x
          sta $0500,x
          sta $0600,x
          sta $0700,x
          inx
          bne loop
          rts
}
```
The above code fills the screen with black spaces. The code that calls the clearScreen subroutine use clearScreen.fillbyte to access the fillbyte label. If you use the label directive to define the fillbyte label, the code can be done a little nicer:

```
 lda #'a'
          sta clearScreen2.fillbyte
          jsr clearScreen2
          rts
ClearScreen2: {
         .label fillbyte = *+1
         lda #0
         ldx #0
loop:
         sta $0400,x
         sta $0500,x
         sta $0600,x
         sta $0700,x
          inx
         bne loop
         rts
}
```
Now you don't have to remember to add one to the address before storing the fill byte.

Label scopes also works with the label directive, so its also possible to write programs like this:

```
.label mylabel1= $1000 {
    .label mylabel2 = $1234
}
.print "mylable2="+mylabel1.mylabel2
```
#### **9.7. Accessing Local Labels of Macros and Pseudocommands**

Label scopes are also created when placing a label before a macro or pseudocommand execution as demonstrated in the following program:

```
* = $1000start: inc c1.color
        dec c2.color
c1: :setColor()
c2: :setColor()
         jmp start
.macro setColor() {
         .label color = *+1
        lda #0
         sta $d020
}
```
In this way, you can access the labels of an executed macro.

# **9.8. Accessing Local Labels of For / While loops**

By placing a label in front of a for or a while loop, a label scope array is created. This way you can access the inner labels of a loop from the outside or the labels of one loop from another loop:

```
.for (var i=0; i<20; i++) {
             lda #i 
             sta loop2[i].color+1 
         }
loop2: .for (var i=0; i<20; i++) { 
color: lda #0
             sta $d020 
         }
```
# **9.9. Accessing Local Labels of if's**

By placing a label in front of an .if directive you can access the labels of the taken branch (true or false) of the directive. The symbol need only to be defined in the taken branch. If the condition is evaluated to false and no false branch exists, all references to symbols give an 'symbol undefined' error . Here is an example:

```
 jmp myIf.label
myIf: .if (true) {
...<br>label: lda
          lda #0 // <-- Jumps here
           ...
        } else {
           ...
label: nop
           ...
}
```
# **Chapter 10 Segments**

### **10.1. Introduction**

Segments are lists of memory blocks which are used to organize your code. You can use them to define the order which things are placed in memory (data after code etc). Your can combine segments to form new segments and you can use modifiers to process the output of a segment. Finally, you can direct the output of a segment to a files or disks or simply throw it away.

This is implemented in Kick Assembler in a backward compatible way, so if you don't use segments, everything is placed on a default segment and directed to the standard output file as you are used to.

# **10.2. Some quick examples**

Before we go into detail with how segments work, let us take a look at some examples of use. You might not understand everything in the following examples, but it helps to know where we are heading before going into the details.

If you want to have one section of you code output to another file you can assemble it into a segment and write that segment to a file like this:

```
.segment File1 [outPrg="MyFile.prg"]
   * = $1000 lda #00
     ... more code ...
.segment Default
```
If you want to patch a file you can load the file into a Base segment, put a Patch segment on top of it with the modifications and write the result to a file. Since the Patch is on top it will overwrite the base:

```
.file [name="Out.prg", segments="Base,Patch", allowOverlap]
.segment Base [prgFiles="basefile.prg"]
.segment Patch [] 
     *=$8021 "Insert jump"
     jmp $8044
```
Segments can also be used for outputting code in alternative formats. Here is an example writing code for a cartridge with 4 banks:

```
.segment CARTRIDGE_FILE [outBin="myfile.bin"]
     .segmentout [segments ="BANK1"]
     .segmentout [segments ="BANK2"]
     .segmentout [segments ="BANK3"]
     .segmentout [segments ="BANK4"]
.segmentdef BANK1 [min=$1000, max=$1fff, fill]
.segmentdef BANK2 [min=$1000, max=$1fff, fill]
.segmentdef BANK3 [min=$1000, max=$1fff, fill]
.segmentdef BANK4 [min=$1000, max=$1fff, fill]
.segment BANK1
..code for segment 1 goes here...
.segment BANK2
..code for segment 2 goes here...
.segment BANK3
..code for segment 3 goes here...
```

```
.segment BANK4
..code for segment 4 goes here...
```
A segment is set up for each bank and they are output in the right order to a binary file. The code in the 4 segments is restricted to the address space \$1000-\$1fff. Notice how the same address space can be used multiple times, since the code resides in different segments.

### **10.3. Segments**

In Kick Assembler, a segment is a list of memory blocks, so let's look at these first.

A memory block is generated each time you use the \*= directive. It has a start, an optional name and might be marked as virtual. If you add code without defining a memory block first, a default block is created for you. Here are examples of memory blocks.

```
 inc $d020 // This create a default memory block 
 jmp *-3 
 *=$1000 // Start of memoryblock 2 (unnamed)
 lda #1
 sta $d020
 rts
 *=$4000 "block3" // Start of memoryblock 3 
 lda #2
 sta $d021
 rts
```
A segment is a list of memory blocks. Since you haven't selected any segment in the above code, they are all placed on the 'Default' segment.

A segment is defined by the .segmentdef directive and you use the .segment directive to decide which segment to add code to:

```
 // Define two segments
        .segmentdef MySegment1
        .segmentdef MySegment2 [start=$1000]
        // Add code to segment1 
        .segment MySegment1
       * = $4000 ldx #30
 l1: inc $d021 
        dex
        bne l1
        // Add code to segment2 (Using default block starting in $1000)
        .segment MySegment2
        inc $d021
       jmp *-3 // Switch back to segment1 and add more code.
        .segment MySegment1
        inc $d020
       jmp *-3
```
In the above code MySegment1 is defined used the default parameters for a segment. While MySegment2 is defined setting the start address for the default memory block to \$1000. A complete list of parameters is given in the end of this chapter.

Notice that you can switch back to a segment at any time and continue adding code to its current memory block.

Sometimes, it's convenient to define a memory block and switch to it with the same command. This is done by adding a parameters block ([...]) to the segment directive.

```
 // This:
 .segment MySegment [start=$1000] 
 // Is a shorthand notations for this:
 .segmentdef MySegment [start=$1000]
 .segment MySegment
```
A segment can only by be defined once so the above will give produce an error saying that 'MySegment' is double defined.

### **10.4. Where did the output go?**

If you compile the previous segment examples you will find that it produces no output. So where did the code go? The answer is nowhere - we defined segments but didn't direct their content anywhere. However we can still see their content using the -bytedump option on the command line when running KickAsssembler. That will generate the file 'ByteDump.txt' with the bytes of the segments. The example from the previous section looks like this:

```
**************************** Segment: Default *******************************
**************************** Segment: MySegment1 ******************************
[Unnamed]
4000: a2 1e - ldx #30
4002: ee 21 d0 - inc $d021 
4005: ca - dex
4006: d0 fa - bne l1
4008: ee 20 d0 - inc $d020
400b: 4c 08 40 - jmp *-3
*************************** Segment: MySegment2 *****************************
[MySegment2]
1000: ee 21 d0 - inc $d021
1003: 4c 00 10 - jmp *-3
```
The simplest way of getting the code to a program file is to specify a 'outPrg' parameter:

```
 .segment Code [outPrg="colors.prg"]
* = $1000 inc $d020
jmp *-3
```
If you use the 'outBin' parameter instead a binary file will be output. In the output chapter you can see more options for outputting segments to files or disks images.

#### **10.5. The Default segment**

If you don't want to use segments you don't have to. If you don't switch segment using the .segment directive the code is placed on the 'Default' segment which is connected to the the standard output file. In the byte dump in the previous sections you can see the 'Default' segment is empty.

If you want to return the default segment after adding code to another segment simply write:

.segment Default

#### **10.6. Naming memory blocks while switching segment**

One use of segments is to place code/data that is tied together but should be located different places in memory, close together in the source code. This leads to a coding style where you may want to name a new block of code every time you switch segment. You could do this by adding a memblock directive right after the segment directive. But as a convenient shorthand you can just place a text string after the segment switch:

```
 // This
 .segment Code "My Code"
 // Is the same as this
 .segment Code
 .memblock "My Code"
```
To demonstrate this style is here given a larger example. Some of the features are first covered later. :

```
.segmentdef Code [start=$0900]
.segmentdef Data [start=$8000]
.file [name="segments.prg", segments="Code,Data", modify="BasicUpstart", marg1=
$0900]
//--------------------------------------------------------
// Main
//--------------------------------------------------------
         .segment Code "Main"
         jsr colorSetup
         jsr textSetup 
         rts 
//--------------------------------------------------------
// Color
//--------------------------------------------------------
         .segment Code "Color Setup"
colorSetup:
        lda colors
         sta $d020
         lda colors+1
         sta $d021
         rts
         .segment Data "Colors"
colors: .byte LIGHT_GRAY, DARK_GRAY
//--------------------------------------------------------
// Text
//--------------------------------------------------------
        .segment Code "Text Setup"
textSetup: {
        ldx #0
loop: lda text,x
         cmp #$ff
         beq out
         sta $0400,x
         inx
         jmp loop
out:
         rts
         .segment Data "Static Text"
text: .text "hello world!"
         .byte $ff
}
```
You will now get a memory map like this, when you use the -showmem' option:

Code-segment: \$0900-\$0906 Main \$0907-\$0913 Color Setup

```
 $0914-$0924 Text Setup
Data-segment:
   $8000-$8001 Colors
   $8002-$800e Static Text
```
The code and data are now separated in memory, but close together in the source code.

Note that scoping and segments don't affect each other so you can switch segments within a scope. In the above its used so the 'text' label is local. It can be seen from textSetup code but not from other routines. If you want to have a scroll text routine it could have its own 'text' label and they wouldn't collide.

#### **10.7. The default memory block**

Code placed inside a segment is added to the default memory block until a block is explicitly defined (Not to be confused with the 'Default' segment):

```
 .segment Code [start=$1000]
 inc $d020 // Places code in the default memoryblock 
 jmp *-3 
 *=$2000 // Start a new memoryblock 
 inc $d021 
 jmp *-3
```
The default memory block is special since it can be controlled by parameters given when the segment is defined. Notice the 'start=\$1000' parameter that sets the start of the default memory block.

In some cases you want one segment to start after each other. This is done with the 'startAfter' parameter.

 .segmentdef Code [start=\$1000] .segmentdef Data [startAfter="Code"]

The ability to control code in this way can be useful, for instance when you want to save memory. If you have some initialization code, that is only used once in the upstart phase, then you could place it after the rest of the code, and use the same memory for a buffer that is used after the init phase:

```
 .file [name="program.prg", segments="Code, InitCode"] 
        .segmentdef Code [start=$1000]
        .segmentdef InitCode [startAfter="Code"]
       .segmentdef Buffer [startAfter="Code"]
        .segment Buffer
table1: .fill $100, 0
table2: .fill $100, 0
```
Notice that overlapping code only gives an error if it's inside the same segment. So you can place code in both 'InitCode' and 'Buffer' without getting errors. The Code and InitCode segments are saved in the file while the Buffer is thrown away.

By using the 'align' parameter together with 'startAfter' you align the default memory block.

```
 .segmentdef Code [start=$8000]
        .segmentdef Virtual100 [startAfter= "Code", align=$100, virtual]
        .segment Code "Some code"
        ldx #$ff
        lda table,x
        .segment Virtual100 "Table"
 table: .fill $100,0
```
By the memory map printed while assembling, you see the start of the Virtual100 segment is aligned to a \$100 boundary to avoid spending an extra cycle when accessing the table:

```
Code-segment:
   $8000-$8004 Some code
Virtual100-segment:
   *$8100-$81ff Table
```
In the above example was also used 'virtual' (When no '=' is present its shorthand for 'virtual=true') to declare all the memory blocks in the virtual100 segment virtual. In most cases this won't be necessary since you just don't direct the segment anywhere so the generated bytes are thrown away, but in some cases it can come in handy.

'segmentAfter' works by taking the last defined memory block (Either the default or user defined by \*=) and starts where this ends. Block included in other ways (imported from other segments, included from files etc.) are not considered.

#### **10.8. Including other segments**

You can include the memory blocks from other segments into the a segment by using the 'segments' parameter when defining the segment:

```
 .segmentdef Upstart [start=$0801]
 .segmentdef Code [start=$1000]
 .segmentdef Data [start=$3000] 
 .segmentdef Combi1 [segments="Code, Data"]
 .segmentdef Combi2 [segments="Code, Data, Upstart"]
```
A segment can be included in multiple other segment as seen by the 'Code' and 'Data' segment in the above example.

This can be combined freely with adding code from other sources or directly using commands (lda, sta) inside the segment.

### **10.9. Including .prg files**

A prg-file contains a start address (the two first bytes) and some data. Prg files can be imported as memory blocks using the prgFiles parameter when defining the segment:

```
 // Importing prg files when defining segment 
 .segmentdef Misc1 [prgFiles="data/Music.prg, data/Charset2x2.prg"]
 // Another way of producing the same result
 .segment Misc2 []
 *=$1000 // Here we have to place the block manually
 .import c64 "data/Music.prg"
 *=$2000 // Here we have to place the block manually
 .import c64 "data/Charset2x2.prg"
```
Again, this can freely be combined with other ways of adding blocks to the segment.

### **10.10. Including sid files**

Sid music files are imported as memory blocks using the 'sidFiles' parameter. Here is an example that plays a sid tune:

.segment Main [sidFiles="data/music.sid", outPrg="out.prg"]

```
 BasicUpstart2(start)
start: sei
         lda #00
         tax
         tay
         jsr $1000
loop: lda #$f0
          cmp $d012
         bne loop
         inc $d020 
          jsr $1003
         dec $d020
          jmp loop
```
### **10.11. Boundaries**

It is possible to set a minimum and maximum address of the segment using the 'min' and 'max' parameters. If a block gets outside the given boundaries, it will give an error:

```
 .segment Data [start=$c000, min=$c000, max=$cfff]
 .fill $1800, 0 // Error since range is $c000-$d7ff
```
In some cases it is useful to ensure a segment have a specific site. By setting the 'fill' parameter to true all non used values in the min-max range is set to the fill byte:

```
 // This will generate $1000: 0,0,1,2,3,0,0,0
 .segment Data [min=$1000, max=$1008, fill]
 *=$1002
 .byte 1,2,3
```
In the above example the fill byte is zero, but it can be specified with the 'fillByte' parameter.

Restricting size can be used to avoid using the ROM area or simply enforcing the rules of a maximum size of 256 or 128 bytes.

The following entry was submitted to the 128 byte font competition on CSDb by Jesper Balman Gravgaard (Rex). It rotates the ROM font 90 degrees. The max size of 128 bytes includes the two address bytes of the prg file.

```
// 90 degree rotated ROM font in 69 bytes of code
.segment Main [min=$0801, max=$0880-2, outPrg="out.prg"]
.label SCREEN = $400
.label CHARGEN = $d000
.label CHARSET = $3000
         *=$0801 "Basic"
        BasicUpstart(ch2)
         *=$080d "Program"
ch4: dey // Wait for 8 char lines 
        bne ch 
        lda pix+1 // Next char
        clc
        adc #8
        sta pix+1
ch2: sei // Start char
        lda #$32
         sta $1
        ldy #8
```

```
ch: lda CHARGEN // Start char line
        ldx #7
npi: asl // Start pixel
pix: rol CHARSET,x
        dex
        bpl npi
        inc ch+1 // Next char line
        bne ch4
        inc pix+2 // Inc both high bytes
        inc ch+2 
        bne ch4 // Run until CHARGEN is $0000
ee:
        lda #$37
        sta $1
        cli
        lda #SCREEN/$40|CHARSET/$400
        sta $d018
        rts
```
### **10.12. Overlapping memory block**

When all blocks of a segment are assembled, any overlaps are detected. Normally overlaps will give an error but you can allow overlap with the 'allowOverlap' parameter. This is useful if you want to patch files. Here is an example where the file "base.prg" is applied two changes and saved to the file "patched.prg":

```
 // Setup
 .file [name="patched.prg", segments="Base,Patch", allowOverlap]
 .segmentdef Base [prgFiles="data/base.prg"]
 .segmentdef Patch []
 // Patch Code 
 .segment Patch
 *=$3802 "Insert jmp"
 jmp $3fe0
 *=$38c2 "Insert lda #$ff"
 lda #$ff
```
The memory map looks like this:

```
Base-segment:
  $3800-$39ff base.prg
Patch-segment:
   $3802-$3804 Insert jmp
   $38c2-$38c3 Insert lda #$ff
```
In the above example we have a base segment with the original file and a patch segment with the modifications. They are combined in the intermediate segment generated by the file directive which has the allowOverlap parameter set.

Overlapping blocks are cut so the byte from the block with the highest priority are returned. The latest added blocks wins so since the 'Patch' segment lies after 'Base' in the segments list the patch code is chosen.

#### **10.13. Segment Modifiers**

The memory block of a segment can be modified before it is passed on to its consumers. A segment-modifier takes a list of memory blocks as input and outputs a modified list of memory blocks.

The build in 'BasicUpstart' modifier adds a memory block in \$0801 with a basic upstart program that jumps to a given address:

```
 .file [name="test.prg", segments="Code"]
 .segment Code [start=$8000, modify="BasicUpstart", _start=$8000]
 inc $d020
 jmp *-3
```
The 'modify' parameter assigns the 'BasicUpstart' modifier. As a convention, arguments to the modifier has a \_ appended in front, so '\_start' is an argument for the BasicUpstart modifier.

Users can write their own modifiers as plug-ins (Crunchers etc.) as shown in the plug-in chapter.

Here is a list of build in segment modifiers:

#### **Table 10.1. Build in modifiers**

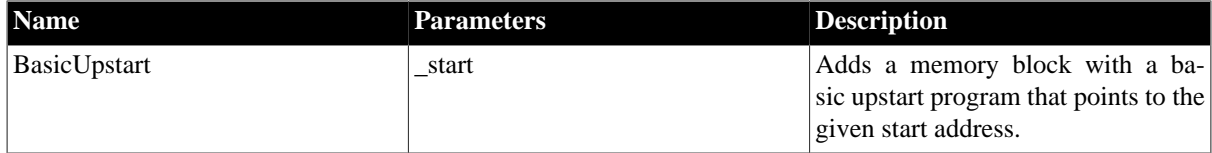

#### **10.14. Intermediate segments**

When segments are used in other directives than the .segment and .segmentdef directive its often done using an intermediate segment. Memory blocks are passed on through an implicit created segment which gives you a lot of the functionality explained in this chapter simply by using the same parameters.

E.g. This means that you can use the file directive like this:

```
.file [name="myfile.prg", segments="Code,Data", sidFiles="music.sid"]
```
The only parameter that is special for the file directive is 'name'. The rest is standard parameters for directives using intermediate segments. For a complete list of intermediate parameters see the 'List of segment parameters' section placed last in this chapter.

### **10.15. The .segmentout directive**

The .segmentout directive places the bytes of an intermediate segment in the current memory block. This can be used for reallocating code or data like with the .pseudopc directive. It is also good for outputting data in alternative formats as shown in the 'quick examples' section.

Here is an example that execute some code in the zeropage:

```
 // Main code
         BasicUpstart2(start)
start: sei
         ldx #0
loop: lda zpCode,x
         sta zpStart,x
         inx
         cpx #zpCodeSize
         bne loop
         jmp zpStart
zpCode: .segmentout [segments="ZeroPage_Code"] 
         .label zpCodeSize = *-zpCode 
         // Zeropage code
         .segment ZeroPage_Code [start=$10]
zpStart:
         inc $d020
         jmp *-3
```
In the memory map, you can now see the zeropage code:

```
Memory Map
----------
Default-segment:
   $0801-$080c Basic
   $080e-$0824 Basic End
ZeroPage_Code-segment:
   $0010-$0015 ZeroPage_Code
```
Since the bytes are supplied through an intermediate segment all intermediate parameters can be used. In the following example, a sid file is placed at an alternative address:

```
 *=$8000 "Music Data"
 .segmentout [sidFiles="data/music.sid"]
```
# **10.16. Debugger data**

You can mark segments with a destination using the 'dest' parameter. A destination could be 'DISKDRIVE', 'BANK1', 'BANK2' etc. The parameter doesn't change anything, but is passed on to debuggers that can use the value to organize debug data. For example labels defined in a segment which destination is the disk-drive, should not be mixed with the code which is in the computer. The parameter is used like this:

.segmentdef [dest="DISKDRIVE"]

The meaning of each destination name is defined by the debugger.

# **10.17. List of segment parameters**

#### **Table 10.2. Segment parameters**

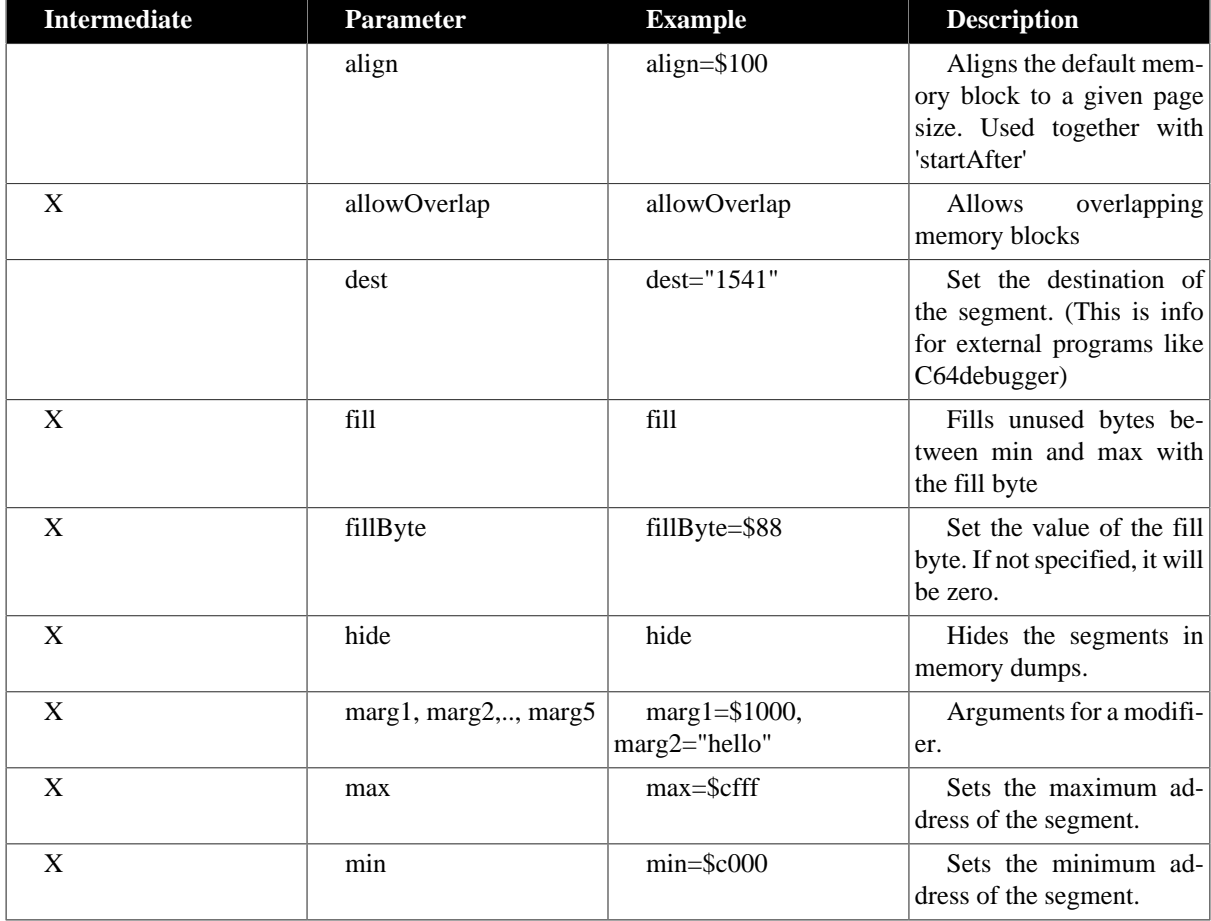

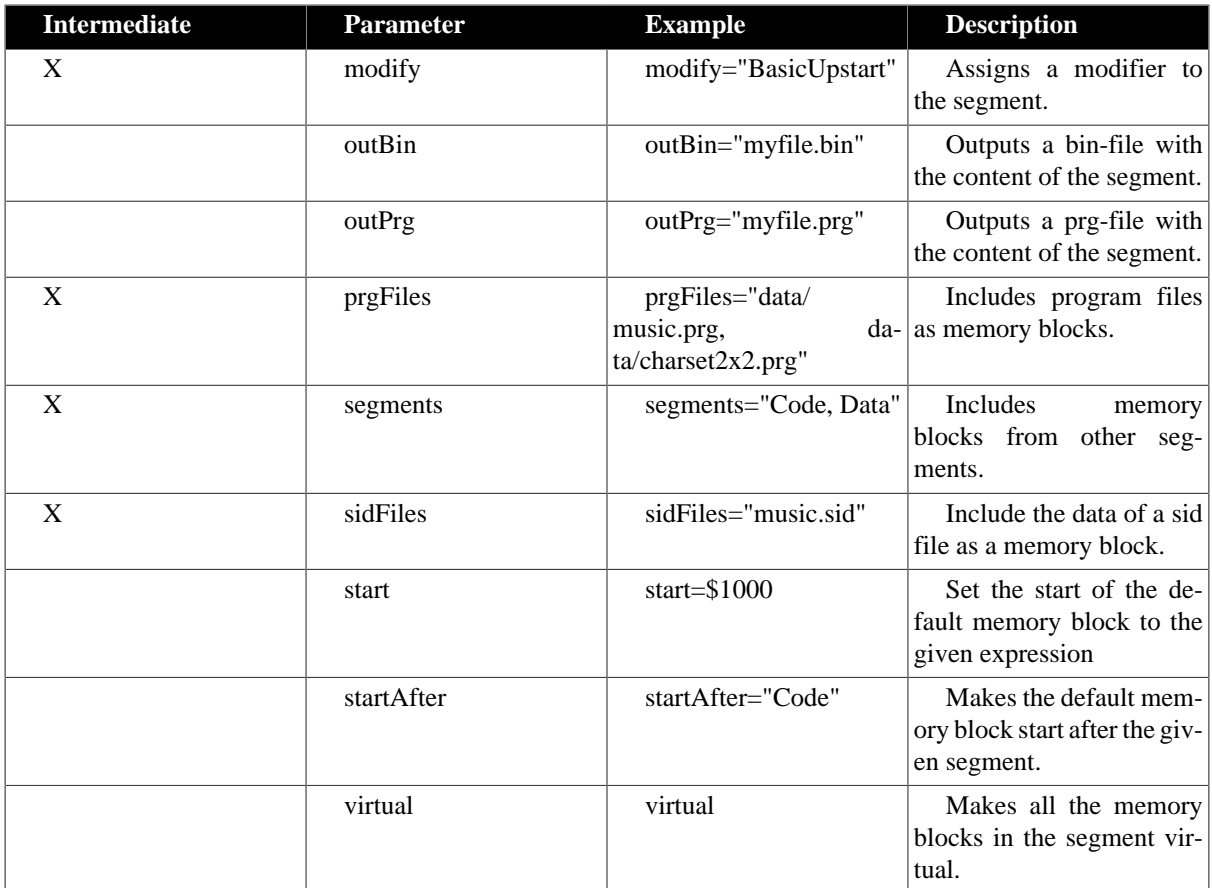

# **Chapter 11 PRG files and D64 Disks**

# **11.1. Introduction**

This chapter explains how to create prg-files and d64 disk images using the .file and .disk directive.

The .file directive is quite straight forward, but adds a few extra options over the outPrg parameter for segments.

With the .disk directive you can use Kick Assembler as a standalone disk creation tool, by selecting files from the hard disk to add to a disk image, or you can assemble directly to the disk using segments, or you can mix the two methods.The directive collects parameters and sends them to a disk writer which can either be the build in disk writer or one given by a plug in. The build in default writer is based on the 'CC1541' disk tool by Andreas Larsson, and should cover all needs when creating standard disks. With specialized writers from plugins you can write disks for specific loaders etc.

A big thanks to Andreas for rewriting CC1541 to Java for use in Kick Assembler!

# **11.2. Parameter Maps**

The .file and .disk directives use parameter maps to describe their parameters. These are square brackets with comma separated parameters:

[name="Bob", age=27, useGlasses=false, wearsTshirt]

You can assign any type of value (strings, numbers, booleans, etc) to a parameter. Notice the last parameter has no assignment. This is a short notation for assigning the boolean value 'true' to the parameter ('wearsTshirt=true').

## **11.3. The File Directive**

The file directive is used like this:

```
 // Save a prg file containing the code segment
         .file [name="MyFile.prg", segments="Code"]
         // Save a bin file containing the code and data segment
         .file [name="MyFile.bin", type="bin", segments="Code,Data"]
         // Save one file for each memoryblock in the DATA segment
         // ('Data_Sinus.prg' and 'Data_Mul3.prg' are created)
         .file [name="Data.prg", mbfiles, segments="Data"]
         // Define some segments 
         .segment Code []
         BasicUpstart2(start)
start: inc $d020
        \text{imp} *-3
         .segment Data []
         *=$0f00 "Mul3"
         .fill $40, i*3 
         *=$2000 "Sinus"
         .fill $100, 127.5 + 127.5*sin(toRadians(i*360/256))
```
The content of the file is given using an intermediate segment which makes it quite flexible. See the segment chapter for all options or the disk directive sections for more examples.

The name parameter is mandatory, the rest is optional. Here are the list of specific .file directive parameters:

| <b>Parameter</b> | <b>Default</b> | <b>Example</b>    | <b>Description</b>                                            |
|------------------|----------------|-------------------|---------------------------------------------------------------|
| mbfiles          | false          | mbfiles           | If set to true, a file is creat-<br>ed for each memory block. |
| name             |                | name="MyFile.prg" | The name of the file.                                         |
| type             | "prg"          | type="bin"        | Sets the file type. Valid<br>types are "prg" and "bin"        |

**Table 11.1. File Directive Parameters**

# **11.4. The Disk Directive**

The disk directives has the following format:

```
.disk OPT_WRITERNAME [...DISK PARAMETERS..] {
     [..FILE1 PARAMETERS..],
     [..FILE2 PARAMETERS..],
     [..FILE3 PARAMETERS..],
     ....
}
```
The writer name is optional, if left empty the default disk writer is called. Otherwise the writer name is used to look up a 3rd party disk writer imported from a plug in. In the following sections described how the default writer works.

# **11.5. Disk Parameters**

The simplest disk you can create is by only giving the filename of the disk image. The rest of the parameters is then filled out by default values:

```
.disk [filename="MyDisk.d64"]
{
}
```
You fill in extra parameters as a comma separated list. Here we add a disk name and an id, which is displayed in the top of the directory:

```
.disk [filename="MyDisk.d64", name="THE DISK", id="2021!" ] 
{
```
The complete of possible parameters for the disk is:

#### **Table 11.2. Disk parameters**

}

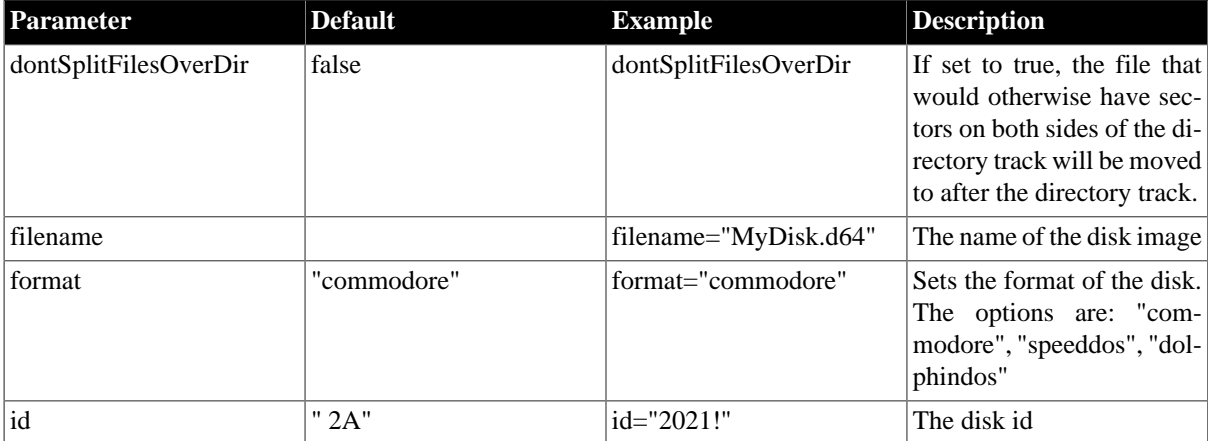

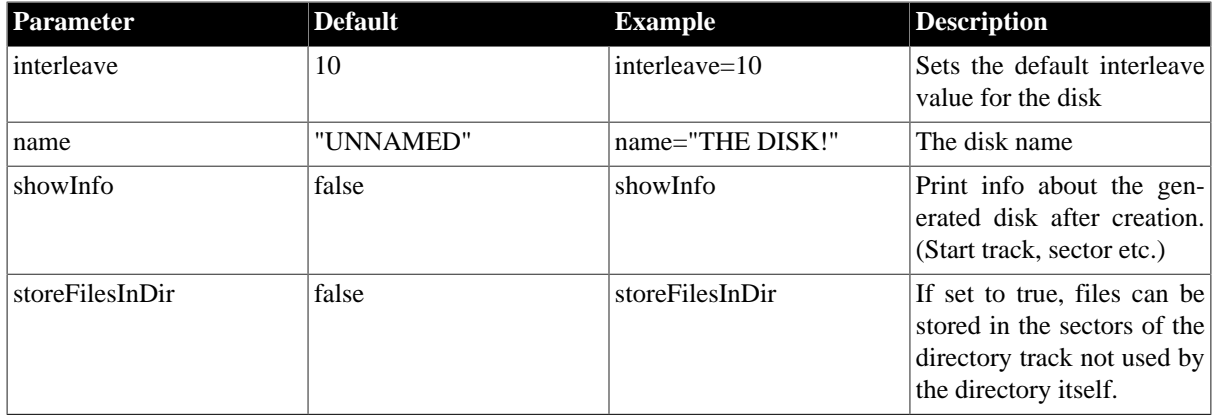

# **11.6. File Parameters**

Now let's get some files from different sources on the disk:

```
.disk [filename="MyDisk.d64", name="THE DISK", id="2021!" ] 
{
       [name="mathrm{name} = "-----1 - 1, type="rel" [name="BORDER COLORS ", type="prg", segments="BORDER_COLORS" ],
 [name="BACK COLORS ", type="prg<", segments="BACK_COLORS" ],
 [name="HIDDEN ", type="prg", hide, segments="HIDDEN" ],
        [name="----------------", type="rel" ],
        [name="MUSIC FROM PRG ", type="prg", prgFiles="data/music.prg" ],
        [name="MUSIC FROM SID ", type="prg", sidFiles="data/music.sid" ],
        [name="----------------", type="rel" ],
}
        .segment BORDER_COLORS []
        BasicUpstart2(start1) 
start1: inc $d020
       \text{imp} * - 3 .segment BACK_COLORS []
        BasicUpstart2(start2) 
start2: dec $d021
        jmp *-3
        .segment HIDDEN []
        .text "THIS IS THE HIDDEN MESSAGE!"
```
The content of a file is done using an intermediate segment, which gives a wide range possibilities of specifying input. In the example, the content of the first three prg files comes from the segments specified below. The third uses a prg file from the hard drive and the fourth the content of a sid file. For all the possibilities of working with intermediate segments, see the segments chapter.

The 'name' and 'type' parameters specifies the name and type of the file. Notice the '<' at the end of the second prg type which means the file is locked.

The third prg file is not shown in the directory due to the 'hide' option. You can get its start track and sector by using the 'showInfo' disk parameter.

A complete list of parameters is given here.

#### **Table 11.3. General File parameters**

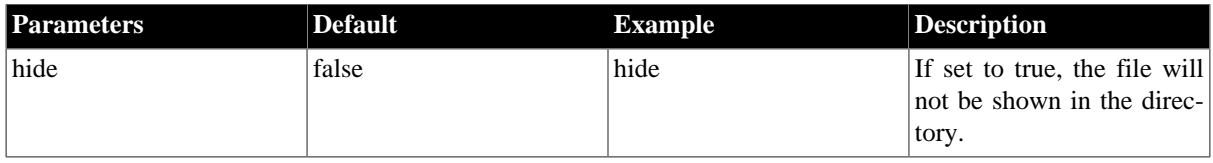

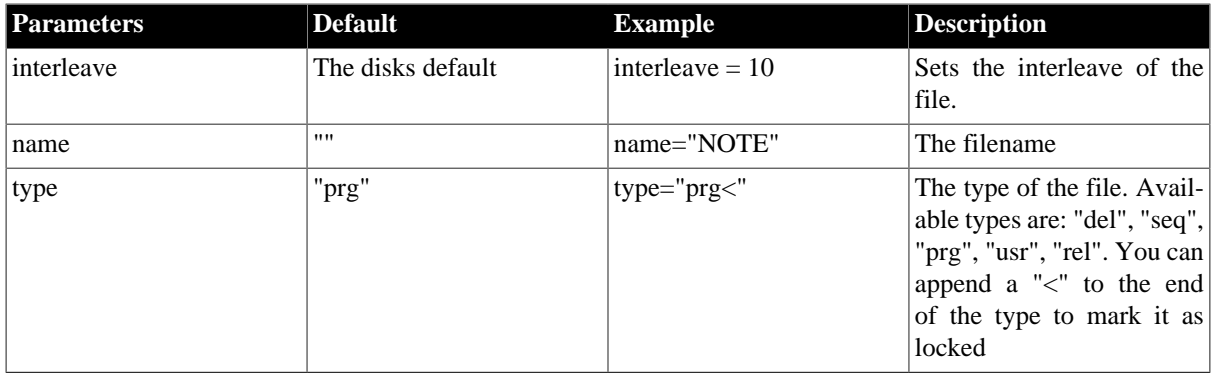

# **11.7. Custom Disk Writers**

A custom disk writer is written in a plug in. Refer to the "3rd Party Java plugins" if you want to implement one yourself.

It is called like this:

```
.plugin "myplugins.Mydiskwriter"
.disk MyDiskWriter [.. disk params...] 
{
         [ ..file params.., segments="Code,Data"],
         [ ..file params.., prgFiles="data/music.prg"],
}
```
# **Chapter 12 Import and Export**

In this chapter we will look at other ways to get data in and out of Kick Assembler.

# **12.1. Passing Command Line Arguments to the Script**

From the command line you can assign string values to variables, which can be read from the script. This is done with the ':' notation like this:

```
java –jar KickAss.jar mySource.asm :x=27 :sound=true :title="Beta 2"
```
The three variables x, sound and beta2 and their string values will now be placed in a hashtable that can be accessed by the global variable cmdLineVars:

```
.print "version =" + cmdLineVars.get("version")
.var x= cmdLineVars.get("x").asNumber()
.var y = 2*x.var sound = cmdLineVars.get("sound").asBoolean()
.if (sound) jsr $1000
```
# **12.2. Import of Binary Files**

It's possible to load any file into a variable. This is done with the LoadBinary function. To extract bytes of the file from the variable you use the get function. You can also get the size of the file with the getSize function. Here is an example:

```
// Load the file into the variable 'data'
.var data = LoadBinary("myDataFile")
// Dump the data to the memory
myData: .fill data.getSize(), data.get(i)
```
The get function extracts signed bytes as defined by java, which means the byte value \$ff gives the number -1. This is not a problem when dumping bytes to memory, however if you want to process the data you might want an unsigned byte. To get an unsigned byte use the uget function instead. The byte value \$ff will then return 255.

When you know the format of the file, you can supply a template string that describes the memory blocks. Each block is given a name and a start address relative to the start of the file. When you supply a template to the LoadBinary function, the returned value will contain a get and a size function for each memory block:

```
.var dataTemplate = "Xcoord=0,Ycoord=$100, BounceData=$200"
.var file = LoadBinary("moveData", dataTemplate)
Xcoord: .fill file.getXCoordSize(), file.getXCoord(i) 
Ycoord: .fill file.getYCoordSize(), file.getYCoord(i) 
BounceData: .fill file.getBounceDataSize(), file.getBounceData(i)
```
Again, file.ugetXCoord(i) will return an unsigned byte.

There is a special template tag named 'C64FILE' that is used to load native c64 files. When this is in the template string, the LoadBinary function will ignore the two first byte of the file, since the first two bytes of a C64 file are used to tell the loader the start address of the file. Here is an example of how to load and display a Koala Paint picture file:

```
.const KOALA_TEMPLATE = "C64FILE, Bitmap=$0000, ScreenRam=$1f40, ColorRam=$2328,
 BackgroundColor = $2710"
.var picture = LoadBinary("picture.prg", KOALA_TEMPLATE)
```

```
 *=$0801 "Basic Program"
        BasicUpstart($0810)
         *=$0810 "Program"
         lda #$38
         sta $d018
         lda #$d8
         sta $d016
         lda #$3b
         sta $d011
         lda #0
         sta $d020
         lda #picture.getBackgroundColor()
        sta $d021
        ldx #0
!loop:
        .for (var i=0; i<4; i++) {
           lda colorRam+i*$100,x
           sta $d800+i*$100,x
 }
         inx
        bne !loop-
         jmp *
*=$0c00; .fill picture.getScreenRamSize(), picture.getScreenRam(i)
*=$1c00; colorRam: .fill picture.getColorRamSize(), picture.getColorRam(i)
*=$2000; .fill picture.getBitmapSize(), picture.getBitmap(i)
```
Notice how easy it is to reallocate the screen and color ram by combining the \*= and .fill directives. To avoid typing in format types too often, Kick Assembler has some build in constants you can use:

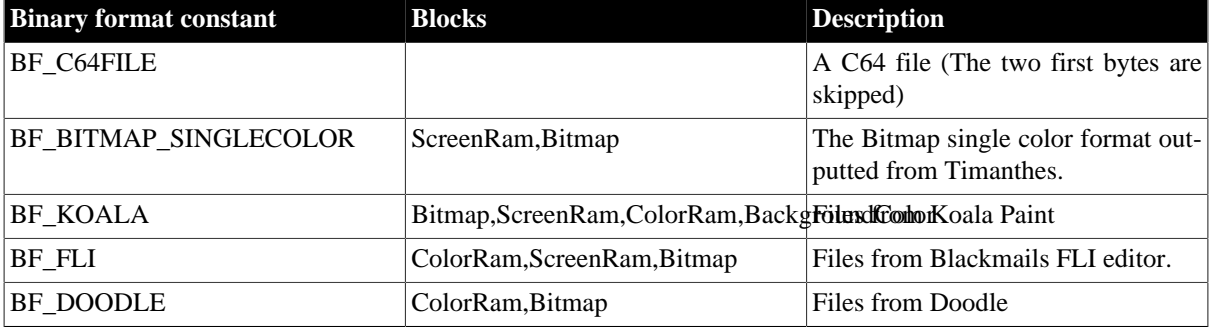

#### **Table 12.1. BinaryFile Constants**

So if you want to load a FLI picture, just write

```
.var fliPicture = LoadBinary("GreatPicture", BF_FLI)
```
The formats were chosen so they cover the outputs of Timanthes (NB. Timanthes doesn't save the background color in koala format, so if you use that you will get an overflow error).

TIP: If you want to know how data is placed in the above formats, just print the constant to the console while assembling. Example:

.print "Koala format="+BF\_KOALA

## **12.3. Import of SID Files**

The script language knows the format of SID files. This means that you can import files directly from the HVSC (High Voltage Sid Collection) which uses this format. To do this you use the LoadSid function which returns a value that represents the sidfile.

```
.var music = LoadSid("C:/c64/HVSC_44-all-of-them/C64Music/Tel_Jeroen/
Closing_In.sid")
```
From this you can extract data such as the init address, the play address, info about the music and the song data.

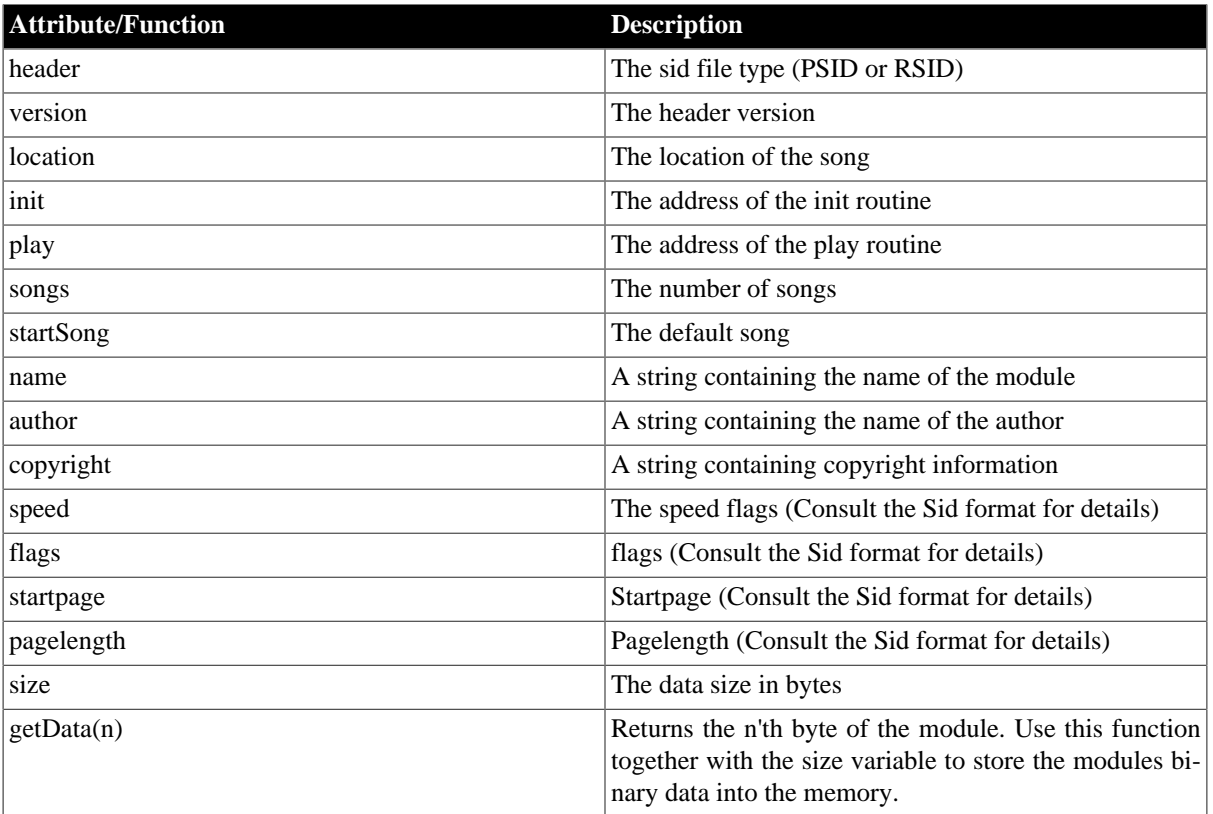

#### **Table 12.2. SIDFileValue Properties**

Here is an example of use:

```
//---------------------------------------------------------
//---------------------------------------------------------
// SID Player
//---------------------------------------------------------
//---------------------------------------------------------
         .var music = LoadSid("Nightshift.sid")
        BasicUpstart2(start)
start:
        lda #$00
        sta $d020
        sta $d021
        ldx #0
        ldy #0
        lda #music.startSong-1
         jsr music.init
         sei
        lda #<irq1
        sta $0314
        lda #>irq1
        sta $0315
        asl $d019
        lda #$7b
        sta $dc0d
         lda #$81
         sta $d01a
         lda #$1b
```
 sta \$d011 lda #\$80 sta \$d012 cli jmp \* //-------------------------------------------------------- irq1: asl \$d019 inc \$d020 jsr music.play dec \$d020 pla tay pla tax pla rti //--------------------------------------------------------- \*=music.location "Music" .fill music.size, music.getData(i) //---------------------------------------------------------- // Print the music info while assembling .print " .print "SID Data" .print "--------" .print "location=\$"+toHexString(music.location) .print "init=\$"+toHexString(music.init) .print "play=\$"+toHexString(music.play) .print "songs="+music.songs .print "startSong="+music.startSong .print "size=\$"+toHexString(music.size) .print "name="+music.name .print "author="+music.author .print "copyright="+music.copyright .print "" .print "Additional tech data" .print "---------------------" .print "header="+music.header .print "header version="+music.version .print "flags="+toBinaryString(music.flags) .print "speed="+toBinaryString(music.speed) .print "startpage="+music.startpage .print "pagelength="+music.pagelength

Assembling the above code will create a musicplayer for the given sidfile and print the information in the music file while assembling:

 SID Data ------- location=\$1000 init=\$1d70 play=\$1003 songs=1.0 startSong=1.0 size=\$d78 name=Nightshift author=Ari Yliaho (Agemixer) copyright=2001 Scallop Additional tech data ------------------- header=PSID

```
 header version=2.0
 flags=100100
 speed=0
 startpage=0.0
```
TIP: If you use the –libdir option to point to your HVSC main directory, you don't have to write long filenames. For example:

```
.var music = LoadSid("C:/c64/HVSC_44-all-of-them/C64Music/Tel_Jeroen/
Closing_In.sid")
```
will be

```
.var music = LoadSid("Tel_Jeroen/Closing_In.sid")
```
# **12.4. Converting Graphics**

Kick Assembler makes it easy to convert graphics from gif and jpg files to the basic C64 formats. A picture can be loaded into a picture value by the LoadPicture function. The picture value can then be accessed by various functions depending on which format you want. The following will place a single color logo in a standard 32x8 char matrix charset placed at \$2000.

```
* = $2000.var logo = LoadPicture("CML_32x8.gif")
.fill $800, logo.getSinglecolorByte((i>>3)&$1f, (i&7) | (i>>8)<<3)
```
If you don't like the compact form of the .fill command you can use a for loop instead. The following will produce the same data:

```
* = $2000.var logo = LoadPicture("CML_32x8.gif")
.for (var y=0; y<8; y++).for (var x=0; x<32; x++) .for(var charPosY=0; charPosY<8; charPosY++)
             .byte logo.getSinglecolorByte(x,charPosY+y*8)
```
The LoadPicture can take a color table as the second argument. This is used to decide which bit pattern is produced by a pixel. In single color mode there are two bit patters (%0 and %1) and multi color mode has four (%00, %01, %10 and %11). If you don't specify a color table, a default table is created based on the colors in the picture. However, normally you wish to control which color is mapped to a bit pattern. The following shows how to convert a picture to a 16x16 multi color char matrix charset:

```
* = $2800 "Logo"
.var picture = LoadPicture("Picture_16x16.gif", 
                              List().add($444444, $6c6c6c,$959595,$000000))
.fill $800, picture.getMulticolorByte(i>>7,i&$7f)
```
The four colors added to the list are the RGB values for the colors that are mapped to each bit pattern.

Finally the picture value contains a getPixel function from which you can get the RGB color of a pixel. This comes in handy when you want to make your own format for some special purpose.

Attributes and functions available on picture values:

#### **Table 12.3. PictureValue Functions**

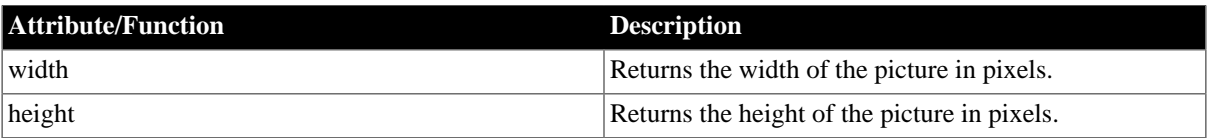

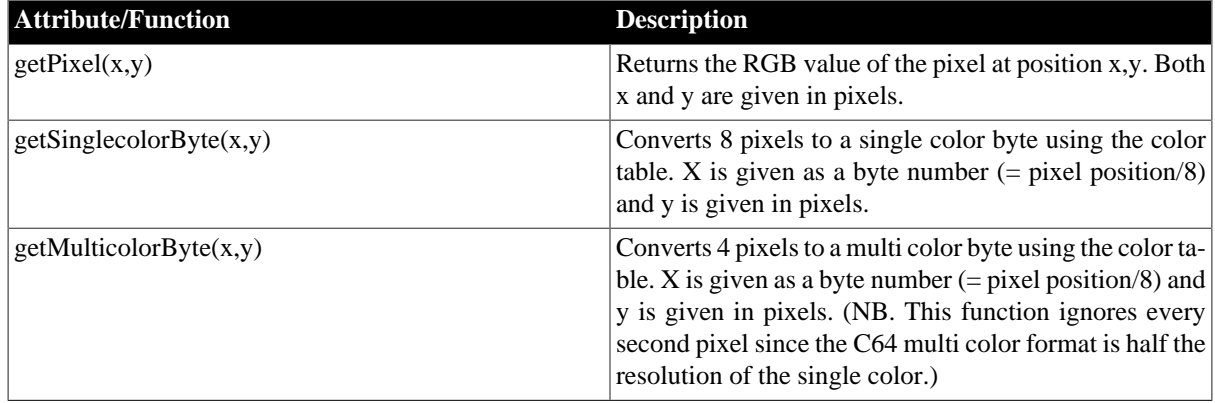

# **12.5. Writing to User Defined Files**

With the createFile function you can create/overwrite a file on the disk. You call it with a file name and it returns a value that can be used to write data to the file:

```
.var myFile = createFile("breakpoints.txt") 
.eval myFile.writeln("Hello World")
```
IMPORTANT! For security reasons, you will have to use the –afo switch on the command line otherwise file generation will be blocked. Eg "java –jar KickAss.jar source.asm -afo" will do the trick.

File creation is useful for generating extra data for emulators. The following example shows how to generate a file with breakpoint for VICE:

```
.var brkFile = createFile("breakpoints.txt") 
.macro break() {
     .eval brkFile.writeln("break " + toHexString(*))
}
*=$0801 "Basic"
BasicUpstart(start)
*=$1000 "Code"
start:
     inc $d020
     break()
     jmp start
```
When running VICE with the breakpoint file (use the –moncommands switch), VICE will run until the break and then exit to the monitor.

Here is a list of the functions on a file value:

#### **Table 12.4. FileValue Functions**

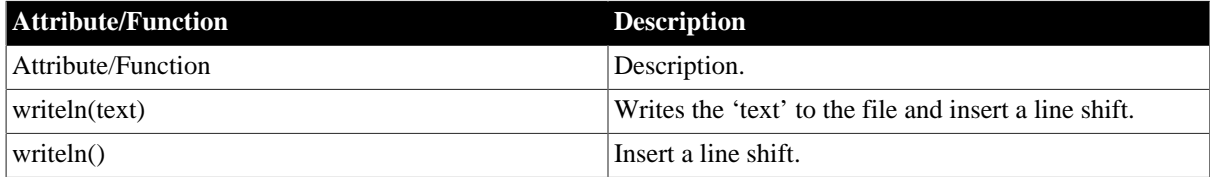

# **12.6. Exporting Labels to other Sourcefiles**

By using the –symbolfile option at the commandline it's possible export all the assembled symbols. The line

```
java –jar KickAss.jar source1.asm –symbolfile
```
will generate the file source1.sym while assembling. Lets say the content of source1 is:

```
.filenamespace source1
        * = $2000clearColor:
         lda #0
         sta $d020
         sta $d021
         rts
```
The content of source1.sym will be:

```
.namespace source1 {
         .label clearColor = $2000
}
```
It's now possible to refer to the labels of source1.asm from another file just by importing the .sym file:

```
.import source "source1.sym"
jsr source1.clearColor
```
# **12.7. Exporting Labels to VICE**

By using the –vicesymbols option you can export the labels to a .vs file that can be read by the VICE emulator. For example:

java –jar KickAss.jar source1.asm –vicesymbols

# **Chapter 13 Modifiers**

With modifiers, you can modify assembled bytes before they are stored to the target file. It could be you want to encrypt, pack or crunch the bytes. Currently, the only way to create a modifier is to implement a java plugin (See the plugin chapter).

# **13.1. Modify Directives**

You can modify the assembled bytes of a limited block or of the whole source file. To modify the whole source file use the .filemodify directive at the top of the file. The following modifies the whole file with the modifier 'MyModifier' called with the parameter 25.

```
.filemodify MyModifier(25)
```
To modify a limited block you use the .modify directive:

```
.modify MyModifier() {
    * = $8080main:
     inc $d020
     dec $d021
     jmp main
    * = $1000 .fill $100, i
}
```
# **Chapter 14 Special Features**

Misc features

## **14.1. Name and path of the sourcefile**

You can get the filename and the path of the current sourcefile with the getPath() and getFilename() functions:

```
.print "Path : " + getPath()
.print "Filename : " + getFilename()
```
# **14.2. Basic Upstart Program**

To make the assembled machine code run on a C64 or in an emulator, it's useful to include a little basic program that starts your code (for example: 10 sys 4096). The BasicUpstart macro is standard macro that helps you to create programs like that. The following program shows how it's used:

```
 *= $0801 "Basic Upstart"
         BasicUpstart(start) // 10 sys$0810
        *= $0810 "Program"
start: inc $d020
         inc $d021
         jmp start
```
TIP: Insert at basic upstart program in the start of your programs and use the –execute option to start Vice. This will automatically load and execute your program in Vice after successful assembling.

There is a second variation of the basic upstart macro that also takes care of setting up memory blocks:

```
BasicUpstart2(start) // 10 sys$0810
start: inc $d020
        inc $d021
         jmp start
```
If you want to see the script code for the macros, you can look in the autoinclude.asm file in the KickAss.jar file.

### **14.3. Opcode Constants**

When making self modifying code or code that unrolls speed code, you have to know the value of the opcodes involved. To make this easier, all the opcodes have been given their own constant. The constant is found by writing the mnemonic in uppercase and appending the addressing mode. For example, the constant for a rts command is RTS and 'lda #0' is LDA\_IMM. So, to place an rts command at target you write:

```
 lda #RTS
 sta target
```
You get the size of a mnemonic by using the asmCommandSize command

```
.var rtsSize = asmCommandSize(RTS) //rtsSize=1 
.var ldaSize1 = asmCommandSize(LDA_IMM) //ldaSize1=2 
.var ldaSize2 = asmCommandSize(LDA_ABS) //ldaSize2=3
```
Here are a list of the addressing modes and constant examples:

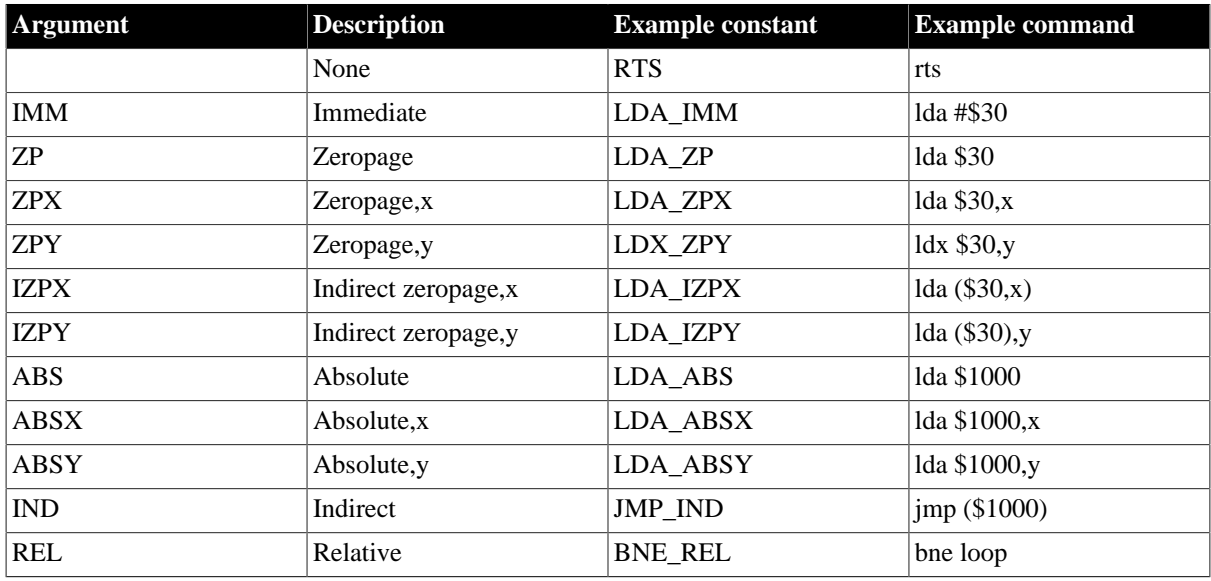

### **Table 14.1. Addressing Modes**

# **14.4. Colour Constants**

Kick Assembler has build in the C64 colour constants:

#### **Table 14.2. Colour Constants**

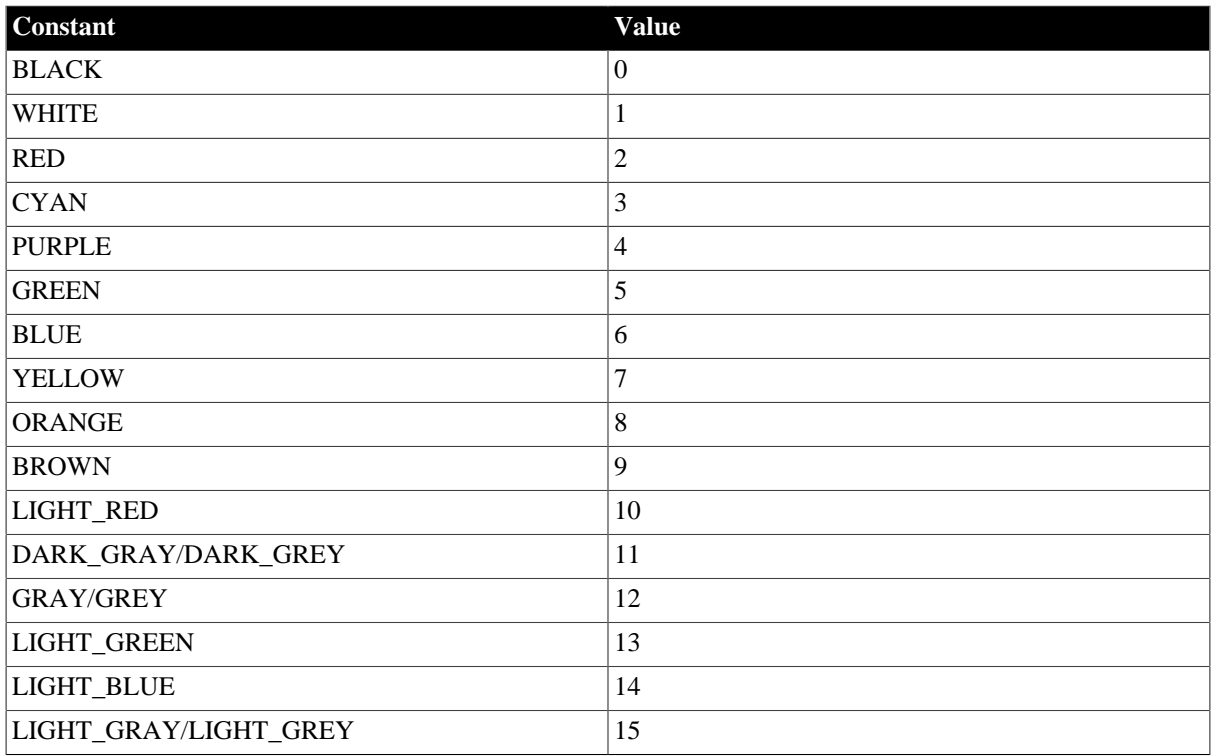

Example of use:

 lda #BLACK sta \$d020 lda #WHITE sta \$d021
### **14.5. Making 3D Calculations**

To make it easy to to make 3D Calculations, Kick Assembler supports vector and matrix values.

Vector values are used to hold 3D vectors. They are created by the Vector function that takes x, y and z as argument:

```
.var v1 = Vector(1, 2, 3)var v2 = Vector(0.0.2)
```
You can access the coordinates of the vector by its get functions and do the most common vector operations by the assigned functions. Here are some examples:

```
-var v1PlusV2 = v1+v2.print "V1 scaled by 10 is " + (v1*10).var dotProduct = v1*v2
```
Here is a list of vector functions and operators:

**Table 14.3. Vector Value Functions**

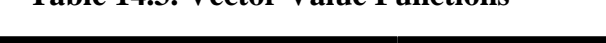

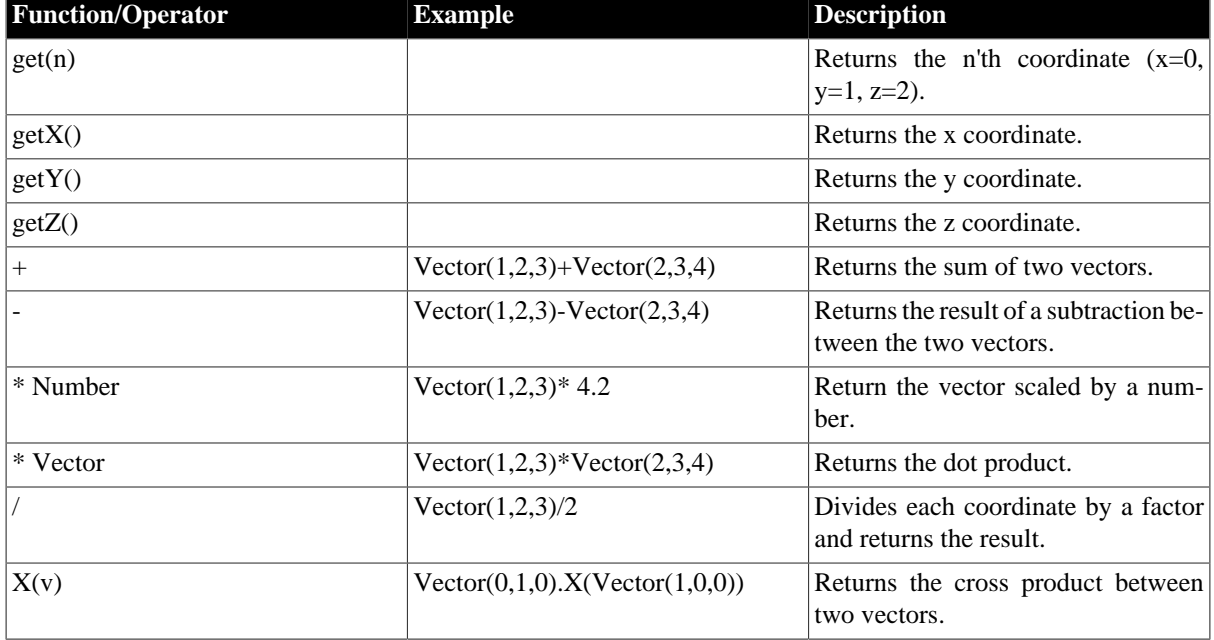

The matrix value represents a 4x4 matrix. You create it by using the Matrix function, or one of the other constructor functions described later. You access the entries of the matrix by using its get and set functions:

```
.var matrix = Matrix() \qquad // Creates an identity matrix
.eval matrix.set(2,3,100)
.print "Matrix.get(2,3)=" + matrix.get(2,3).print "The entire matrix=" + matrix
```
In 3d graphics matrixes are usually used to describe a transformation of a vector space. That can be to move the coordinates, to scale them, to rotate then, etc. The Matrix() operator creates an identity matrix, which is one that leaves the coordinates unchanged. By using the set function you can construct any matrix you like. However, Kick Assembler has constructor functions that create the most common transformation matrixes:

**Table 14.4. Matrix Value Constructors**

| <b>Function</b> | <b>Description</b>          |
|-----------------|-----------------------------|
| Matrix()        | Creates an identity matrix. |

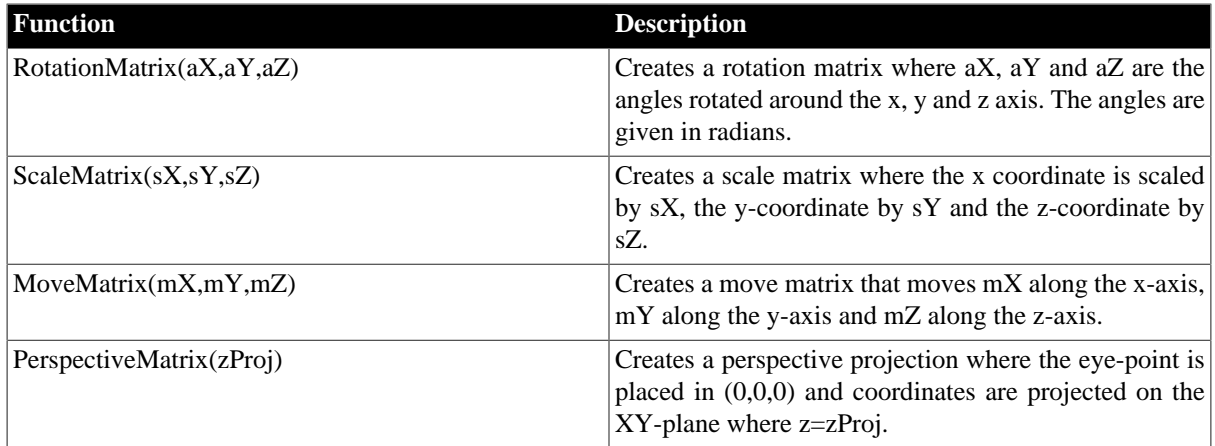

You can multiply the matrixes and thereby combine their transformations. The transformation is read from right to left, so if you want to move the space 10 along the x axis and then rotate it 45 degrees around the zaxis, you write:

.var m = RotationMatrix(0,0,toRadians(45))\*MoveMatrix(10,0,0)

To transform a coordinate you multiply the matrix to transformed vector:

 $. var v = m*Vector(10, 0, 0)$ .print "Transformed v=" + v

The functions defined on matrixes are the following:

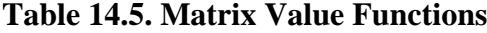

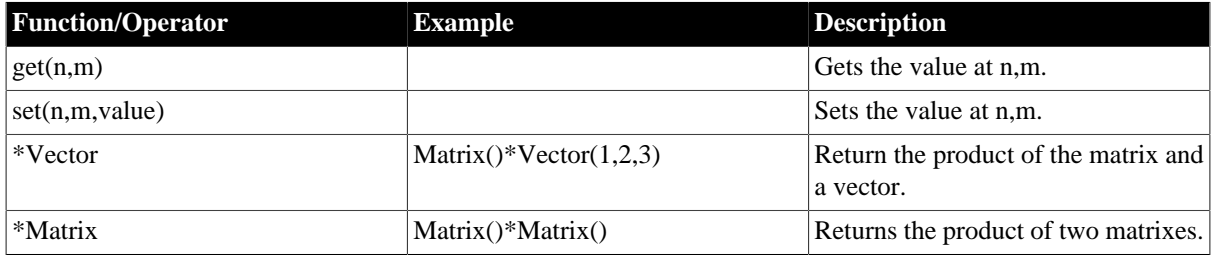

Here is a little program to illustrate how matrixes can be used. It pre calculates an animation of a cube that rotates around the x, y and z-axis and is projected on the plane where z=2.5. The data is placed at the label 'cubeCoords':

```
//--------------------------------------------------------------------------------
// Objects 
//--------------------------------------------------------------------------------
var Cube = List().add()Vector(1,1,1), Vector(1,1,-1), Vector(1,-1,1), Vector(1,-1,-1),
          Vector(-1,1,1), Vector(-1,1,-1), Vector(-1,-1,1), Vector(-1,-1,-1)//--------------------------------------------------------------------------------
// Macro for doing the precalculation
//--------------------------------------------------------------------------------
.macro PrecalcObject(object, animLength, nrOfXrot, nrOfYrot, nrOfZrot) {
     // Rotate the coordinate and place the coordinates of each frams in a list
     .var frames = List()
     .for(var frameNr=0; frameNr<animLength;frameNr++) {
         // Set up the transform matrix
         .var aX = toRadians(frameNr*360*nrOfXrot/animLength)
         .var aY = toRadians(frameNr*360*nrOfYrot/animLength)
```

```
 .var aZ = toRadians(frameNr*360*nrOfZrot/animLength)
          .var zp = 2.5 // z-coordinate for the projection plane
        .var m = \text{ScaleMatrix}(120, 120, 0)^* PerspectiveMatrix(zp)*
                       MoveMatrix(0,0,zp+5)*
                       RotationMatrix(aX,aY,aZ)
         // Transform the coordinates
          .var coords = List()
         .for (var i=0; i<object.size(); i++) {
              .eval coords.add(m*object.get(i))
          }
          .eval frames.add(coords)
     }
     // Dump the list to the memory
     .for (var coordNr=0; coordNr<object.size(); coordNr++) {
        .for (var xy=0; xy<2; xy++) {
              .fill animLength, $80+round(frames.get(i).get(coordNr).get(xy))
          }
     }
}
//--------------------------------------------------------------------------------
// The vector data
//--------------------------------------------------------------------------------
.align $100
cubeCoords: PrecalcObject(Cube,256,2,-1,1)
//--------------------------------------------------------------------------------
```
# **Chapter 15 Assemble Information**

Kick Assembler 4, and later versions, exposes information of build in features and of the assembled source files. This is intended for authors of editors who want to provide extra support for Kick Assembler such as realtime error and syntax feedback and help text for build in directives and libraries. These features are under development and the interface might change. If you plan to use this get in touch with the author so we can coordinate our efforts.

# **15.1. The AsmInfo option**

To get assemble info back from Kick Assembler, use the -asminfo option:

```
java -jar KickAss.jar mysource.asm -asminfo all
```
When executing the above statement, output is written to the file "asminfo.txt", but you can specify the file by the -asminfofile option:

java -jar KickAss.jar mysource.asm -asminfo all -asminfofile myAsmInfo.txt

The content of the file will have different sections dependent on what info you have requested. The second parameter describes which info is returned, so in the above example all possible info is returned. The output divided into sections, with different types of information, here is an example:

```
[libraries]
Math;constant;PI
Math;constant;E
Math;function;abs;1
Math; function; acos; 1
...
[directives]
.text;.text "hello";Dumps text bytes to memory.
.by;.by $01,$02,$03;An alias for '.byte'.
...
[files]
0;KickAss.jar:/include/autoinclude.asm
1;mySource.asm
[syntax]
symbolReference;38,8,38,17,0
symbolReference;41,20,41,26,0
functionCall;41,8,41,18,0
symbolReference;56,8,56,17,0
...
[errors]
...
```
The details of the sections will be explained later.

There are two categories of asmInfo: Predefined info, which contains information about the features that is build into the assembler like directives and libraries. The other main category is source specific informations, like the syntax of the source or errors in the source. You can turn on one or several categories or sections:

This will export all predefined assemble info sections:

java -jar KickAss.jar mysource.asm -asminfo allPredefined

And this will export all predefined assemble info sections and any errors:

java -jar KickAss.jar mysource.asm -asminfo allPredefined|errors

Notice the '|' is used to give several selections - you can add as many as you want. This is the available options:

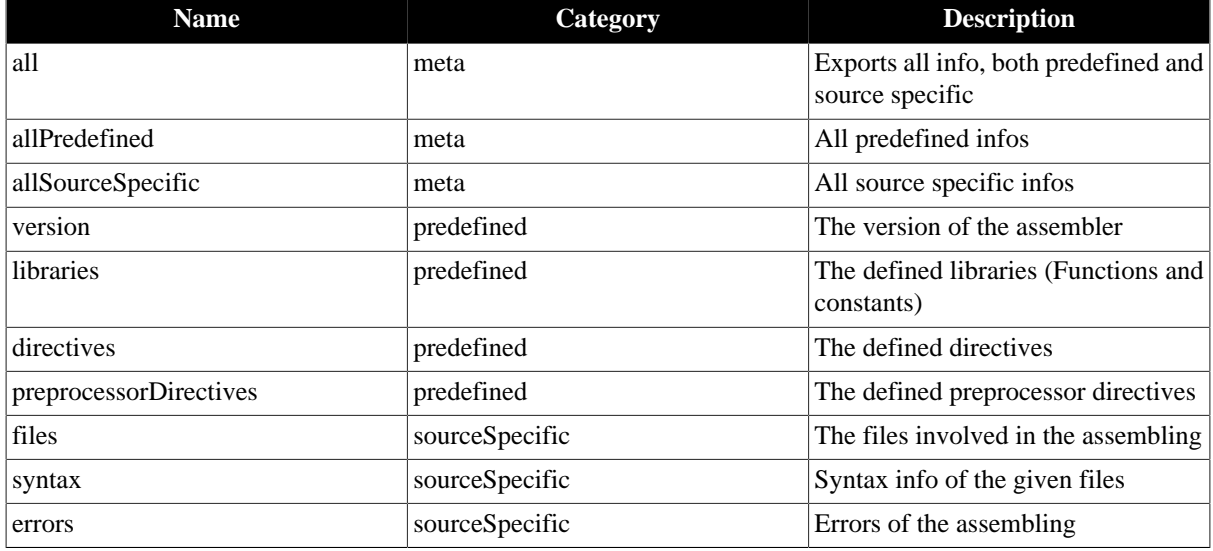

#### **Table 15.1. AsmInfo**

When the category says 'meta' the option is used to select several of the sections. When the category is not 'meta' the option refers to a specific section. The details of the sections is given in later chapters.

#### **15.2. Realtime feedback from the assembler**

For writers of editors Kick Assembler has some special features which enables you to get info about the source file while the user is editing it. This is done by calling Kick Assembler in strategic places like, when the user hasn't typed anything for a given period of time.

First, the content of the one or several source files might not be saved. To get by this, save the content to a temporary file and use the replaceFile option to substitute the content of the original file:

```
java -jar KickAss.jar mysource.asm -replacefile c:\ka\mysource.asm c:\tmp
\tmpSource.asm
```
This replaces the content of the first file with the second. It doesn't matter if the file is the main file or included by another filer, and your can have as many replaceFile options as you want.

Secondly, you don't want Kick Assembler to do a complete assembling each time you call it. It might take too much time to assemble and you don't want the assembler to overwrite output. To take care of this, use the noeval option.

java -jar KickAss.jar mysource.asm -noeval ...

This make Kick Assembler parse the source file and do an initial pass, no evaluation will be done. This will detect syntax errors and return syntax information.

### **15.3. The AsmInfo file format**

The assembly info files is divided into sections. If the first char of a line is '[' it marks a new section, and the name of the section is written between square brackets. Each line consist of one or more semicolon separated fields. Notice that in special cases, the last field might contain a semicolon itself (This will be noted in the involved sections). So the basic file format looks like this:

```
[section1]
field1;field2;field3
field1;field2;field3
field1;field2;field3
```

```
[section2]
field1;field2
field1;field2
field1;field2
```
As special type of field, which is used in several sections is a 'source range' which describes a range of chars in a source file. It consist of 5 integers:

startline, startposition, endline, endposition, fileindex

The positions is the positions in a given line. The file index tell which file it is and is an index pointing to an entry in the files section. An example of a source range is:

38,8,38,17,1

#### **15.4. The sections**

Here, the details of the different sections in the asminfo file is explained.

#### **15.4.1. Version section**

This section contains a single line with the version number. E.g:

[version] 5.12

#### **15.4.2. Libraries section**

The format of the libraries section are:

```
libraryname; entrytype; typedata
```
There are two entry types: 'function' and 'constant'. The type data depends on the entry type, and is either:

```
libraryname; constant; constantname
libraryname; function; functionname; numberOfArguments
```
Examples:

```
[libraries]
Math;constant;PI
Math; constant; E
Math;function;abs;1
Math; function; acos; 1
```
#### **15.4.3. Directives section**

The format of the directives section is:

```
directive; example; description
```
Example:

```
[directives]
.text;.text "hello";Dumps text bytes to memory.
```
#### **15.4.4. Preprocessor directives section**

The format of the preprocessor directives section is:

directive; example; description

Example:

```
[ppdirectives]
#define;#define DEBUG;Defines a preprocessor symbol.
```
#### **15.4.5. Files section**

The file list section is a list of the involved files. The fields are:

index;filepath

Important: The file path might contain semicolons!

An example of a list is:

```
[files]
0;KickAss.jar:/include/autoinclude.asm
1;test1.asm
```
Notice the first entry starts with KickAss.jar. This means that its a file included from inside the KickAss.jar file.

#### **15.4.6. Syntax section**

The syntax section has the format:

type;sourcerange

Example:

```
[syntax]
operator;21,20,21,20,0
```
Note: Its the plan to add more fields here, like where a the label is defined if its a label reference, etc.

#### **15.4.7. Errors section**

The errors section has the format:

level; sourcerange; message

Example:

```
[errors]
Error;41,2,41,7,1;Unknown preprocessor directive #defin
```
# **Chapter 16 Testing**

Kick Assembler has .assert directives that are useful for testing. They were made to make it easy to test the assembler itself, but you can use them for testing your own pseudo-commands, macros, functions. When assertions are used, the assembler will automatically count the number of assertions and the number of failed assertions and display these when the assembling has finished.

### **16.1. Asserting expressions**

With the assert directive you can test the value of expressions. It takes three arguments: a description, an expression, and an expected result.

```
.assert "2+5*10/2", 2+5*10/2, 27 
.assert "2+2", 2+2, 5 
.assert "Vector(1,2,3)+Vector(1,1,1)", Vector(1,2,3)+Vector(1,1,1), Vector(2,3,4)
```
When assembling this code the assembler prints the description, the result of the expression and the expected result. If these don't match an error message is appended:

```
2+5*10/2=27.0 (27.0)
2+2=4.0 (5.0) – ERROR IN ASSERTION!!!
Vector(1,2,3)+Vector(1,1,1)=(2.0,3.0,4.0) ((2.0,3.0,4.0))
```
# **16.2. Asserting errors in expressions**

To make sure that an expression gives an error when the user gives the wrong parameters to a function, use the .asserterror directive:

```
.asserterror "Test1" , 20/10
.asserterror "Test2" , 20/false
```
In the above example test1 will fail since its perfectly legal to divide 20 by 10. Test2 will produce the expected error so this assertion is ok. The above will give the following output:

```
Test1 – ERROR IN ASSERTION!
  Test2 – OK. | Can't get a numeric representation from a value of type boolean
```
# **16.3. Asserting code**

The assert directive has a second form which makes it possible to compare pieces of assembled code:

```
.assert "Test2", { lda $1000 }, {ldx $1000}
.assert "Test", {
    .for (var i=0; i<4; i++)
         sta $0400+i
}, {
     sta $0400
     sta $0401
     sta $0402
     sta $0403
}
```
The assert directive will give an ok or failed message and the assembled result as output. The output of the above example is as follows:

```
 Test1 – FAILED! | 2000:ad,00,10 -- 2000:ae,00,10
 Test2 – OK. | 2000:8d,00,04,8d,01,04,8d,02,04,8d,03,04
```
# **16.4. Asserting errors in code**

Like the assert directive the asserterror directive also has a form that can assert code:

```
.asserterror "Test" , { lda #"This must fail"}
```
Output:

```
Test – OK. | The value of a Command Argument Value must be an integer. Can't get an
 integer from a value of type 'string'
```
# **Chapter 17 3rd Party Java plugins**

It's possible to write you own plugins for Kick Assembler. Currently the following types of plugins are supported:

- *Macro Plugins* Implements macros
- *Modify Plugins* Implements modifiers
- *SegmentModifier Plugins*  Implements segment modifiers
- *Archive Plugins* Used to group multiple plugins in one unit
- *AutoIncludeFile Plugins* Used to include a source code file in an archive
- *DiskWriter Plugins* Used to write d64 image disk writers.

# **17.1. The Test Project**

Before going any further I suggest you download the plugin development test eclipse project from the Kick Assembler website.

To use it do the following:

- 1. Create an Eclipse workspace.
- 2. 'Import->Existing Projects into workspace->Select archive file' and select the downloaded project file.
- 3. Replace the KickAss.jar file in the jars folder with the newest version, if necessary.

You are now ready to start. In the src folder you can see examples of how the plugins are made. The files in PluginTest shows how to use them and in the launch folder is launch files for running the examples (Rightclick- >Run As).

# **17.2. Registering your Plugins**

To work with plugins you should do two things. When assembling you should make your compiled java class visible from the java classpath. If you are using eclipse to run your Kick Assembler, like in the example project, you don't have to worry about this. If you are using the command line you will have to set either the classpath environment variable or use the classpath option of the java command.

Secondly you should tell Kick Assembler about your plugin. There are two ways to do this. If your plugin is only used in one of your projects, you should use the .plugin directive. Eg:

```
.plugin "test.plugins.macros.MyMacro"
```
If the plugin should be available every time you use Kick Assembler, you place the class name in a line in the file 'KickAss.plugin' which should be placed in the same locations as the KickAss.jar. Using // in the start of the line makes it a comment. Example of a KickAss.plugin file:

```
// My macro plugins
test.plugins.macros.MyMacro1
test.plugins.macros.MyMacro2
test.plugins.macros.MyMacro3
```
# **17.3. A quick Example (Macros)**

First, let's see a quick example of an implemented plugin. To implement a macro plugin you must create a java class that implements the IMacro interface:

```
public interface IMacro extends IPlugin {
    MacroDefinition getDefinition();
    byte[] execute(IValue[] parameters, IEngine engine);
}
```
The interface has two methods, one that gets parameters that defines the macro, and one executes it. This is the basic structure of nearly all the plugins. The MacroDefinition class is really simple. It consist of a getter and setters for the defining properties. Since the only defining property of a macro is its name, it looks like this:

```
public class MacroDefinition {
    // Properties
    private String name;
    // Getters/setters for properties, in this case getName() and setName(name)
    ....
}
```
A simple example of a macro implementation that prints 'Hello World from MyMacro!' and returns zero bytes looks like this:

```
package test.plugins.macros;
import kickass.plugins.interf.general.IEngine;
import kickass.plugins.interf.general.IValue;
import kickass.plugins.interf.macro.IMacro;
import kickass.plugins.interf.macro.MacroDefinition;
public class MyMacro implements IMacro {
    MacroDefinition definition;
    public MyMacro() {
       definition = new MacroDefinition();
       definition.setName("MyMacro");
    }
    @Override
    public MacroDefinition getDefinition() {
       return definition;
 }
    @Override
    public byte[] execute(IValue[] parameters, IEngine engine) {
       engine.print("Hello world from mymacro!");
       return new byte[0];
    }
}
```
You execute it as a normal macro:

.plugin "test.plugins.macros.MyMacro" MyMacro()

The 'arguments' parameter is the arguments parsed to the macro. You can read about these in the 'general communication classes' section. The same goes for the 'engine' parameter which is used to do additional communication with the Kick Assembler engine.

### **17.4. General Communication interfaces**

In this section the general interfaces that are used in several plugins are explained. They are all placed in the package 'kickass.plugins.interf.general'. The most important ones are IEngine and IValue. Give them a quick review and return to this chapter when you need info for implementing a particular plugin.

### **17.4.1. The IEngine Interface**

The IEngine interface is the central object when you want to communicate with Kick Assembler. With this you can report errors, print text, create an output stream for outputting a file, etc.

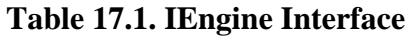

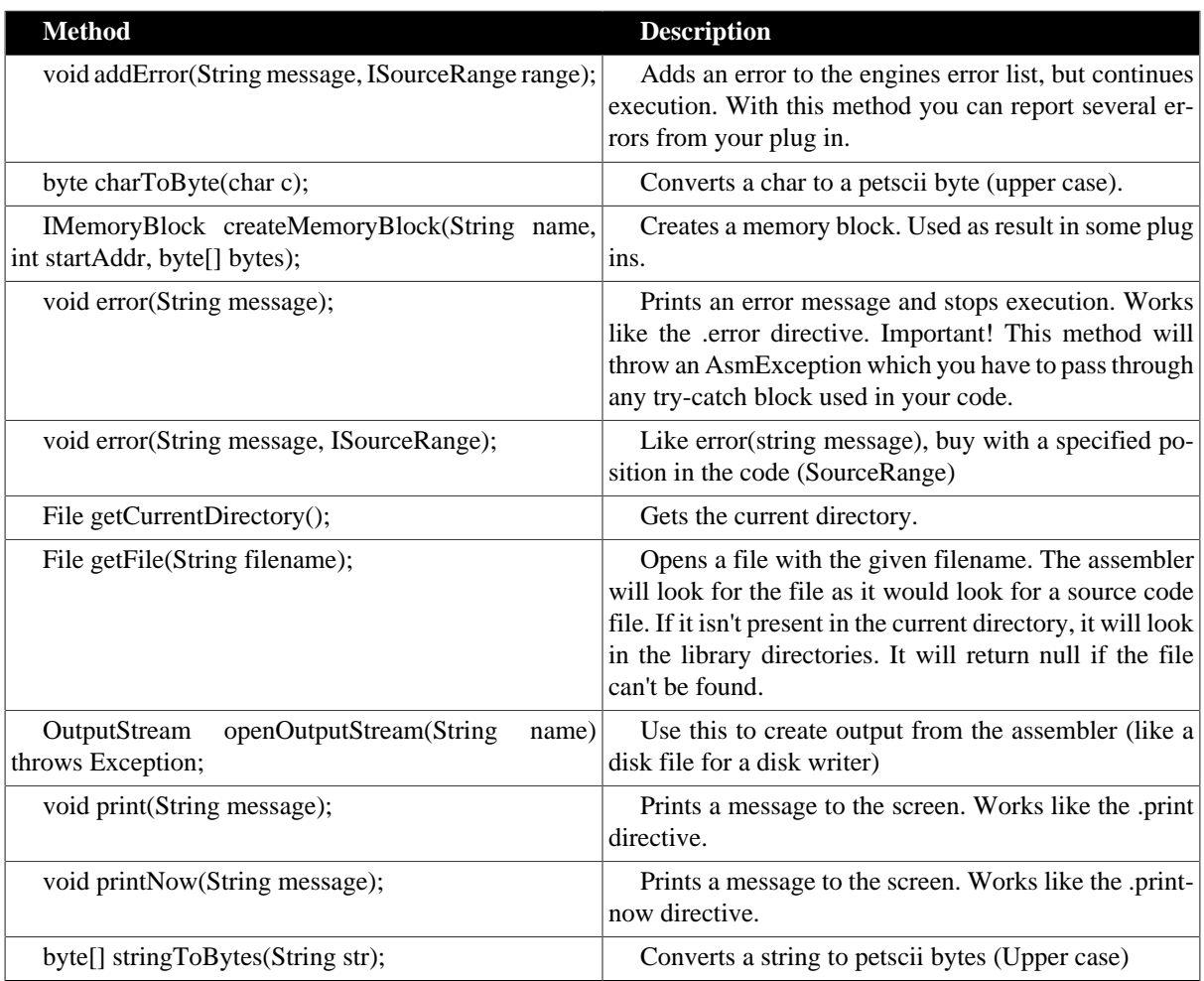

#### **17.4.2. The IValue Interface**

Objects that implements the interface IValue represents values from Kick Assembler like numbers, strings and booleans. For instance, the arguments given to a macro are given as IValue objects. The IValue interface contains the following methods to extract information from the value:

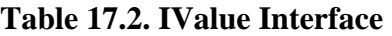

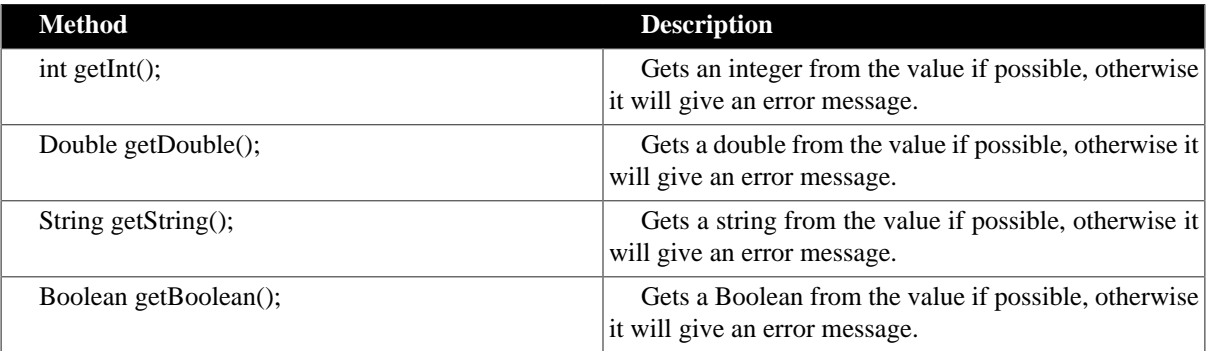

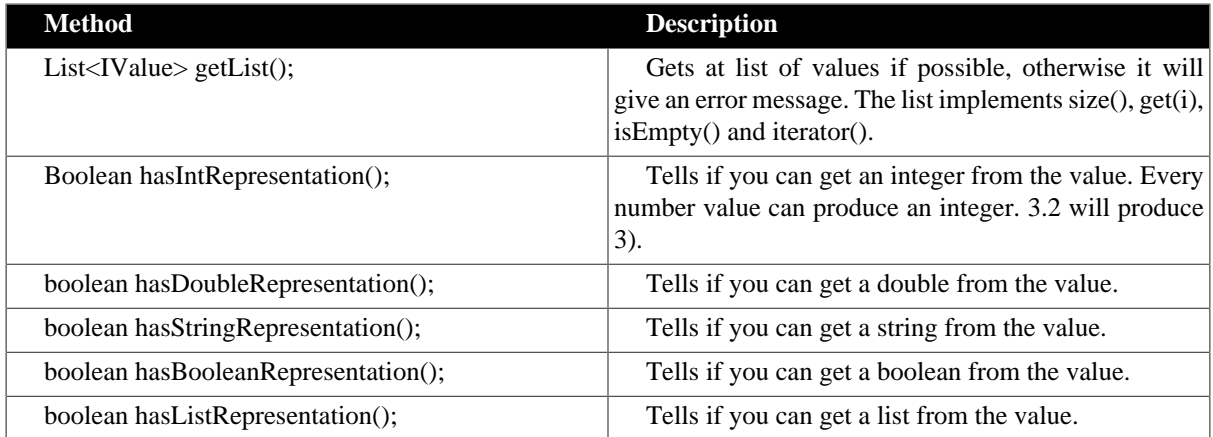

#### **17.4.3. The ISourceRange Interface**

The ISourceRange interface represents a position in the source code. An example could be line 17 column 3 to line 17 column 10. These are given to plugins to indicate where it is called from or where certain parameters are defined. The plugin can give them back when reporting errors to indicate what code coursed the error.

Seen from the plugin, the interface is empty:

```
public interface ISourceRange {
}
```
#### **17.4.4. The IMemoryBlock Interface**

The IMemoryBlock interface represents a memory block. A block consist of a start address and some byte data. Here are an example of two memory blocks generated by the assembler:

```
*=$1000 "Block 1"
.byte 1,2,3
*=$2000 "Block 2"
lda #1
sta $d020
rts
```
It can either be passed as argument to the plugin or created by the plugin and returned as a result. Use the 'createMemoryBlock' in the IEngine interface to create new memory blocks.

#### **Table 17.3. IMemoryBlock Interface**

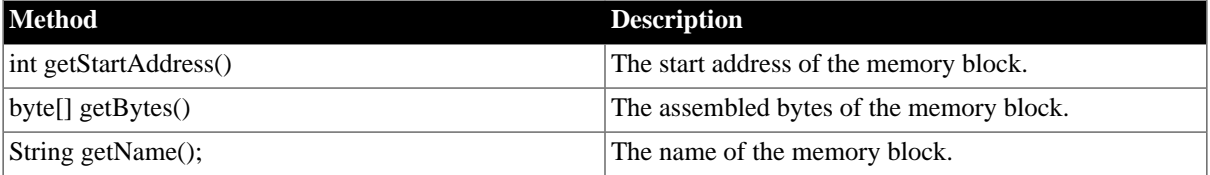

#### **17.4.5. The IParameterMap Interface**

The IParametersMap interface represent a collection of name-value pairs. The name is a string and the value is of type IValue. These source code parameters are usually defined in square brackets like this:

[name="Kevin", age=27, hacker=true]

The main methods defined on parameter maps are exists(), getValue(), getSourceRange() and getParameter-Names(). In addition there are some convenience methods for easy retrieval of values of specific types:

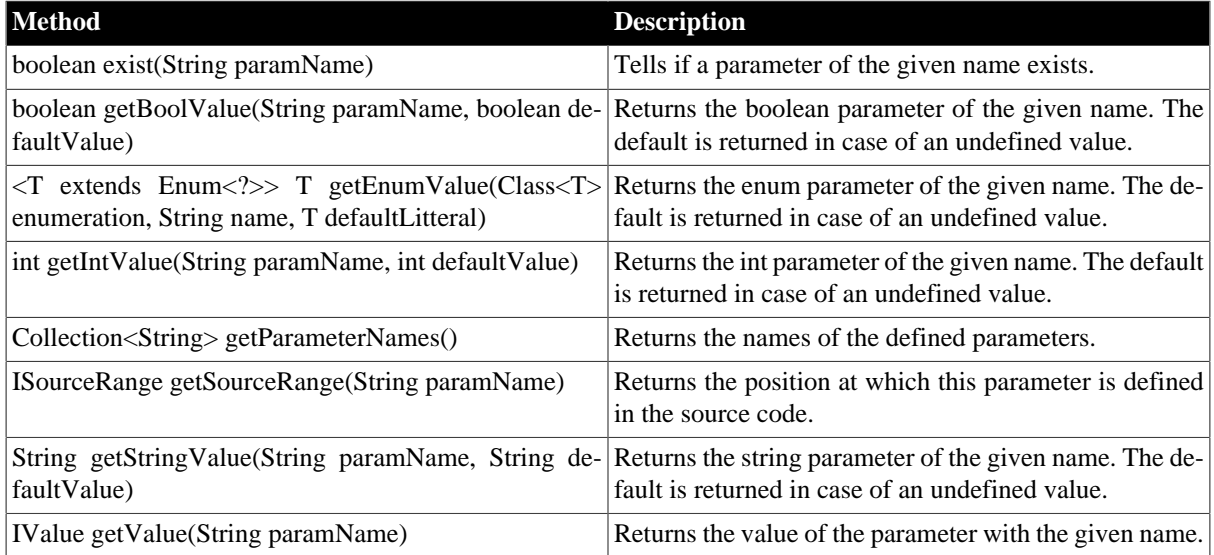

#### **Table 17.4. IParameterMap Interface**

# **17.5. The Plugins**

In this section the different plugins are described. Most of them follow a simple pattern: They contain two methods, one for returning a definition for the plugin (name, required parameters, etc. ) and one for executing it:

```
interface XYZPlugin extends IPlugin {
    XYZDefinition getDefinition();
    void execute(...); 
}
```
The XYZDefinition class simply contains getters and setters for the definition of the plugin, so your get-Definition() method should simply return an XYZDefinition where you have set the fields using the setters (setName("MyPlugin") etc). Many of the definitions only contains a name, but having a definition class makes it easier to extend without breaking backwards compatibility.

You will find that all plugin interfaces extends IPlugin. IPlugin is empty and simply a way of ensuring type safety if you want an object you are sure is a plugin.

#### **17.5.1. Macro Plugins**

The interface for a macro looks like this:

```
public interface IMacro extends IPlugin {
   MacroDefinition getDefinition();
    byte[] execute(IValue[] parameters, IEngine engine);
}
public class MacroDefinition {
   // Properties
    private String name;
    // Getters/setters for properties, in this case getName() and setName(name)
    ....
}
```
Macro plugins are described previously in the 'Quick Example' section, so look there for a complete example.

#### **17.5.2. Modifier Plugins**

With modifiers you modify the outputted bytes from a section of the code. E.g the following will send the memory block starting at \$8080 the the modifier called 'MyModifier' and the returned bytes will be used instead:

```
.modify MyModifier(27) {
    * = $8080main:
     inc $d020
     jmp main
}
```
You implement a modifier by implementing the following interface. The 'name' in the definition is the modifier name ('MyModifier' in the above example.):

```
public interface IModifier extends IPlugin {
    ModifierDefinition getDefinition();
    byte[] execute(List<IMemoryBlock> memoryBlocks, IValue[] parameters, IEngine
  engine);
}
public class ModifierDefinition {
    private String name;
    // Getters and setters
}
```
Also see the chapter on modifiers.

#### **17.5.3. SegmentModifier plugins**

With segment modifiers you can modify the memory block of a segment before it is passed on to its destination. For instance you could implement a packer plugin and have a file packed before it is saved with the command:

.file [name="PackedData.prg", segments="Data", modify="MyPacker", \_start=\$2000]

A segment modifier is created by implementing a class thats realises the ISegmentModifier plugin:

```
public interface ISegmentModifier extends IPlugin {
    SegmentModifierDefinition getDefinition();
    List<IMemoryBlock> execute(List<IMemoryBlock> memoryBlocks, IParameterMap
 parameters, IEngine engine);
}
public class SegmentModifierDefinition {
    private String name;
    private Set<String> allParameters;
    private Set<String> nonOptionalParameters;
    // getters and setters
}
```
The allParameters set defines the possible parameters for the modifier. As a convention you should prefix them with \_ like '\_start' in the above example. This way the names won't collide with future segment parameter names and you can easily tell which parameters belong to the modifier.

See the 'segments' chapter for more about Segment Modifiers and the example project of how to implement.

#### **17.5.4. DiskWriter Plugins**

With disk writers you can write disks in a format you decide. Before reading further, read about the the standard disk writer to see what they are able to do. To create a writer you implement a class of the interface IDiskWriter:

```
public interface IDiskWriter extends IPlugin {
    DiskWriterDefinition getDefinition();
    void execute(IDiskData disk, IEngine engine);
}
public class DiskWriterDefinition {
   private String name;
    private Set<String> allDiskParameters;
    private Set<String> nonOptionalDiskParameters;
   private Set<String> allFileParameters;
   private Set<String> nonOptionalFileParameters;
}
```
Recall the format of the .disk directive to understand the definition properties:

```
.disk WRITERNAME [...DISK PARAMETERS..] {
     [..FILE1 PARAMETERS..],
     [..FILE2 PARAMETERS..],
     [..FILE3 PARAMETERS..],
     ....
}
```
When WRITERNAME matches the name given in the definition the writer is called. Then we have two kinds of parameters: disk and file parameters. For each of these is a set of all possible parameters and a set of non-optional parameters. If a parameter is give that is not included in the allParameters set Kick Assembler will generate an error. The same will happen if a non optional parameter is missing.

The execute method has parameters of two new interfaces:

```
public interface IDiskData {
    IParameterMap getParameters();
    List<IDiskFileData> getFiles();
}
public interface IDiskFileData {
    IParameterMap getParameters();
    List<IMemoryBlock> getMemoryBlocks();
}
```
These represent the given parameters and provides the values and the bytes which should be stored in each file.

When creating the output file, use the IEngine object to open an output stream for storing the bytes. For details, refer to the example project.

#### **17.5.5. Archive Plugins**

You can collect more plugins in one archive. This makes it possible to register them with only one plugin directive. To create an archive you implement a class of the IArchive interface:

```
public interface IArchive extends IPlugin {
    public List<IPlugin> getPluginObjects();
}
```
An implementation could look like this:

```
public class MyArchive implements IArchive{
    @Override
    public List<Object> getPluginObjects() {
      List<Object> list = new ArrayList<Object>();
       list.add(new MyMacro());
      list.add(new MyModifyer());
       return list;
```
}

}

The following plugin directive will then register both MyMacro and MyModifyer.

```
.plugin "test.plugins.archives.MyArchive"
```
#### **17.5.6. AutoIncludeFile Plugins**

AutoIncludeFile plugins are used to include source code files in archives. It could be that you want to bundle a source file containing a depack macro together with a segment modifier that packs a segment.

AutoIncludeFile plugins have an interface like all other plugins, but in 99% of all cases you can use the standard implementation included in the KickAssembler jar. Suppose you have a source file (MyAutoInclude.asm) with a macro you want to auto include when importing the archive:

```
//FILE: MyAutoInclude.asm
.macro SetColor(color) {
    lda #color
    sta $d020
}
```
Then you put MyAutoInclude.asm in your jar-file in the package 'include' and add an object of the class AutoIncludeFile to your archive. You archive could look like this:

```
public class MyArchive implements IArchive{
    @Override
    public List<IPlugin> getPluginObjects() {
       ArrayList<IPlugin> plugins = new ArrayList<>(); 
       plugins.add(new SomePlugin1());
       plugins.add(new SomePlugin2());
       plugins.add(new AutoIncludeFile("MyArcive.jar",getClass(),"/include/
MyAutoInclude.asm"));
       return plugins;
    }
}
```
In the AutoIncludeFile-constructor you give:

- 1. The jar-name for use when printing error messages
- 2. A random 'class'-object from the jar this is used to open the resource.
- 3. A path to the resource the placement inside the jar.

The file will now be compiled with the rest of the source if the archive is imported.

For completeness, here is the IAutoIncludeFile-interface, but as mentioned, you probably wont need it.

```
public interface IAutoIncludeFile extends IPlugin {
    AutoIncludeFileDefinition getDefinition();
    InputStream openStream(); 
}
public class AutoIncludeFileDefinition {
    private String filePath;
    private String jarName;
}
```
# **Appendix A. Quick Reference**

# **A.1. Command Line Options**

# **Table A.1. Command Line Options**

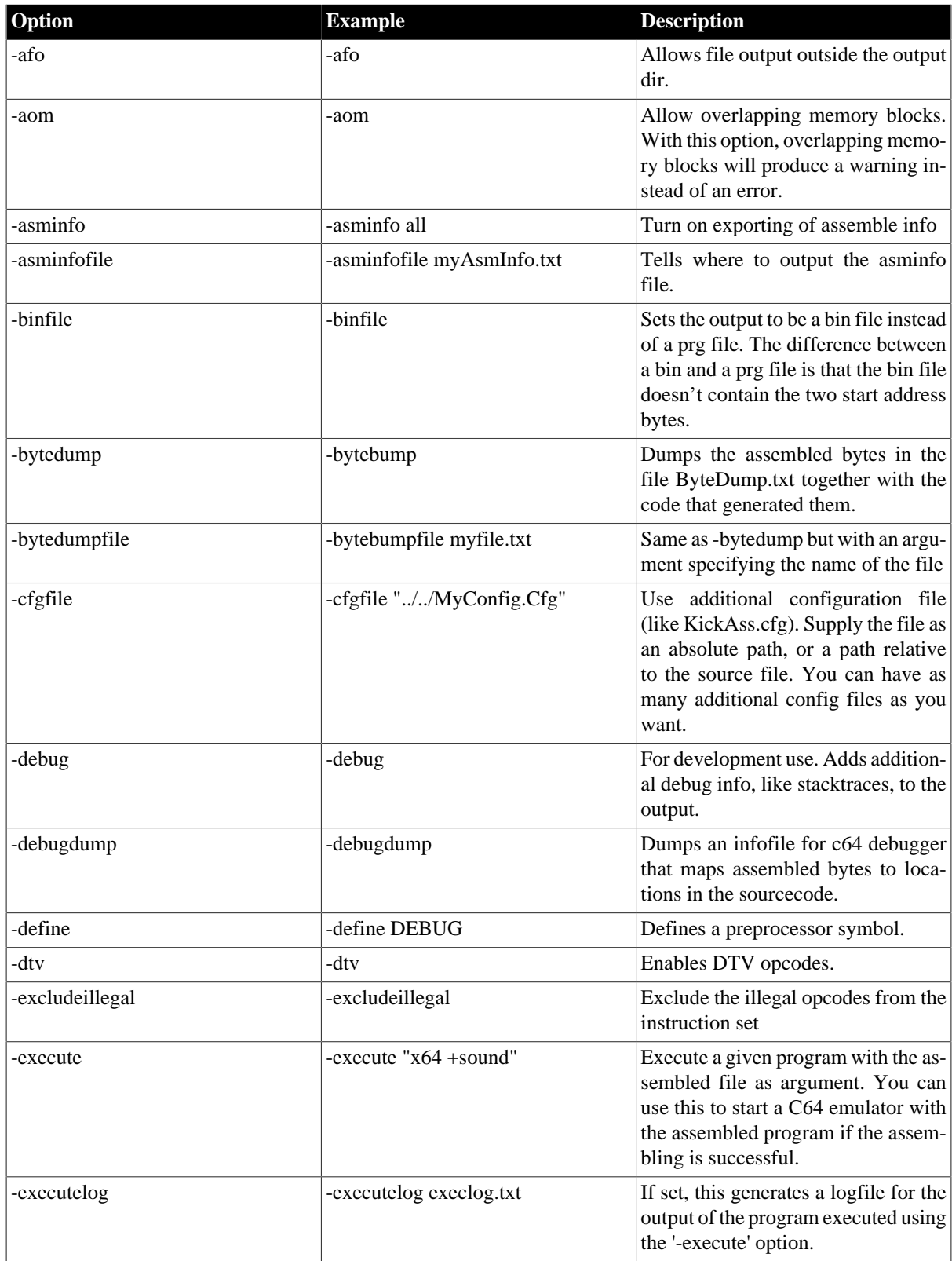

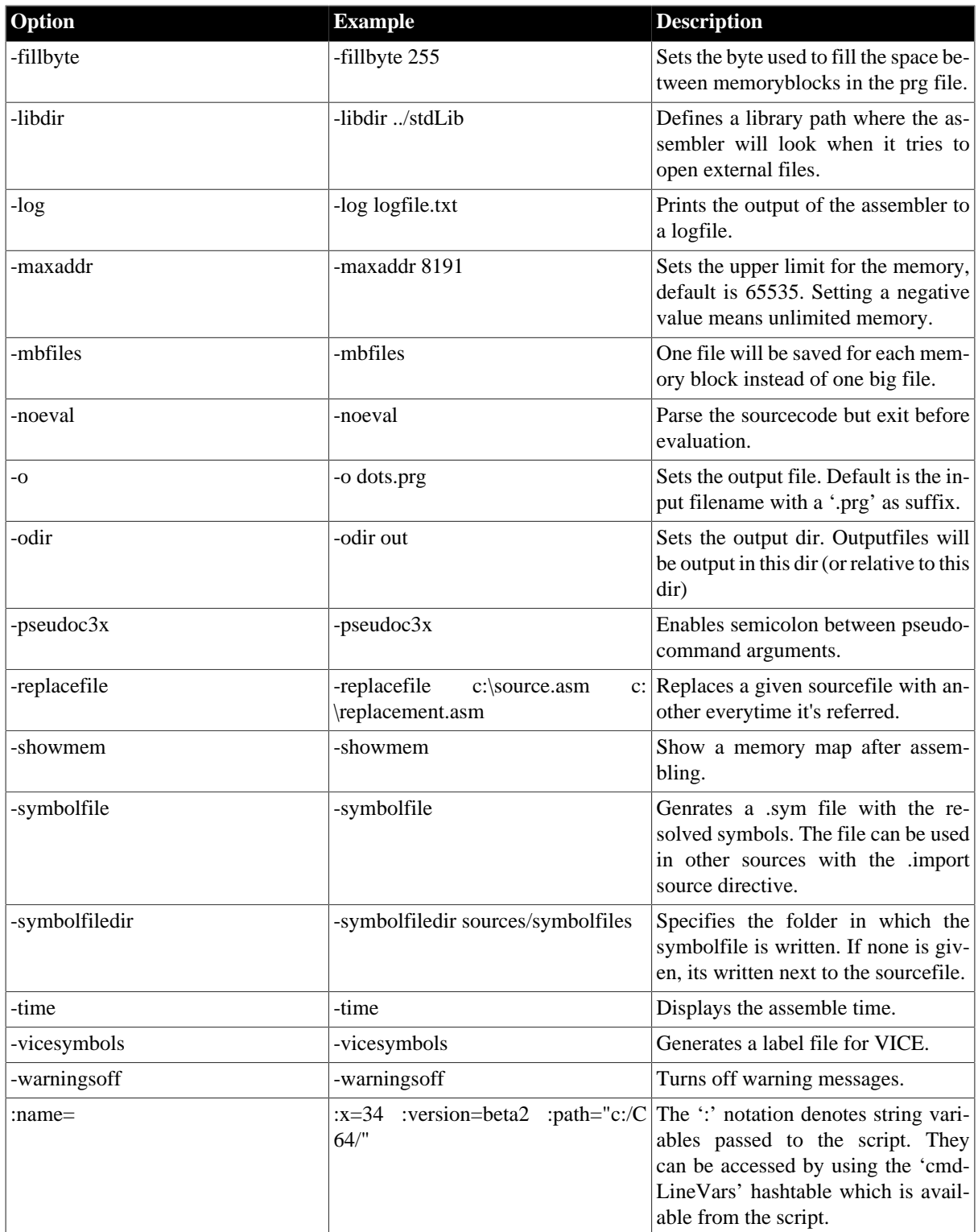

# **A.2. Preprocessor Directives**

#### **Table A.2. Preprocessor directives**

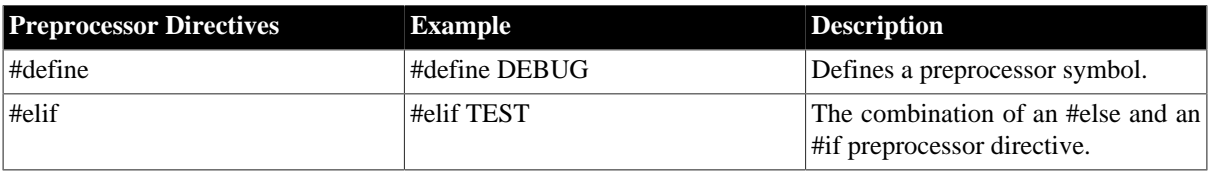

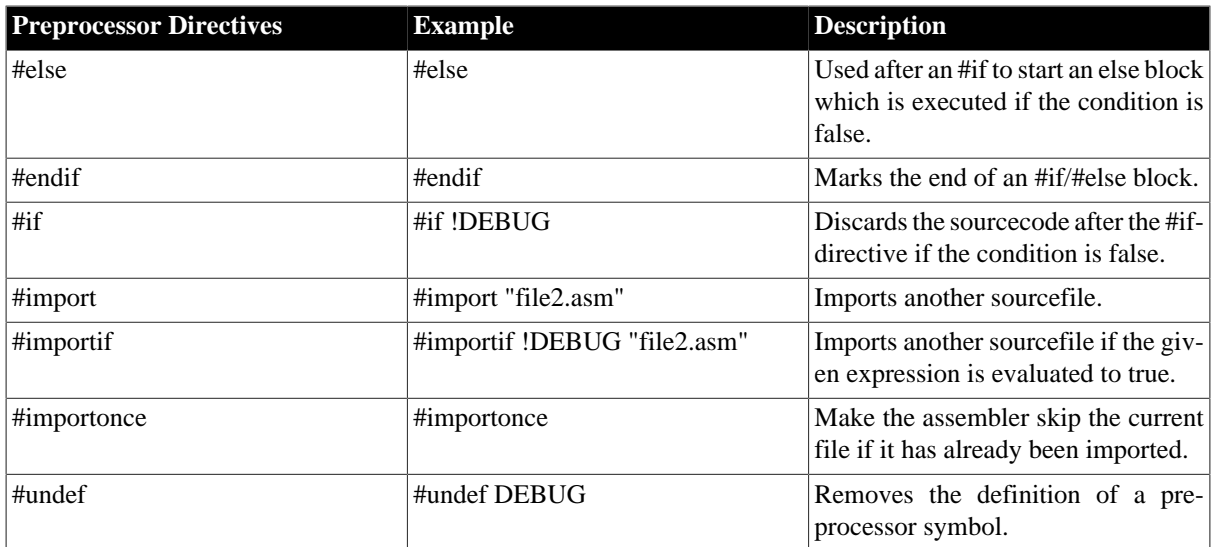

# A.3. Mnemonics

#### A.3.1. Standard 6502 Mnemonics

The standard 6502 instructions are as follows.

#### **Table A.3. Standard 6502 Mnemonics**

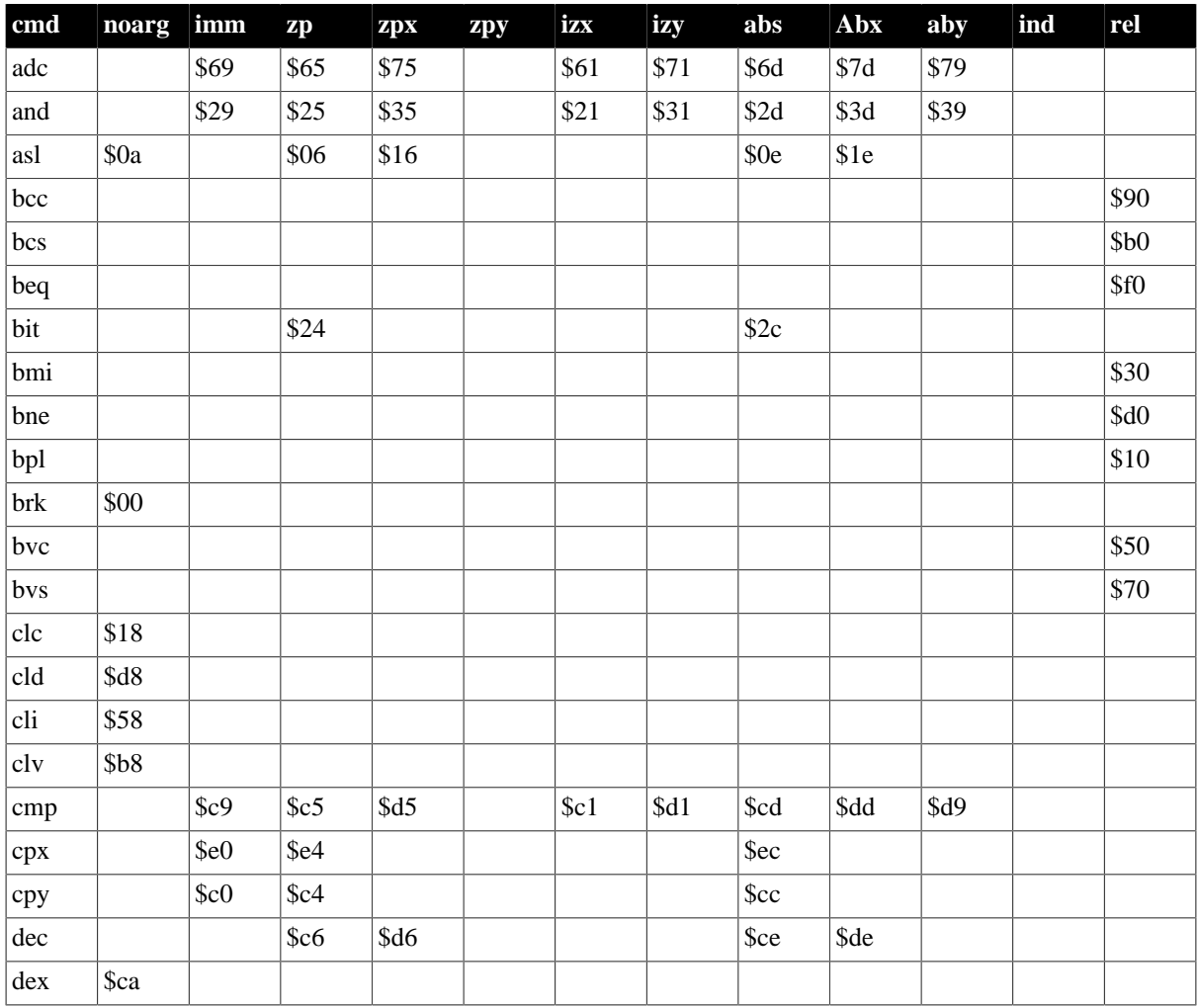

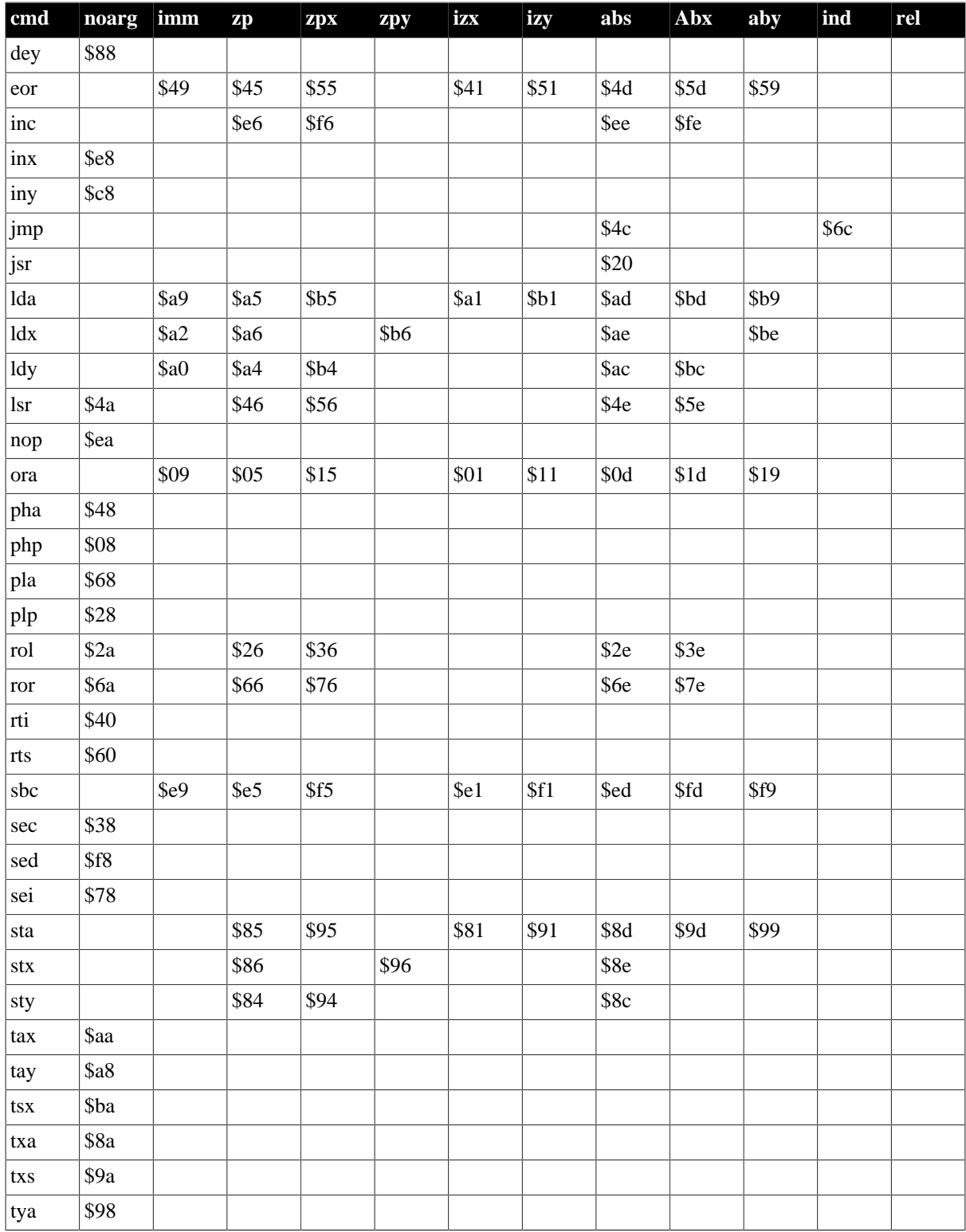

#### A.3.2. Illegal 6502 Mnemonics

The illegal instruction set contains the standard 6502 mnemonics plus the below modifications. This is the default instruction set for Kick Assembler. You get it by writing '.cpu \_6502'

#### Table A.4. Illegal 6502 Mnemonics

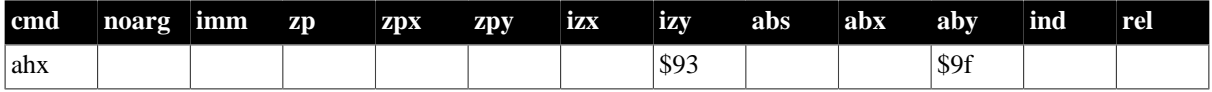

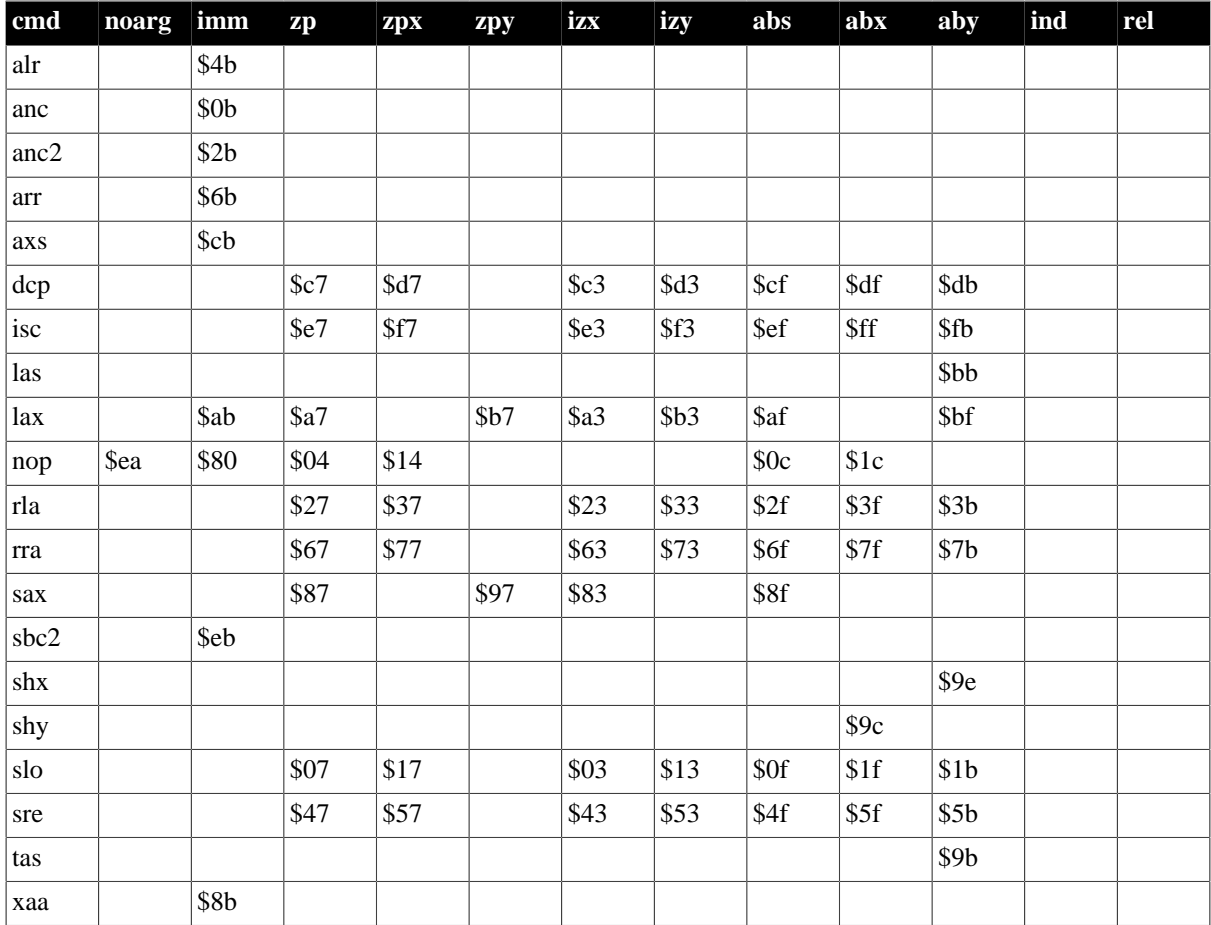

#### A.3.3. DTV

The DTV instruction set contains the standard+illegal 6502 mnemonics plus the below modifications. You get it by writing '.cpu dtv'

#### **Table A.5. DTV Mnemonics**

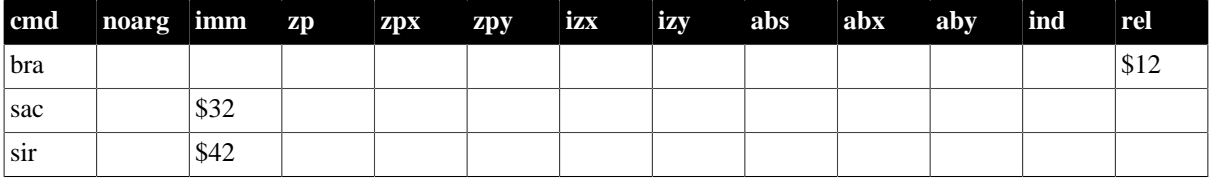

#### A.3.4. 65c02 Mnemonics

The 65c02 instruction set contains the standard 6502 mnemonics plus the below modifications. Notice the 3 extra addressing modes. You get it by writing '.cpu \_65c02'

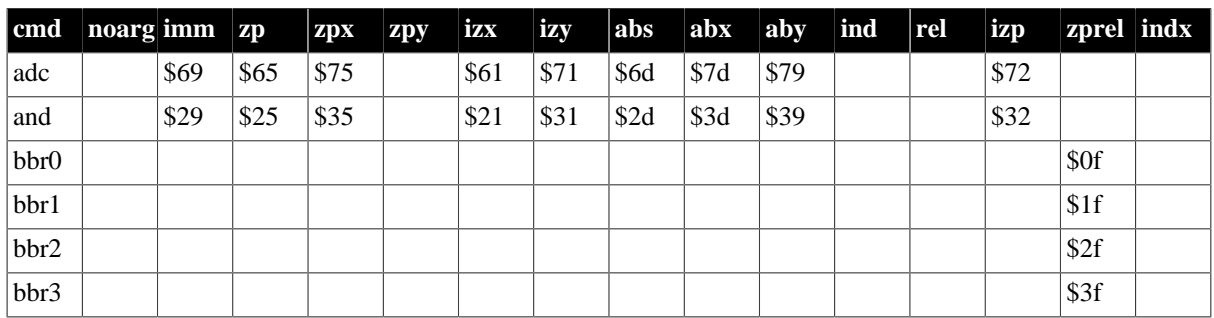

#### Table A.6. 65c02 Mnemonics

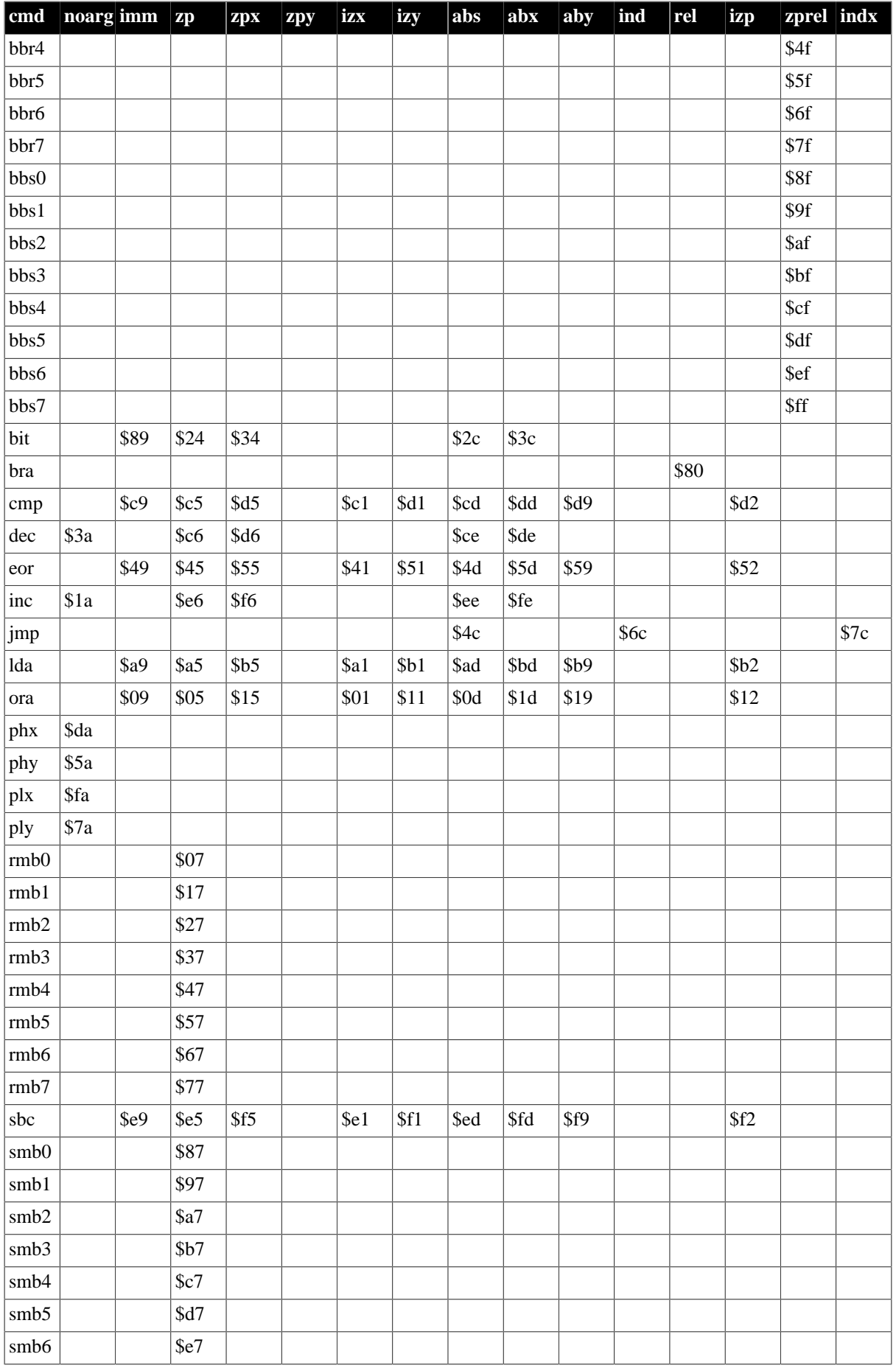

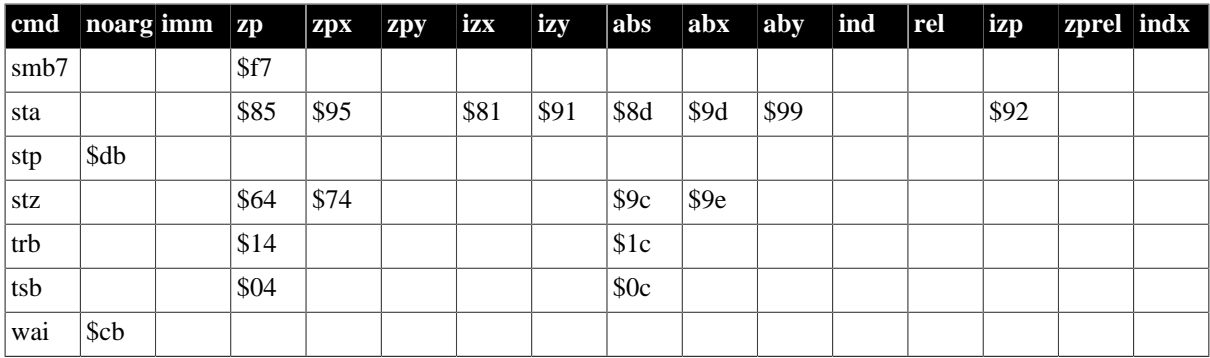

# **A.4. Assembler Directives**

#### **Table A.7. Directives**

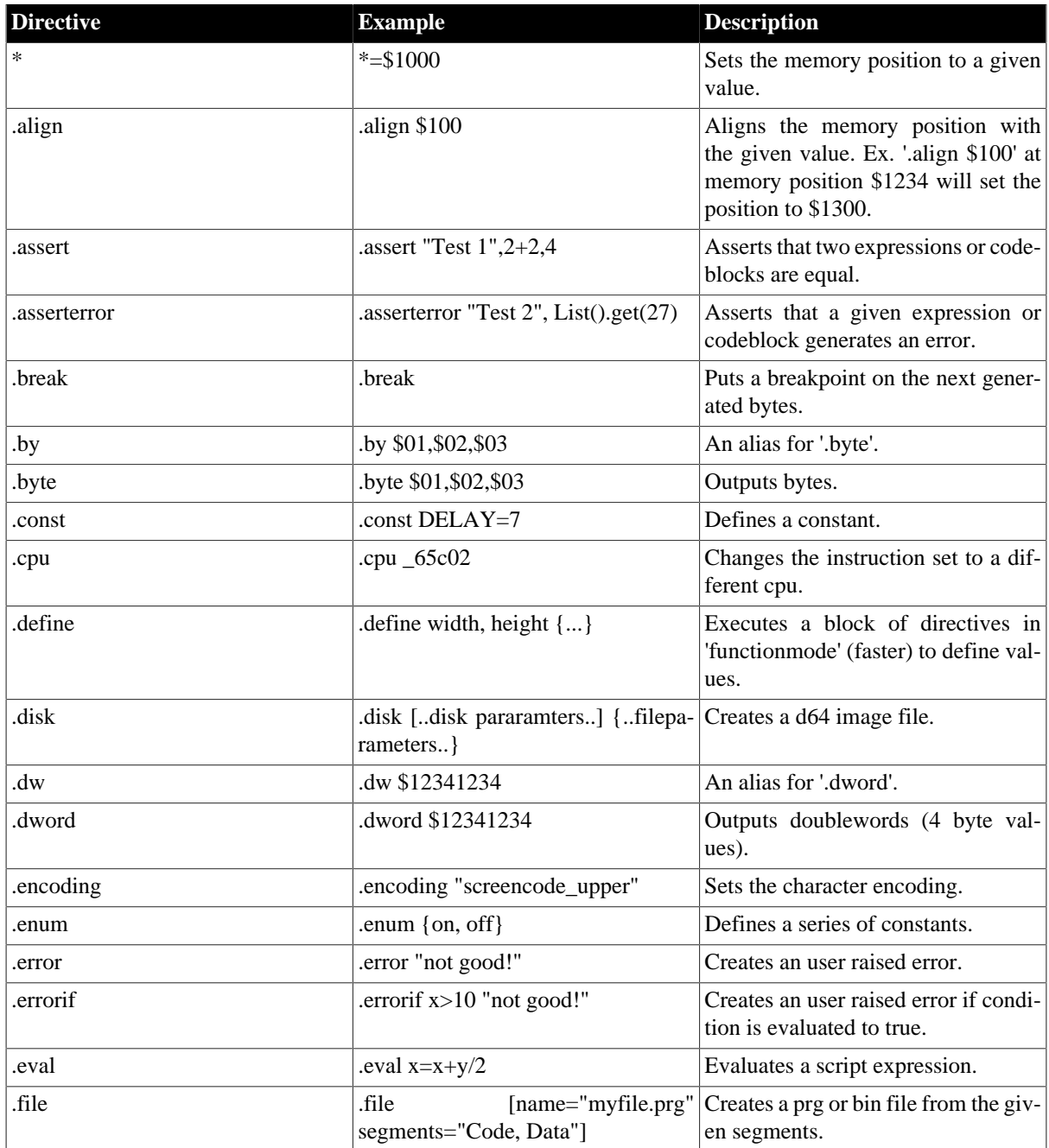

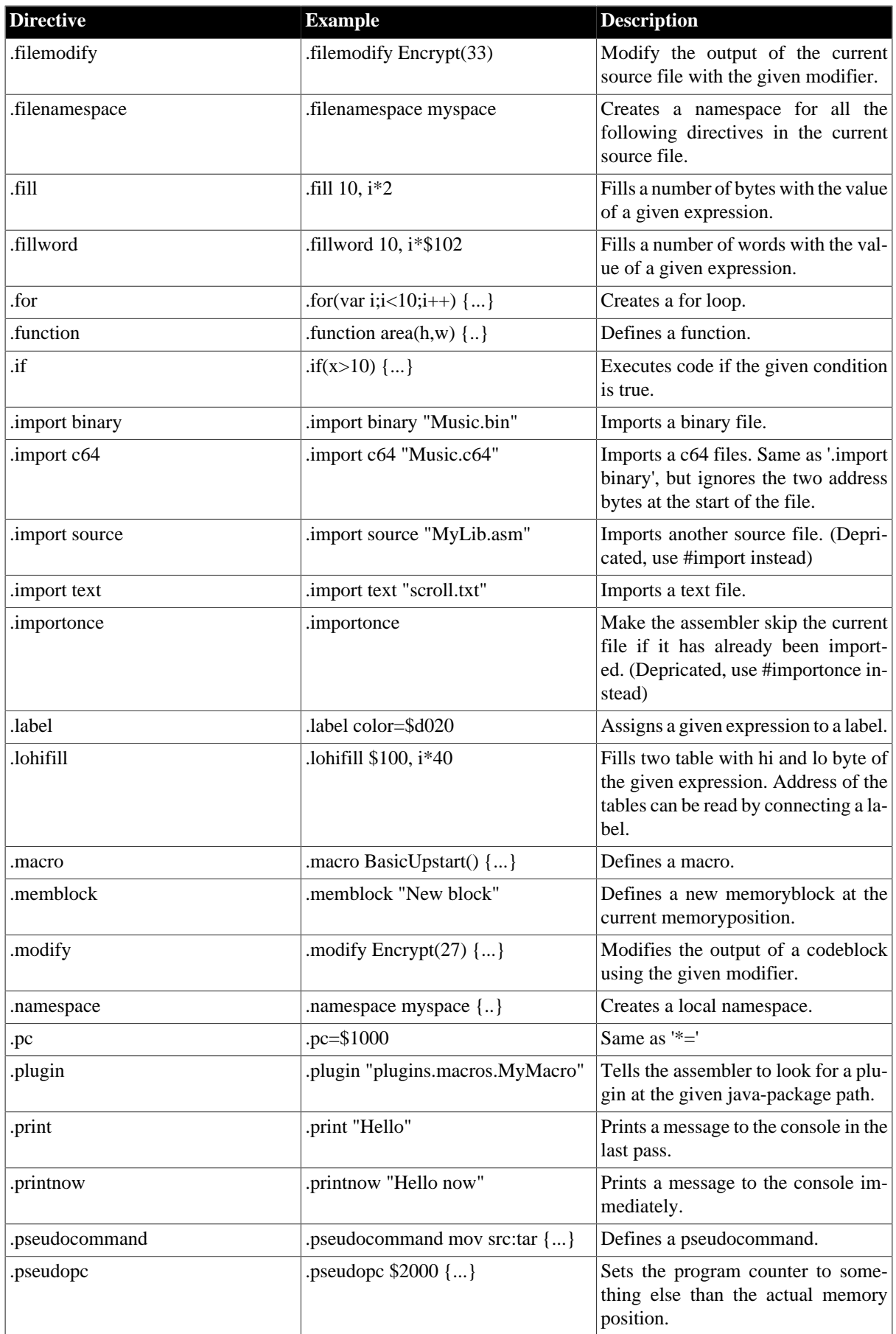

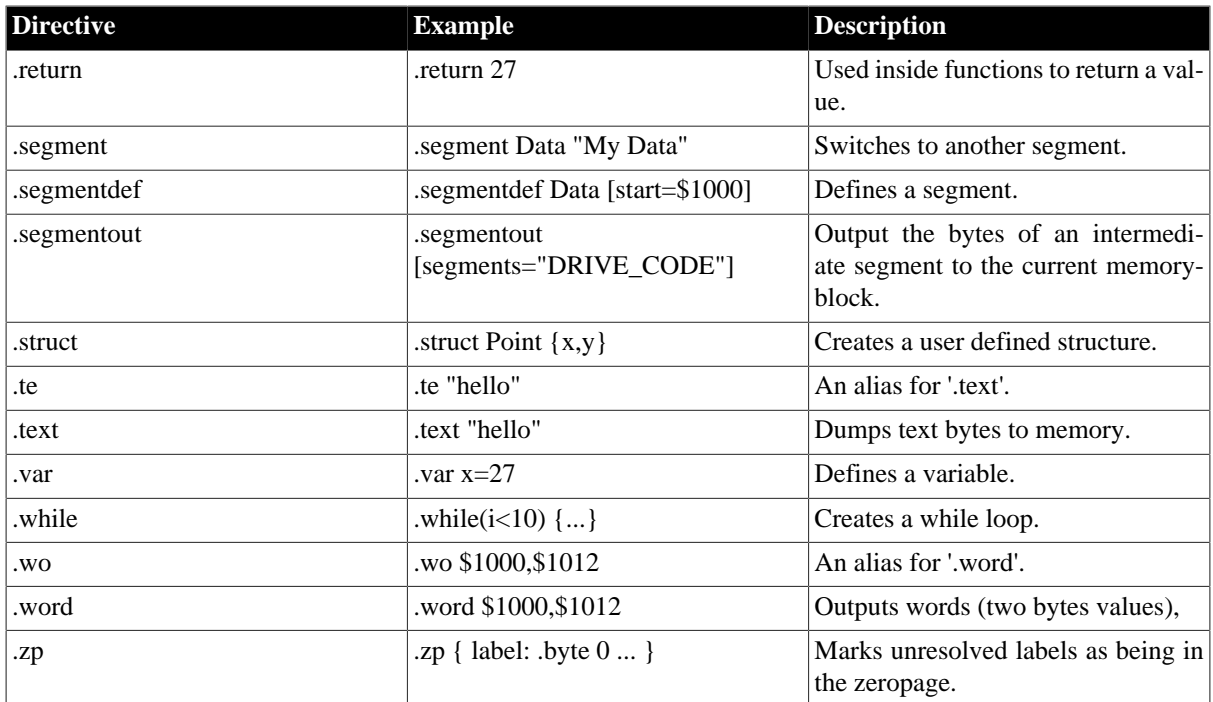

# **A.5. Value Types**

# **Table A.8. Value Types**

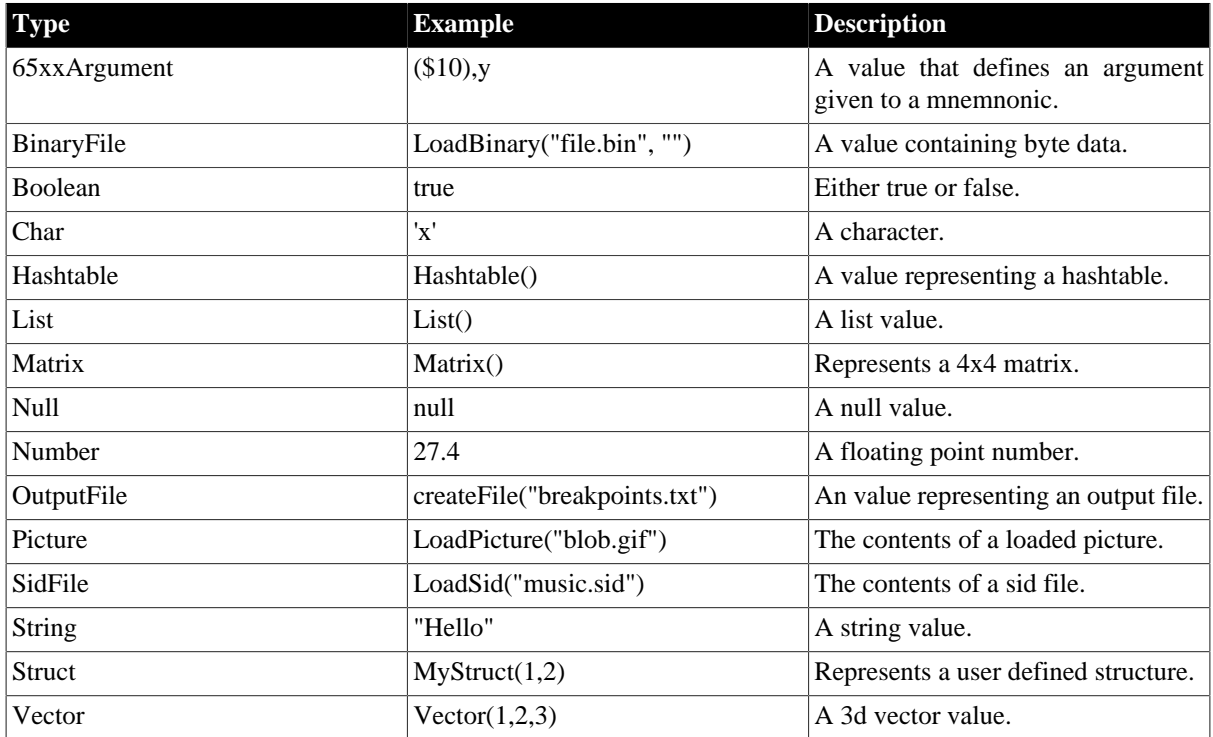

# **Appendix B. Technical Details**

In Kick Assembler 3 some rather advanced techniques have been implemented to make the assembling more flexible and correct. I'll describe some of the main points here. YOU DON'T NEED TO KNOW THIS, but if you are curious about technical details then read on.

# **B.1. The flexible Parse Algorithm**

Kick Assembler 3 uses a flexible pass algorithm, which parses each assembler command or directive as much as possible in each pass. Some commands can be finished in first pass, such as lda #10 or sta \$1000. But if a command depends on information not yet given, like 'jmp routine' where the routine label hasn't been defined yet, an extra pass is required. Kick Assembler keeps executing passes until the assembling is finished or no progress has been made. You can write programs that only need one pass, but most programs will need two or more. This approach is more flexible and gives advantages over normal fixed pass assembling. All directives don't have to be in the same phase of assembling, which gives some nice possibilities for future directives.

# **B.2. Recording of Side Effects**

Side effects of directives are now recorded and replayed the subsequent passes. Consider the following eval directive: .eval  $a=[5+8/2+1]*10$ . In the first pass the calculation  $[5+8/2+1]*10$  will be executed and find the result 100, which will be assigned to a. In the next pass no calculation is done, only the side effect  $(a=100)$  is executed. This speeds up programs with heavy scripting, since the script only has to execute once.

# **B.3. Function Mode and Asm Mode**

Kick assembler has two modes for executing directives. 'Function Mode' is used when the directive is placed inside a function or .define directive, otherwise 'Asm Mode' is used. 'Function Mode' is executed fast but is restricted to script commands only (.var, .const, .for, etc.), while 'Asm Mode' can handle all directives and records the side effects as described in previous section. All evaluation starts in 'Asm Mode' and enters 'Function Mode' if you get inside the body a function or .define directive. This means that at some point there is always a directive that records the result of the evaluation.

# **B.4. Invalid Value Calculations**

Invalid values occur when the information used to calculate a value that isn't available yet. Usually this starts with an unresolved label value, which is defined later in the source code. Normally you would stop assembling the current directive once you reach an invalid value, but that might leave out some side effects you did intend to happen, so instead of stopping, the assembler now carries on operating on the invalid values. So an unresolved label is just an unresolved Number value. If you add two number values and one of them is invalid then the result will be another invalid number value. If you compare two invalid numbers then you get an invalid boolean and so forth. This helps to track down which values to invalidate. If for example you use an invalid number as index in a set function on a list, you must invalidate the whole list since you don't know which element is overwritten. Some examples of invalid value calculations:

```
4+InvalidNumber -> InvalidNumber
InvalidNumber != 5 -> InvalidBoolean
myList.set(3, InvalidNumber) -> [?,?,InvalidNumber]
myList.set(InvalidNumber, "Hello") -> InvalidList
myList.set(4+4*InvalidNumber, "Hello") -> InvalidList
```
# **Appendix C. Going from Version 3.x to 4.0**

# **C.1. The new features**

The parser have been rewritten which made some new features possible:

- 1. You can now use \*=\$1000 like in good old Turbo Assembler.
- 2. You can now use soft parenthesis. Kick Assembler will know by the context when it means an indirect adressing mode and when its a normal parenthesis.
- 3. A preprocessor have been implemented. You can now use the commands #define, #undefine, #if, #else, #elif and #endif (Those who know the C# preprocessor will be familiar with these).
- 4. There are also preprocessor commands for importing source: #import, #importif, #importonce. #import and #importonce works as the directives known from version 3.x. , but works better together with the preprocessor. #importif supports conditional imports as a simple oneliner.
- 5. The colon in front of macro and pseudocommand calls are now optional.
- 6. You can now add an optional ';' after directives and mnemonics. This is usefull if you are use to program languages like C++/Java or C# where these are required.
- 7. Kick Assembler now report multiple errors in the parsing phase instead of just the first.
- 8. Kick Assembler can now report syntax elements back to editors. (IN PROGRESS)
- 9. Kick Assembler can now report syntax errors back to editors, without starting to evaluate the code. (IN PRO-GRESS)
- 10.The new parser is faster. The Kick Assembler test suite now assembles in less than half of the time it took when using v3.40.

The scoping/namespace system has been upgraded:

- 1. Functions, Macros and PseudoCommands are now put in the current namespace when defined. (In 3.x only symbols where scoped)
- 2. Namespaces can now be reused (Several files can use the same namespace without getting a 'symbol already defined' error).
- 3. There is now a getNamespace() function that tells the current namespace.
- 4. Use '@' as prefix when defining a symbol/function/macro/pseudocommand to put it in the root-scope or rootnamespace.
- 5. Use '@' as prefix when referencing a symbol/function/macro/pseudocommand to look it up in the root-scope or root-namespace.
- 6. NOTICE: There are currently no way of seeing functions/macros/pseudocommands from the outside of a namespace so place your public library functions in the root namespace.
- 7. Import now always imports to the root scope (Doesn't use the scope at the import call as parent scope)
- 8. Function/macro/pseudocommand calls now has the definition scope (where the function/macro/pseudocommand is defined) as parent scope during the call. This is consistent with most language like Java, C# etc.
- 9. All references to a symbol/function/macro/pseudocommand is now resolved in the prepass'. This means you will get errors for misspelled symbols at once. It also means that you can get errors from non-executed code.
- 10.Resolving symbols in the prepass' gives the same or slightly slower assemble times for performance light sources, but for heavy calculations it is much faster (Example: The fractal2 example from v3.x assembles 38% faster with Kick Assembler 4)

Other news are:

- 1. There is now a .while directive
- 2. There is now updated 'quick reference' appendix of options, preprocessor directives, directives and value types.
- 3. There is now an .encoding directive to switch between petscii/screencode encoding and uppercase/mixedcase.
- 4. Lines starting with # in KickAss.cfg are now ignored.
- 5. The source in the manual have been updated
- 6. The example suite has been rewritten (Its worth a look)

7. A converter to help convert from v3.x to 4.x is included in the distributed zip-file.

# **C.2. Differences in syntax**

There is a small change in the syntax between version 3.x and 4.x, which means that some code might not compile right away - but don't worry, we made a converter to convert sources to the new syntax and have a command line option that will make most code run.

In Kick Assembler 3.x the assembler automatically knows when one command ends and another begins. This means you can write several commands in one line like this:

sei lda #\$1b sta \$d011 lda #\$32 sta \$d012

In version 4.x you have to separate commands by either a line shift or a semicolon. So in version 4.x the above looks like this:

sei; lda #\$1b; sta \$d011; lda #\$32; sta \$d012

In general, this is not a problem since you usually put each mnemonic on a separate line. If you want a command to span several lines, use a parenthesis (hard or soft). Since KickAssembler balances the parenthesis sets, only newlines on the outer level will terminate the command so you can write like this:

```
1da \#( 7 * calculateSomething(a,b)
   + 3 * calculateSomeMore(x,y,z)
```
)

The use of semicolon to terminate commands collide with the old pseudo commands which use the semicolon to separate its arguments. To be compatible with old pseudo commands, use the -pseudo3x option at the command line. You will not be able to write several commands after a pseudocommand call, but your old code will compile. A better option is to convert your code to the new syntax where all semicolons are changed to normal colons. (You can use the converter enclosed in the KickAssembler zip file):

```
// Pseudocommand calls in V3.x
:mov #10 ; data,x
// Pseudocommand calls in V4.x
mov #10 : data,x // The colon in front is now optional
```
# **C.3. Difference in behavior**

Since all references is now checked prepass, dead code can cause errors. For example, a function that never gets called will now generate an error:

```
.function myFunc1() {
    .var x = unknownSymbol; // Error: Undefined symbol
}
```
If-directives inside functions/defines is now scoped, meaning you can't do like this anymore (This is already the case for .if directives outside functions/defines):

```
.function myFunc1(flag) {
    .if (flag)
       .var message = "flag is true"
   else 
       .var message = "flag is false"
    .print message // Error - 'message' is unknown
}
```
# **C.4. Converting 3.x sources**

To make the transition to from version 3.x to 4 easy, use the converter to convert old source files.

First, take a backup of your source before converting. The source files will be overwritten so its good to have a copy of the original source files. In case there comes updates to the converter, you need the original v3 source code to convert again.

Step one in converting is starting up the converter. This is done by the following command:

java -jar KickAss3To4Converter.jar

Step two is selecting what to convert. This is done by checking the check boxes in the upper panel. The ones already checked are meant to be converted (You should have a good reason to un check them). The non checked ('Replace .pc with \*') are cosmetic changes.

Step three in converting is selecting which source files to convert. To do so, use the 3 buttons:

- 1. 'Add Files' Gives you a dialog from which you can pick individual source files.
- 2. 'Add SourceDir' Gives you a dialog from which you can add source files of a given type(s) from a source directory and it's subdirectories.
- 3. 'Remove files' Removes the selected files of the current file list.

The selected files will appear in the list in the center.

When done, execute the final step by pressing the 'Convert' button, and the conversion will be executed.

The converter will take care of most of the transitions. Currently know issues are:

1. If a command spans more than one line and doesn't contain a kind of parenthesis (soft, hard or curly), you might have to set one as explained in the previous section.